# Escenografía intermedial: *Nuevos medios y tecnologías afines a la escena*

,

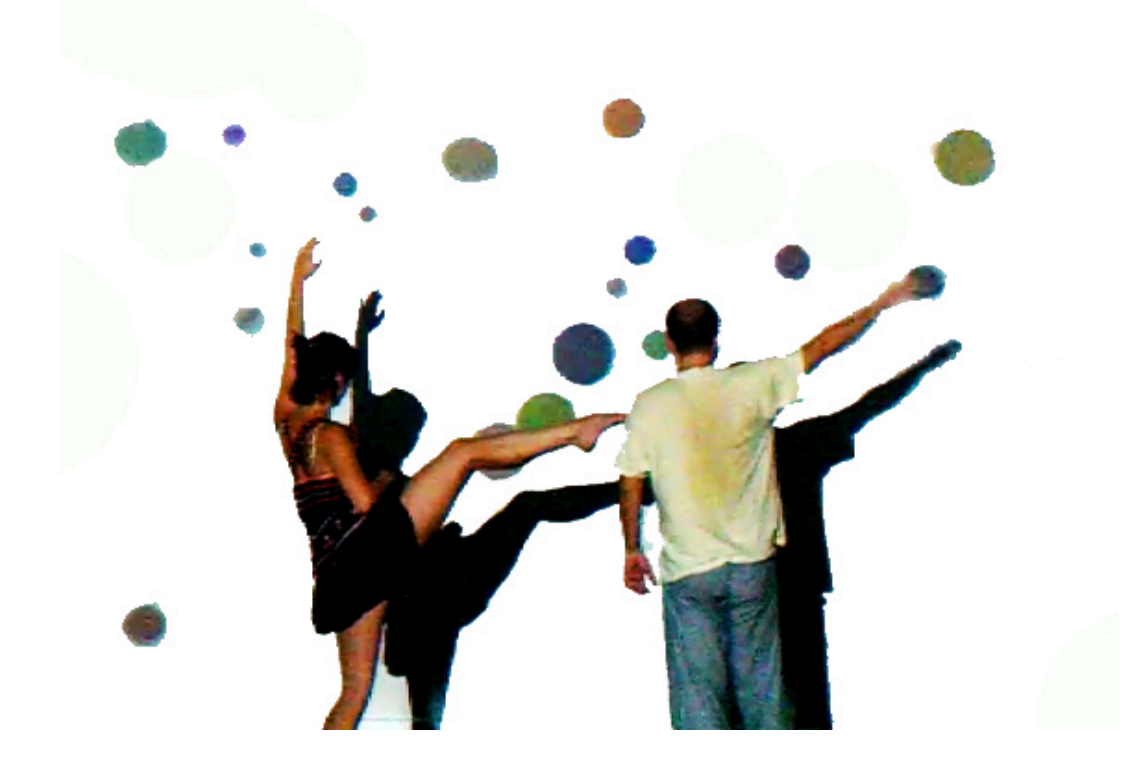

*MÁSTER ARTES VISUALES Y MULTIMÉDIA Universitat Politècnica de València*

*PROYECTO FINAL DE MÁSTER* Presentado por: Miriam Esteve Velázquez Dirigido por: Dr. Francisco Giner Martínez

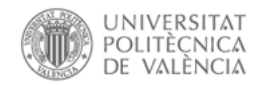

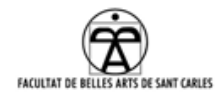

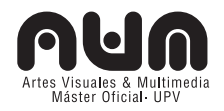

## INDICE

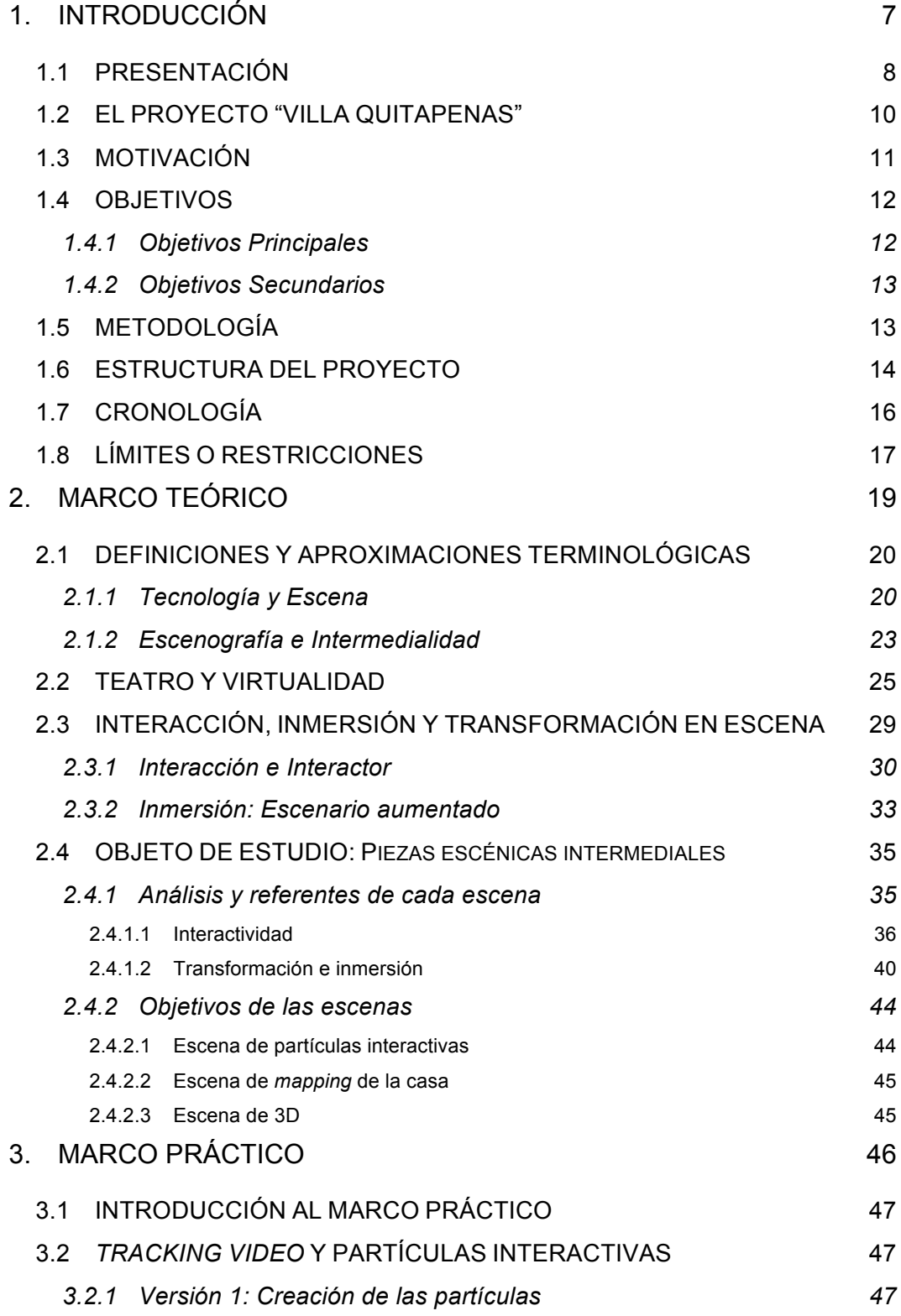

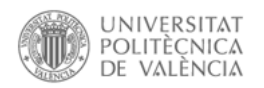

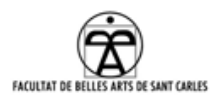

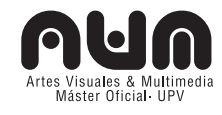

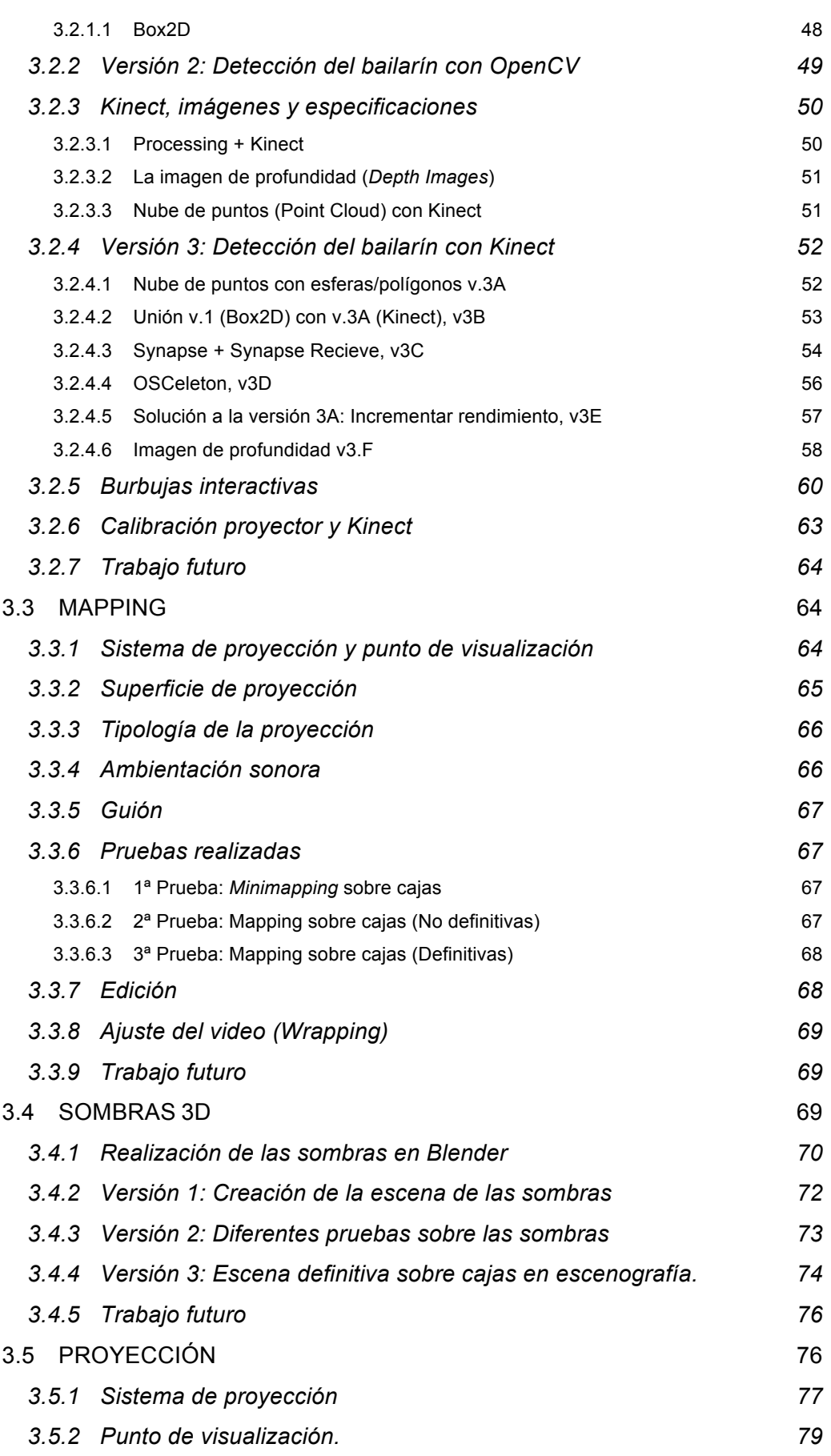

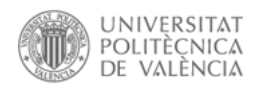

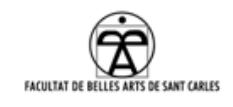

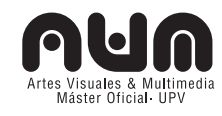

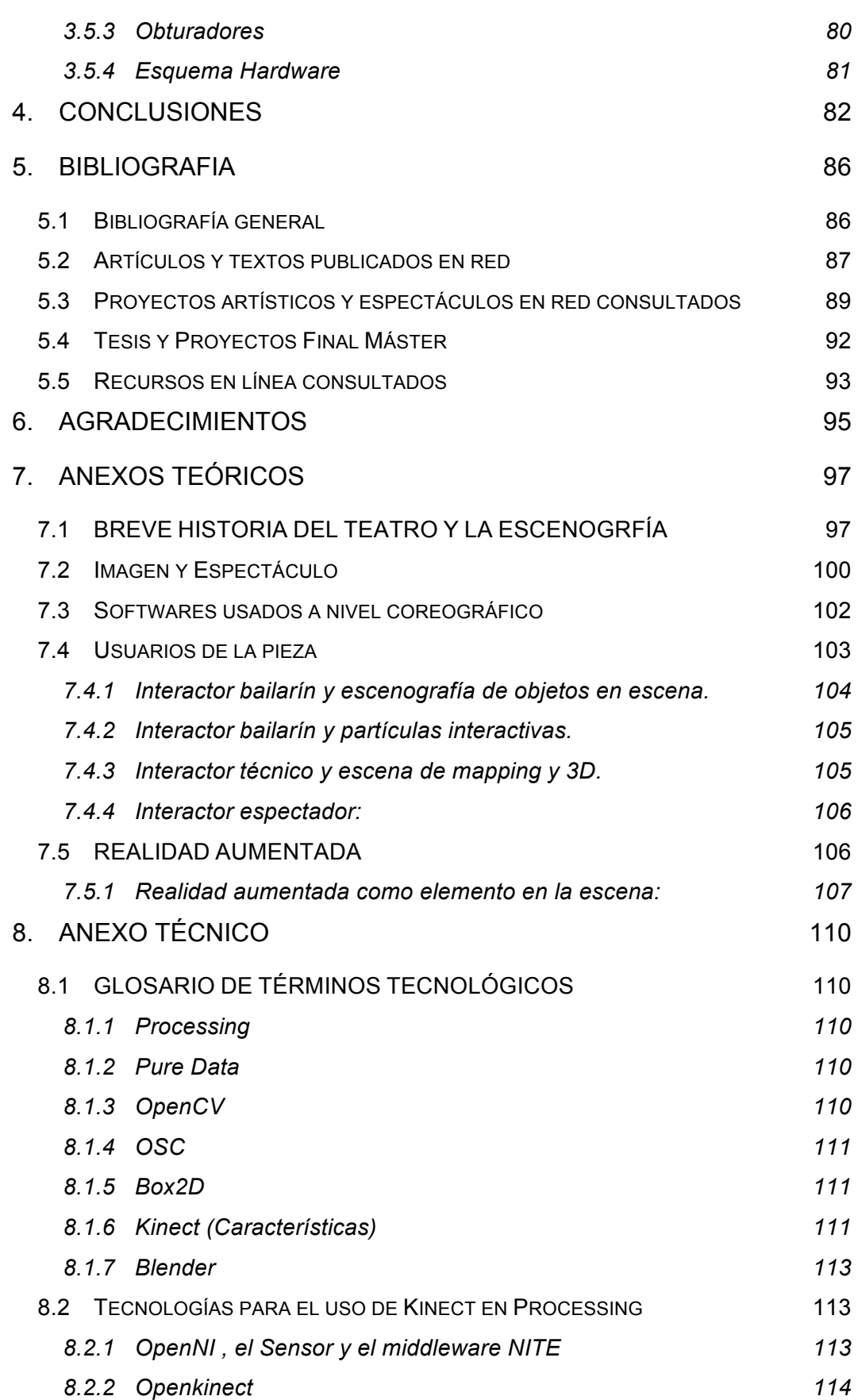

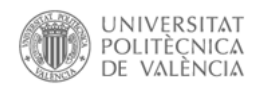

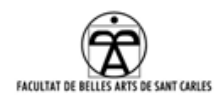

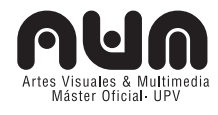

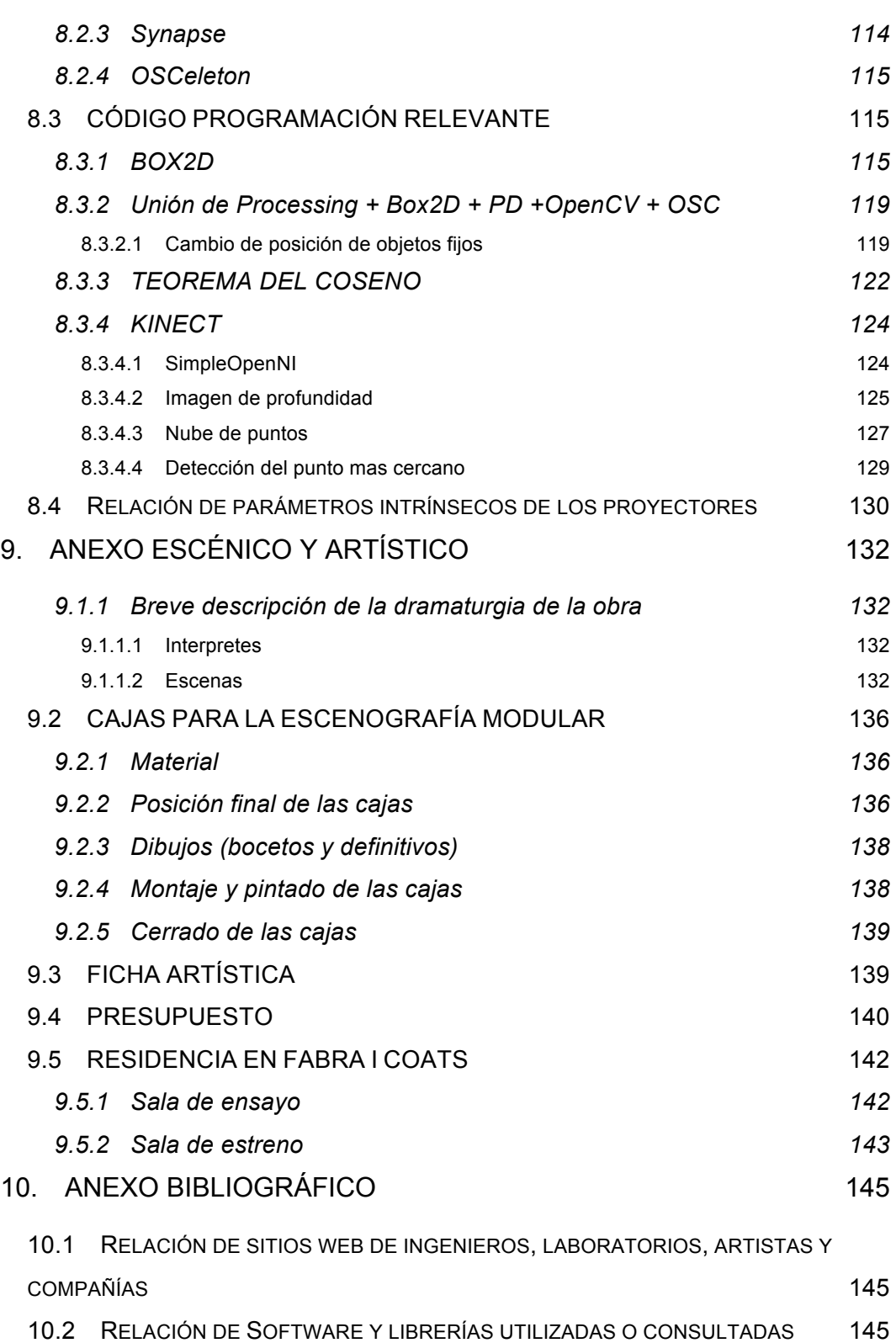

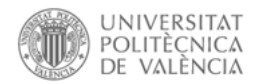

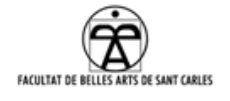

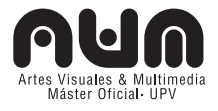

"Si se cansa de este mundo no se preocupe,

le creamos otro"1

<sup>1</sup> Jorge Iván Suárez. *Escenografía aumentada: teatro y realidad virtual*. Madrid: Fundamentos, 2010, p. 121.

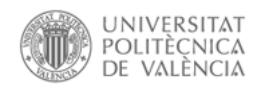

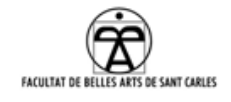

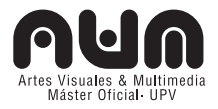

## **1. INTRODUCCIÓN**

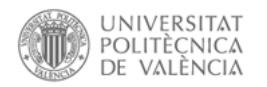

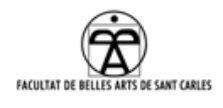

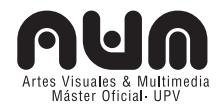

### **1.1 PRESENTACIÓN**

Durante la última década del siglo XX, los nuevos medios y tecnologías audiovisuales e interactivas se expanden en las artes vivas (teatro, danza, performance...) generando otra manera de crear, actuar y ver el espectáculo.

A partir del siglo XXI, la concepción tradicional del teatro y la danza, desde que nace la obra hasta la puesta en escena, deja paso a situaciones y experiencias interactivas e interdisciplinares de colaboración e intercambio en varios campos a simple vista dispares entre sí.

De siempre, el teatro ha simulado y versionado nuestro mundo gracias a una dramaturgia y un conjunto de elementos escénicos dados en el directo de escena. Este entendimiento también lo podemos descubrir en la realidad virtual, un sistema técnico que simula el mundo y se comunica con él esta vez desde dentro de un sistema generado en el ordenador en tiempo real.

Motivada por la relación entre mis estudios anteriores al Máster, mis conocimientos técnicos y la relación con personas dedicadas al ámbito del espectáculo, decido realizar una investigación sobre las nuevas tecnologías en el lenguaje de la danza y del teatro, las cuales expandan las posibilidades de las mismas, virtualizando y aumentando las plateas en una sociedad de personas deseosas de imágenes digitalizadas y tecnológicas.

Este proyecto se adscribe a las líneas Estética Digital, Interacción y Comportamiento y en concreto a la sub-línea de investigación: Realidades híbridas (*Mixed Reality*) y Danza y nuevas tecnologías, así como a la línea de Lenguajes Audiovisuales y Cultura Social, específicamente a la de Narrativa interactiva.

Se propone un acercamiento de los medios y tecnologías aplicadas a la

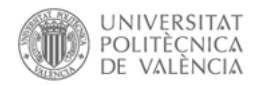

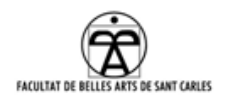

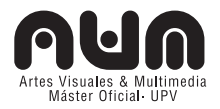

escenografía. Se realiza un estudio teórico de las mismas y de cómo pueden ayudar éstas a aumentar la realidad de la escena teatral.

Se analiza lo interesante de la suma del artista real con los universos digitales generados a través de código binario de 0 y 1, la relación de lo material y lo virtual, de lo orgánico con lo inorgánico.

Se estudian concretamente tres casos aplicados: *el 3D en tiempo real mediante motores de juego*<sup>2</sup> , el *Mapping3* y el *Tracking Video<sup>4</sup>* al ámbito escénico.

Considero que las tecnologías influyen en la creación y el entendimiento de la historia teatral, y que pueden ayudar a contar historias y a apoyar la dramaturgia de una obra escénica, sin que la pieza teatral se convierta en una simple muestra de virtuosismos o efectismos derivados del uso de la tecnología, haciendo que el artista se sitúe en un escenario aumentado en varios momentos de la obra.

La luz del proyector interactúa con el movimiento de la danza y como resultado, el escenario se transforma en un ambiente reactivo e interactivo, el cual tiene propiedades visuales que emergen mutuamente de la interacción del bailarín y de la simulación, modificando el curso de los eventos coreográficos y haciendo que ambos se conviertan en creadores de la experiencia.

Como provecto aplicado, se han realizado las escenas<sup>5</sup> para el espectáculo final, donde se interrelacionarán las tecnologías estudiadas.

<sup>2</sup> Un motor de juego es un sistema de software para el diseño, la creación el desarrollo y la representación de un videojuego, al cual provee de un motor de renderizado para los gráficos 2D y 3D, motor físico, detector de colisiones, sonidos, *scripting*, animación, inteligencia artificial, redes, administración de memoria y un escenario gráfico.

<sup>3</sup> El *mapping* (video mapping), es una técnica audiovisual que consiste en proyectar imágenes sobre superficies reales, para conseguir efectos de alteración de las mismas, movimiento o 3D.

<sup>4</sup> *Video tracking* es el proceso de localizar un objeto o varios, que se mueven en tiempo real usando la cámara.

<sup>5</sup> Algunas de las escenas aun están en proceso y están sujetas a cambios hasta la fecha del estreno.

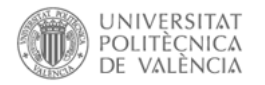

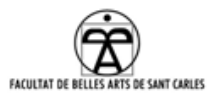

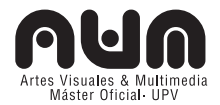

#### **1.2 EL PROYECTO "VILLA QUITAPENAS"**

Esta investigación está incluida en un proyecto más amplio, "*Villa Quitapenas<sup>6</sup>* ", una obra de danza y teatro interactiva de carácter familiar.

#### **Planteamiento conceptual de la obra** *Villa Quitapenas***:**

Uno de los puntos de partida de la obra es reinterpretar todos los espacios del teatro como espacios escénicos, en pro de la intimidad y la cercanía entre intérprete y espectador. Para esto, las escenas irán realizándose en paralelo en diferentes habitáculos del teatro. Cada uno de los intérpretes realizará simultáneamente una parte de la obra, a un reducido grupo de personas con la intención de posicionar al espectador y que sea el propio espectador quien decida que hacer después de esta escena.

La historia será narrativa, y multilineal. El público irá decidiendo el transcurso de ésta a través de momentos puntuales en el que se le plantearán elecciones posibles. Grupos concretos del público conocerán historias diferentes que irán entrelazándose según su propia interacción con la historia y sus decisiones, creando en el público grupos de opinión.

En escena habrá una bicicleta y la historia se desarrollará en torno al personaje de "*el tío Pep*" 7 .

#### **Planteamiento colaborativo del proyecto de investigación:**

El proyecto "*Villa Quitapenas*" se concibe desde un principio como un proyecto colaborativo e interdisciplinar realizado por cuatro personas de ámbitos distintos: técnico y escénico, y se divide en dos grandes bloques de investigación técnica: interacción con el artista (realizado por mí y disponible en éste Proyecto Final de Máster) e interacción con el usuario (realizado por la compañera en el máster AVM Aurora Diago y disponible

l

<sup>6</sup> Dirección web del proyecto: http://villaquitapenas.wordpress.com/

<sup>7</sup> "*El tío Pep*" fue una persona real que vivía en el ya conocido barrio de El Cabanyal de Valencia. Trabajaba y vivía en un taller de bicis, llamado *Villa Quitapenas*. Era conocido por todo el barrio y gran parte de Valencia por su creación de bicicletas extravagantes y los críticos carteles que acompañaban siempre a sus bicicletas que solía sacar a pasear en ocasiones especiales como por ejemplo, manifestaciones.

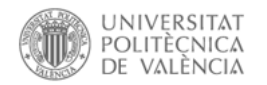

![](_page_10_Picture_1.jpeg)

![](_page_10_Picture_2.jpeg)

en su PFM<sup>8</sup>), aparte de la concepción de la idea, creación de la obra, coreografía y dramaturgia realizado por el equipo completo.

Cabe destacar que en marzo del 2012 presentamos este proyecto conjunto a la Convocatoria de residencias artísticas de Fabra i Coats: Mira!-Telenoika en Barcelona $9$  y fue seleccionado para realizarlo en junio y septiembre del 2012 en los espacios de Fabra i Coats (Barcelona)10.

La idea inicial era presentar el PFM con los prototipos de las escenas en la convocatoria de junio. Finalmente, debido a la estancia en la residencia artística, se ha atrasado la entrega hasta septiembre. Se trabajará en las escenas hasta el momento de la defensa, donde se expondrán los resultados obtenidos en este periodo.

Posteriormente, esta investigación continuará como proyecto personal hasta el estreno, en noviembre.

#### **1.3 MOTIVACIÓN**

 $\overline{a}$ 

La idea de realización de este proyecto surge a partir de mi formación técnica de Ingeniería Informática junto a lo aprendido durante los 2 años en el Máster de Artes Visuales y Multimedia, mis proyectos anteriores y las relaciones e intercambios de ideas y proyectos con compañeros de clase. Esto me lleva a concebir algoritmos y estructuras abstractas de programación de manera diferente a la puramente técnica, donde poder expresar y crear estructuras visuales y narrativas.

Mi relación previa con el teatro y la escenografía, así como el acercamiento a la *Realidad Aumentada* y el *3D* obtenido en el proyecto anterior a este: *Gatointeractivo*11, me hace plantearme ideas como la de

Diago Romero, Aurora. "Desmontando la 4ª pared. Estrategias para un público más activo". Proyecto final máster AVM. Universidad Politécnica de Valencia, 2012

<sup>9</sup> Convocatoria residencias artísticas Fabra i Coats: http://www.mirabcn.cat/wp-content/uploads/convocatoriaresidencies.pdf [Consulta: julio 18, 2012].

<sup>10</sup> Resolución residencias artísticas Fabra i Coats: http://www.mirabcn.cat/residencias-artisticas/?lang=es [Consulta: julio 18, 2012].

<sup>11</sup> Dirección web del proyecto: http://gatointeractivo.blogspot.com/

![](_page_11_Picture_0.jpeg)

![](_page_11_Picture_1.jpeg)

![](_page_11_Picture_2.jpeg)

Richard Wagner<sup>12</sup> y su concepto de *Gesamtkunstwerk* (obra de arte total), donde teorizó una unión ideal de todas las artes, la música, artes visuales y escénicas.

Acordé con Aurora Diago, compañera de clase, la realización de un proyecto personal colaborativo e interdisciplinar, desarrollado en conjunto y que nos facilitara la realización de un proyecto Final de Máster individual.

La formación en danza y el conocimiento de las artes escénicas de los otros compañeros de proyecto<sup>13</sup>, la parte informática y técnica por mi parte, y el grado de colaboración y resultados obtenidos me convencen de que personas de diferentes ámbitos pueden enriquecer una creación, y que aunque cada uno tiene su papel específico y diferenciado en la evolución del proceso, todos pueden trabajar por igual en la constitución de un proyecto más amplio.

Realizar con mi PFM una fracción de un proyecto interdisciplinar en el ámbito de las artes escénicas, es una excelente oportunidad para completar mi formación académica y personal donde poder fusionar y desarrollar conocimientos y demostrar la aplicación de varias tecnologías en este campo.

#### **1.4 OBJETIVOS**

#### **1.4.1 Objetivos Principales**

- Partiendo de tecnologías que permitan "aumentar la realidad" y trasladándolas al ámbito escénico, investigar las posibilidades que ofrece el uso de estas tecnologías a la escena y la representación.
- Analizar la relación existente entre teatro y virtualidad y estudiar el uso o presencia del mundo virtual y la tecnología para y en la escena.

l

<sup>12</sup> Richard Wagner (1813-1883), fue un compositor, director de orquesta, poeta, ensayista, dramaturgo y teórico musical alemán del Romanticismo.

<sup>13</sup> Ver Anexo 9.3: Ficha artística.

![](_page_12_Picture_0.jpeg)

![](_page_12_Picture_1.jpeg)

![](_page_12_Picture_2.jpeg)

- Diseñar las escenas para la obra final, relacionando el objeto de estudio teórico con el práctico: escenografía teatral intermedial, híbrida entre nuevos medios, tecnologías y escena.
- Contribuir al proceso de creación de la obra final, de manera colaborativa entre artistas y técnicos pertenecientes al grupo.

#### **1.4.2 Objetivos Secundarios**

- Estudiar las técnicas de la *Realidad Virtual* y *3D en tiempo real*, *Mapping*, *Tracking Video* y tecnologías afines en relación a la escenografía.
- Aplicar las herramientas investigadas y aprendidas en el Máster a la realización de los sketches o piezas interactivas.
- Estudiar los conceptos de interacción, inmersión y transformación en la escena.
- Crear colaborativamente el guión, *el storyboard* y la estética general del espectáculo.

### **1.5 METODOLOGÍA**

 $\overline{a}$ 

Esta investigación tiene carácter fundamentalmente práctico, aunque al realizar la investigación, han surgido cuestiones teóricas que era interesante destacar. Es por ello que la metodología usada es híbrida.

Al formar parte de un trabajo en equipo ha sido necesaria una constante comunicación en el proceso de creación entre artistas y técnicos donde en un primer lugar se acotó el marco teórico, técnico y/o artístico en el que cada uno de los componentes del equipo, trabajaría personalmente. Durante el transcurso del proyecto se han realizado frecuentes reuniones con el grupo de trabajo donde se han llevado a cabo puestas en común de las investigaciones y desarrollos personales a nivel técnico y escénico. De esta misma manera y a través de un grupo virtual realizado en el espacio n-1<sup>14</sup> se generó el guión, creado por todos los componentes del

<sup>14</sup> Acceso al grupo en n-1.cc "Villa Quitapenas": https://n-1.cc/pg/groups/806746/villa-quitapenas/ iniciando

![](_page_13_Picture_0.jpeg)

![](_page_13_Picture_1.jpeg)

![](_page_13_Picture_2.jpeg)

equipo, y se realizó la comunicación grupal.

En la parte teórica predominan las técnicas cualitativas, donde se realizó una revisión bibliográfica de la que, a partir del caso de estudio, se extrajeron conceptos, descubrieron técnicas y referentes artísticos.

Para la parte práctica se revisaron y estudiaron las tecnologías que podían servir a la escena y la representación y una vez consolidadas las bases teóricas, se usó una metodología cuantitativa. En esta parte del proyecto aplicado se llevaron a cabo diferentes ensayos y pruebas de forma empírica, muchas veces utilizando el método de prueba y error, para encaminar el ejercicio práctico con tal de llegar a un resultado óptimo.

El proceso seguido de este proyecto se documentó en el blog "*escenografía aumentada*" <sup>15</sup> sirviendo finalmente de memoria para la investigación práctica, para determinar la tecnología a usar y el carácter final de cada escena.

Cabe destacar que los resultados obtenidos se seguirán desarrollando hasta el estreno de la obra en Noviembre del 2012, y se aplicarán y adaptarán, si es necesario, a la obra final.

#### **1.6 ESTRUCTURA DEL PROYECTO**

El proyecto se divide en 10 apartados.

En el primero se plantea una INTRODUCCIÓN del objeto de estudio de este PFM<sup>16</sup>, motivación, objetivos, metodología, este mismo diseño de investigación, cronología y limites del proyecto.

El segundo apartado está destinado al MARCO TEÓRICO, donde no se

1

sesión con el usuario: invitado y contraseña: invitado.

<sup>15</sup> Dirección web del proyecto: http://escenografiaaumentada.wordpress.com/

<sup>16</sup> También el proyecto "*Villa Quitapenas*" en el cual está incluido el mismo.

![](_page_14_Picture_0.jpeg)

![](_page_14_Picture_1.jpeg)

![](_page_14_Picture_2.jpeg)

ha pretendido hacer una investigación histórica<sup>17</sup> de los precedentes, pues la esencia de este trabajo como he comentado son las interfaces.

También se ha hecho hincapié en la relación interacción, inmersión y transformación en escena, relacionando la realidad virtual con la teatralidad<sup>18</sup>, destacando los artistas<sup>19</sup> más representativos en el uso y la incorporación de tecnología interactiva y virtual al ámbito escénico $20$ .

Finalmente, se introduce el objeto de estudio a nivel teórico, el análisis y los referentes y objetivos a cada escena.

En el tercer apartado, MARCO PRÁCTICO, se presenta el planteamiento tecnológico<sup>21</sup> y técnico de cada escena, la tecnología y materiales empleados y su funcionamiento, así como las decisiones técnicas para la realización.

El cuarto apartado concierne a las CONCLUSIONES $^{22}$ ,

A este le sigue el quinto apartado, con la BIBLIOGRAFÍ $A^{23}$ .

El sexto apartado son los AGRADECIMIENTOS.

Esta tesina concluye con 4 apartados de ANEXOS, ampliando y refinando

<sup>17</sup> Aun así, a través de conceptos fundamentales relativos a las escena, se han presentado los aspectos relevantes de la evolución histórica desde principios del siglo XX, de las tecnologías cercanas al mundo escénico, así como ejemplos de los desarrollos llevados a cabo en relación a este campo.

<sup>18</sup> Para todo ello, se han introducido autores referentes a los nuevos medios como José Luis Brea y Lev Manovich, otros relativos a la escena como Johannes Birringer con la idea de interactor, y la relación de arquitectura escénica y virtual y de sistemas de interactivos, Robert Wechsler y sus cuatro niveles de interactividad, Anxo Abuín González, con su estudio sobre Teatro y Nuevas Tecnologías, y Jorge Iván Suárez con su libro especifico a este tema, Escenografía Aumentada, Ludmila Cecilina Martínez Pimentel, y su Tesis Doctoral, con los Cuerpos Híbridos en la danza.

<sup>19</sup> Como son La Fura dels Baus, Troika Ranch Dance Company, Palindrome Dance Company, Konik Theatre, 4Dart, The Gertrude Stein Repertory Theatre, Chunky Move entre otros.

 $20$  Con la finalidad de llegar a un entendimiento general sobre el tema, describir y aportar una visión global de las técnicas que se pueden aplicar a la escena justificar la elección de las tecnologías usadas para este proyecto.

<sup>21</sup> Se recoge el proceso de la creación del las escenas para el espectáculo "*Villa Quitapenas*", desde su inicio hasta el momento de la defensa.

<sup>22</sup> En el que se analiza globalmente el proceso de creación y desarrollo del proyecto en función de los resultados conseguidos.

<sup>23</sup> Que incluye libros revisados, artículos on-line, webs interesantes tanto a nivel teórico como a nivel práctico, y webs de compañías y obras relativas al proyecto.

![](_page_15_Picture_0.jpeg)

![](_page_15_Picture_1.jpeg)

![](_page_15_Picture_2.jpeg)

la información mostrada a lo largo de esta tesina.

## **1.7 CRONOLOGÍA**

Durante el curso 2011-2012 se realiza todo el proceso de creación del Proyecto y el  $PFM<sup>24</sup>$ .

|                                     | <b>ACTIVIDAD</b>                  | S<br>E<br>P<br>т | O<br>$\mathbf C$ | N<br>$\circ$<br>$\vee$ | D<br>$\mathsf{C}$ | Ε<br>${\sf N}$<br>E | $\mathsf E$<br>B | M<br>$\overline{A}$<br>$\mathsf{R}$ | A<br>$\frac{B}{R}$ | м<br>$\overline{A}$<br>Y | J<br>$\cup$<br>$\mathsf{N}$ | U | A<br>G<br>$\Omega$ | S<br>$\mathsf E$<br>P | O<br>$\mathsf C$ | Ν<br>$\circ$<br>$\vee$ |
|-------------------------------------|-----------------------------------|------------------|------------------|------------------------|-------------------|---------------------|------------------|-------------------------------------|--------------------|--------------------------|-----------------------------|---|--------------------|-----------------------|------------------|------------------------|
| Investigación<br>teórica            | Determinación del tema            |                  |                  |                        |                   |                     |                  |                                     |                    |                          |                             |   |                    |                       |                  |                        |
|                                     | Formulación del planteamiento     |                  |                  |                        |                   |                     |                  |                                     |                    |                          |                             |   |                    |                       |                  |                        |
|                                     | Búsqueda bibliografía/videografía |                  |                  |                        |                   |                     |                  |                                     |                    |                          |                             |   |                    |                       |                  |                        |
|                                     | Revisión bibliografía/videografía |                  |                  |                        |                   |                     |                  |                                     |                    |                          |                             |   |                    |                       |                  |                        |
|                                     | Investigar tecnologías en escena  |                  |                  |                        |                   |                     |                  |                                     |                    |                          |                             |   |                    |                       |                  |                        |
|                                     | Conceptos, técnicas y referentes  |                  |                  |                        |                   |                     |                  |                                     |                    |                          |                             |   |                    |                       |                  |                        |
|                                     | Redacción de la parte teórica     |                  |                  |                        |                   |                     |                  |                                     |                    |                          |                             |   |                    |                       |                  |                        |
|                                     | Revisión parte teórica            |                  |                  |                        |                   |                     |                  |                                     |                    |                          |                             |   |                    |                       |                  |                        |
| Parte práctica                      | Determinación temática/escena     |                  |                  |                        |                   |                     |                  |                                     |                    |                          |                             |   |                    |                       |                  |                        |
|                                     | Determinación tecnología          |                  |                  |                        |                   |                     |                  |                                     |                    |                          |                             |   |                    |                       |                  |                        |
| Parte práctica<br>Escena partículas | Creación de las versiones         |                  |                  |                        |                   |                     |                  |                                     |                    |                          |                             |   |                    |                       |                  |                        |
|                                     | Montaje de las escenas            |                  |                  |                        |                   |                     |                  |                                     |                    |                          |                             |   |                    |                       |                  |                        |
| Parte práctica                      | Creación de las versiones         |                  |                  |                        |                   |                     |                  |                                     |                    |                          |                             |   |                    |                       |                  |                        |

 $24$  El trascurso ha sido el siguiente: De septiembre a octubre del 2011 se determinó el tema a investigar, y en noviembre se formuló el planteamiento personal. Desde diciembre hasta mayo del 2012 se ha realizado una búsqueda y revisión bibliográfica, referentes, técnicas y conceptos, también se han investigado varias tecnologías útiles para la escena.

Finalmente se redactarán conclusiones a nivel técnico de la investigación.

Posteriormente a la fecha de entrega de este PFM se realizarán las pruebas generales de todas las interfaces con los bailarines<sup>24</sup> y con el público en un preestreno-prueba<sup>24</sup>, durante el cual se podrán ver algunos avances, mejoras y dificultades encontradas. Posteriormente se prevé una semana de reajustes y perfeccionamientos técnicos. También se trabajará en la parte escénica hasta el estreno. Todo ello se podrá seguir en el Blog<sup>24</sup> que queda como actualización permanente del proyecto hasta su finalización.

A partir de abril se empezó a recopilar toda la información y a escribir a modo de borrador la parte teórica, la cual ha sido mayoritariamente escrita en julio. En junio se ha realizado la primera parte de la residencia en Fabra i Coats, donde se elaboró parte del marco práctico: desarrollos para la interacción con el artista, montaje de escenografía, prueba y detección de errores. Julio y agosto, se han dedicado al entrenamiento y ensayo de los intérpretes en Valencia, con el fin de tener prácticamente finalizada toda la parte dramatúrgica de la obra.

También se realizaron las primeras pruebas con el nuevo proyector y se obtuvieron las conclusiones sobre resoluciones, posición y número de proyectores. Prácticamente conseguida la escena de las partículas se continuó trabajando con las otras dos.

En septiembre volvimos a la residencia artística en Barcelona, y tras largas negociaciones de salas para el estreno se emplazó el montaje provisional para el montaje técnico en una sala de ensayo hasta adjudicación de una sala definitiva.

![](_page_16_Picture_0.jpeg)

![](_page_16_Picture_1.jpeg)

![](_page_16_Picture_2.jpeg)

![](_page_16_Picture_236.jpeg)

#### **1.8 LÍMITES O RESTRICCIONES**

Cabe destacar que éste PFM forma parte de mi primer proyecto profesional realizado en el ámbito artístico, y que aun teniendo conocimientos técnicos y de programación altos, no tenía ninguna experiencia en programación gráfica, sistemas de partículas, 3D, *tracking video*, *edición de video* ni *mappig*, así como tampoco en el mundo del espectáculo: teatro, danza, ni conocimientos técnicos de proyecciones, cableados y elementos específicos de la escena. Por lo que el proyecto en sí está constituyendo un gran reto personal y profesional a todos los niveles $31$ .

l

<sup>25</sup> Viaje a Barcelona para la entrega de premios durante las 2ª jornadas de música electrónica *Caudorella* 2012.

<sup>26</sup> Del 4 junio al 30 junio 2012.

<sup>27</sup> Del 4 septiembre al 30 septiembre 2012, viajando a Valencia para la presentación del PFM entre el 24 al 28 de septiembre (aun por determinar).

<sup>28</sup> Ensayos con los interpretes el 14-15 y el 21-22 de septiembre 2012.

<sup>29</sup> Pre-estreno/prueba con público 22 de septiembre 2012.

<sup>30</sup> Estreno durante el Festival Mira! 2012 el 10 de noviembre 2012.

<sup>31</sup> El aprendizaje desde cero de cómo funciona un espectáculo unido a la creación de la dramaturgia y significado de cada una de la escenas, el trabajo en equipo de la obra, y la dificultad de encontrar apoyo técnico cualificado en muchos de los casos, ha complicado más si cabe la creación de las

![](_page_17_Picture_0.jpeg)

![](_page_17_Picture_1.jpeg)

![](_page_17_Picture_2.jpeg)

El trabajo en equipo aporta ventajas pero también limitaciones. Las diferentes obligaciones personales y profesionales de los componentes del grupo, afectan a la realización de la pieza final e implican retrasos a nivel general de cada una de las partes. Las reuniones de grupo han continuado durante todo el proceso y esto ha supuesto constantes cambios a lo largo de todo el recorrido.

Los imprevistos surgidos durante la residencia también han retrasado el curso de la obra. 32.

También existen limitaciones económicas. El coste de los materiales para la realización y ajuste de la escenografía ha ido incrementándose a lo largo del montaje. El equipo técnico necesario para la ejecución de la obra (Cámaras, portátiles, cables, provector...) es caro<sup>33</sup> y se necesitaría una ingente cantidad para su compra o alquiler, por lo que se ha intentado proyectar la obra con el menor coste posible<sup>34</sup>.

#### mismas.

1

- <sup>33</sup> La primera parte de la residencia en Barcelona ha sido diferente a lo esperado, puesto que han surgido muchos problemas a nivel técnico relativas a la escena y al montaje de la escenografía, las cuales se han solucionado más despacio de lo esperado. Esto ha hecho que el proyecto se haya retrasado a nivel artístico, impidiendo los ensayos previstos para junio, aunque ha sido una decisión acertada ya que el coste económico de haber ensayado en Barcelona hubiera aumentado, al tener que realizar desplazamientos de dos de los componentes, cuando las pruebas se podían realizar sin ellos. Por otra parte una de las intérpretes se lesionó a mediados de agosto y esto ha retrasado los ensayos. Durante septiembre ha habido complicaciones sobre la ubicación de los ensayos y la obra final. Así como varios problemas respecto a los proyectores y su ubicación, aun contando con algunos elementos a nuestra disposición para la residencia artística y en el posterior estreno, para la realización de sucesivos montajes en otros espacios.
- <sup>34</sup> Recurriendo a convocatorias de becas y colaboraciones, aprovechado al máximo el uso de los espacios previstos para la realización escénica, el material cedido para pruebas y el apoyo técnico recibido por Telenoika.

<sup>32</sup> Todo esto y la certeza de que el espectáculo ha de realizarse en diferentes espacios, escénicos o no, ha supuesto que el proyecto se idee como adaptable según el lugar de representación y haya complicado más las necesidades técnicas del mismo.

![](_page_18_Picture_0.jpeg)

![](_page_18_Picture_1.jpeg)

![](_page_18_Picture_2.jpeg)

## **2. MARCO TEÓRICO**

![](_page_19_Picture_0.jpeg)

![](_page_19_Picture_1.jpeg)

![](_page_19_Picture_2.jpeg)

#### **2.1 DEFINICIONES Y APROXIMACIONES TERMINOLÓGICAS**

A lo largo de las últimas décadas, en la experimentación continua que ha supuesto la hibridación entre teatro y nuevas tecnologías, se han definido varios conceptos fundamentales, los cuales se expondrán en el siguiente apartado. Estos términos que rodean a la cuestión tratada, van a ir enlazándose unos con otros, descubriéndonos los referentes más interesantes del tema.

#### **2.1.1 Tecnología y Escena**

Con el auge de la sociedad de la información, en el teatro del siglo XX<sup>35</sup>. se pone mayor énfasis en el carácter visual del mismo y no sólo el literario, en la dirección artística y en la escenografía. Nuevas formas de hacer teatro y un mayor énfasis en el espectáculo.

Como José Luis Brea apunta, la unión de los medios electrónicos al arte<sup>36</sup> es debido a un panorama abierto, desjerarquizado, y descentralizado, en el que las actuaciones difícilmente podrán ser organizadas conforme a los objetivos de organización de consenso reguladores de la esfera medial actual, se nos ofrece un mapa de posibilidades de distribución de las formas y prácticas artísticas que podemos calificar de postmedial consecuente por una unificación de equipos profesionales y domésticos, multiplicación de canales y ámbitos mediáticos, y convergencia de las tecnologías de postproducción computerizadas.  $37$ 

Los avances tecnológicos en las disciplinas artísticas provienen de las instalaciones interactivas, videoinstalaciones, los happenings y el arte conceptual de los 60. Pero sin duda, el factor más importante en el desarrollo del teatro en esta nueva cultura visual, es la aparición de la

l

<sup>35</sup> Ver anexo 7.1: Breve historia del teatro y de la escenografía.

<sup>36</sup> La hibridación de la tecnología con el arte ha sido tan profunda que ahora casi es imposible desligarlas. Incluso la escena, con siglos de antigüedad, se ha unido con los nuevos medios.

<sup>37</sup> Brea, José Luis. *La ERA Postmedia: Acción Comunicativa, Prácticas(Post)artísticas y Dispositivos Neomediales*. Consorcio Salamanca, 2002, p. 21.

![](_page_20_Picture_0.jpeg)

![](_page_20_Picture_1.jpeg)

![](_page_20_Picture_2.jpeg)

tecnología digital.

El intercambio entre danza y performance, en el espectáculo multimedia *Untitled Event* (1952)<sup>38</sup> de John Cage<sup>39</sup> y otros artistas, supuso la irrupción de un nuevo lenguaje, con la unión de las artes del teatro, música, poesía, pintura y danza, provocando la intermedialidad y proponiendo una unión entre las artes, convirtiéndose en uno de los primeros "artistas híbridos"40. Este cambio dará lugar a otras maneras de entender el teatro $41$ .

En 1965, Merce Cunningham<sup>42</sup>, junto con Cage, propuso una escena multimedia interactiva en *Variation*  $V^{43}$ , donde se construyeron sistemas interactivos que reaccionaban al movimiento de los bailarines alterando la iluminación y diferentes proyecciones del escenario.

En 1966, 10 artistas de New York realizaron a través de colaboraciones con 30 importantes ingenieros y científicos *9 Evenings: Theatre & Engineering44,* una serie de performances artísticas que produjeron obras consideradas precursoras entre el binomio arte-tecnología45*.*

<sup>40</sup> Este acontecimiento propició una potente producción de arte interdisciplinar en los años siguientes.

- <sup>42</sup> Merce Cunningham, (1919-2009) bailarín <sup>y</sup> coreógrafo estadounidense, considerado uno de los más grandes creativos de la danza. Colaborador frecuente con artistas de otras disciplinas.
- <sup>43</sup> Variations V, 1965, realizado para *The Merce Cunningham Dance Company* por Cage, y Cunningham con la colaboración de Tudor, Billy Klüver, Cecil Coker, Witt Wittnebert, Stan VanDerBeek, Nam June Paik y Gordon Mumma. http://www.medienkunstnetz.de/works/variations-v/video/1/
- <sup>44</sup> Series artísticas (teatro, danza, música y performance) realizadas en 1966 por los artistas: Robert Rauschenberg, John Cage, David Tudor, Yvonne Rainer, Deborah Hay, Robert Whitman, Steve Paxton, Alex Hay, Lucinda Childs and Öyvind Fahlström. http://www.9evenings.org/
- <sup>45</sup> De estas colaboraciones surgió EAT<sup>45</sup> (*Experiments in Art and Technology,*, organización sin animo de lucro, iniciada en 1967-2001 por los ingenieros Billy Klüver y Fred Waldhauer y los artistas Robert Rauschenberg y Robert Whitman.), para desarrollar colaboraciones entre artistas e ingenieros, que

<sup>38</sup>*Untitled Event,* 1952, creada por John Cage, fue una intervención artística considerada el primer *Happening*. Acompañado por Cunningham, Tudor, Rauschenberg, y Watt. http://www.ralphmag.org/ED/be-in.html.

<sup>39</sup> John Milton Cage Jr **(**1912-1992), compositor, instrumentista, filósofo, teórico musical, poeta, artista,pintor estadounidense. Pionero de la música aleatoria, electrónica y del uso no estándar de instrumentos musicales.

<sup>41</sup> Diferentes espacios no usuales podían ser considerados como espacios escénicos, el decorado analógico y antropológico se convierte en digital. El texto dramático ahora es también imagen, representación visual, dramaturgia constituida visualmente.

![](_page_21_Picture_0.jpeg)

1

![](_page_21_Picture_1.jpeg)

![](_page_21_Picture_2.jpeg)

A nivel nacional se debe mencionar el trabajo de *La Fura dels Baus<sup>46</sup>*, que desde los 70 han ido creando su propio lenguaje, adaptando la escena a diferentes espacios e interaccionando con el público y más tarde, en su obra *Noun*<sup>47</sup> ejecutando recursos escenográficos tecnológicamente  $avanzados<sup>48</sup>$ .

Nos hemos convertido en una sociedad postmedial, habituada a convivir con los nuevos medios y tecnologías, consecuentemente interactiva, conectada y multilineal e intermedial, debido a la hibridación de estos medios. Estas condiciones nos abren las puertas a una alternativa de lenguaje que "*defina las convenciones que están surgiendo, los patrones de diseño recurrentes y las principales formas de los nuevos medios*" 49, una comunicación no verbal donde se hace posible desarrollar nuevas formas de expresión.

Y es en la búsqueda de nuevos modos de representación escénica, donde eliminando fronteras disciplinares, genéricas y clasicistas se necesitan nuevos profesionales que se encarguen de los mecanismos visuales, lumínicos, sonoros que en escena ahora se suceden<sup>50</sup>. Todos

- <sup>47</sup> *La Fura dels Baus*. Noun: http://www.lafura.com/web/cast/obras\_ficha.php?o=59 Estreno: 15 Octubre 1990 [Consulta: Junio 10, 2012]
- <sup>48</sup> Aún hoy, producen espectáculos de directa relación con la comunicación masiva, y nuevos medios, a pesar de su mercantilización, siguen siendo un referente para el teatro, las nuevas narrativas y la tecnología.
- <sup>49</sup> Manovich, Lev. El lenguaje de los nuevos medios de comunicación: La imagen en la era digital. Editorial Paidós, 2005, p. 56.
- <sup>50</sup> Los directores como lanzadores de la propuesta se comunican con técnicos para poder realizar una puesta en escena visual de la dramaturgia potente, el escenógrafo como ideólogo y responsable de la parte visual, temporal y espacial es ahora también un programador; al iluminador, encargado de reforzar lumínicamente la magia ambiental se le suma un programa informático, que genera y mueve las luces en tiempo real acorde al movimiento del artista, lo mismo sucede con el sonido o las proyecciones que

amplió el papel del artista en la sociedad contemporánea y ayudó a eliminar la separación del individuo en los cambios tecnológicos.

<sup>46</sup> *La Fura dels Baus*, grupo de teatro catalán creado en <sup>1979</sup> por Marcel·lí Antúnez Roca, Quico Palomar, Carles Padrissa y Pere Tantinyà. Dirección web de la compañía: http://www.lafura.com/

![](_page_22_Picture_0.jpeg)

1

![](_page_22_Picture_1.jpeg)

![](_page_22_Picture_2.jpeg)

estos roles son desde siempre parte de un gran conjunto, pero sin su aportación individual, ahora complementada con las nuevas tecnologías, las obras, tal y como las conocemos actualmente, no serian posibles.

#### **2.1.2 Escenografía e Intermedialidad**

El espacio escénico está constituido principalmente por la escenografía<sup>51</sup> (*skenographía*) 52, la cual se entiende actualmente como la serie de circunstancias que rodean a la dramaturgia y que generan en conjunto la pieza escénica. El conjunto de elementos primordiales en escena, como son la iluminación, generadora de inmersión, o los actores, vestuarios y accesorios, y la relación existente entre ellos, deben ser resultado de un proceso, de un seguimiento de un programa de diseño, metodológico, proyectado, basado en un texto, de una demanda de necesidades plásticas, visuales y conceptuales.

Se sabe que para el espectador, cuando se abre el telón, el escenario es como una página en blanco en la que las normas del comportamiento del mundo de ficción y de los personajes se desconocen, pero que se asocia por similitud a los espacios del mundo real.

Los elementos plásticos son elementos representacionales y simbolizan el subtexto de lo que sobre el escenario transcurre, en lugar de ser un mero decorado ilustrativo, ofreciéndose al espectador para una indispensable comprensión del mismo.

<sup>51</sup> Definición de la RAE: http://lema.rae.es/drae/?val=escenograf%C3%ADa

ahora decide un sistema conectado a una cámara de videojuego.

Su sentido etimológico indica que proviene del espacio donde actuaban los griegos, y en su fondo se erguía una pared, skené, que además significaba 'cobertizo de ramas' o 'choza', lo cual, con el tiempo, pasó a designar no sólo la pared, sino también el escenario. De *skené*, junto con *graphos* 'acto de escribir, describir o dibujar', se formó *skenographia*, que pasó al latín como *scænographia*. Olvidada en el bajo latín durante varios siglos la palabra renació en 1547 en francés, en un texto sobre arquitectura; por la misma época, apareció en italiano como *scenografia*; en 1673, en español como escenografía, y en el siglo XVIII, en inglés como *scenography*.

![](_page_23_Picture_0.jpeg)

![](_page_23_Picture_1.jpeg)

![](_page_23_Picture_2.jpeg)

Desde que se iniciaron las teorías del teatro moderno<sup>53</sup> gracias a Adolphe Appia<sup>54</sup> y Gordon Craig<sup>55</sup>, cambios en el espacio escénico y en la formación de escenógrafos de la *Bauhaus<sup>56</sup>* por Oskar Schlemmer<sup>57</sup>, o las innovaciones técnicas de Erwin Piscator<sup>58</sup> junto con Walter Gropius<sup>59</sup> añadiéndole después, el impacto de los media, los ordenadores y de las TIC, han hecho que influyeran en el escenario convencional dando paso a la escena actual.

Abuín reflexiona en su artículo<sup>60</sup> sobre la importancia de lo intermedial en la escena. Desde la aparición del cine<sup>61</sup>, estéticamente, se piensa la intermedialidad teatral como la alteración, recreación o traducción de un tema. Así, se puede destacar la insistente realización de espectáculos teatrales a partir de éxitos cinematográficos previos (también con el intento de la industria teatral de captar nuevos espectadores).<sup>62</sup>

Por otra parte, con la aparición de la imagen digital, y por ende de lo virtual, lo cibernético en la escena, podría hablarse de una intermedialidad sintética, que busca la fusión de lenguajes procedentes de diferentes medios.

<sup>53</sup> Ver anexo 7.1: Breve historia del teatro y la escenografía.

<sup>54</sup> Adolphe Appia (1862-1928), escenógrafo <sup>y</sup> decorador suizo, pionero en las teorías del teatro moderno.

<sup>55</sup> Edward Henry Gordon Craig (1872-1966), actor, productor, director de escena <sup>y</sup> escenógrafo británico.

<sup>56</sup> *Bauhaus* etimológicamente significa, Casa de Construcción. Fue una escuela de arte, arquitectura y diseño fundada en 1919, en Weimar (Alemania), por Walter Gropius, trasladada en 1925 a Dessau y disuelta en 1933 en Berlín.

<sup>57</sup> Oskar Schlemmer (1888-1943), pintor, escultor <sup>y</sup> diseñador alemán relacionado con la Bauhaus.

<sup>58</sup> Erwin Friedrich Maximilian Piscator (1893-1966), director <sup>y</sup> productor teatral alemán.

<sup>59</sup> Walter Adolph Georg Gropius (1883-1969) arquitecto, urbanista <sup>y</sup> diseñador alemán.

<sup>60</sup> Abuín González, Anxo. p. 34, Ob. cit.

<sup>61</sup> Ver anexo 7.2: Imagen y espectáculo

<sup>62</sup> Según lo dicho, no puede dejar de citarse la fragmentación y multiplicación del espacio escénico, que deja de estar sometido a las limitaciones derivadas del decorado estático tradicional, que genera el dinamismo de la narración cinematográfica, y contribuye, sin duda, a la nueva concepción del espacio escénico.(Pérez Bowie, José Antonio. p. 15-17. Ob.cit).

![](_page_24_Picture_0.jpeg)

![](_page_24_Picture_1.jpeg)

![](_page_24_Picture_2.jpeg)

Yendo más allá, podemos afirmar que ahora existe una intermedialidad transmedial, la que nos pone ante funcionamientos de códigos y procedimientos que se encuentran en varios medios, y como todos estos nuevos medios se enlazan para crear la escena actual.

Como he apuntado con anterioridad, la aparición de internet ha propiciado la intermedialidad transformacional por la cual se produce el trasvase de un medio a otro, dado por el uso de *streaming*, o proyectando imagen capturada en directo, o sobre una escenografía o como vestuario.<sup>63</sup>

La reflexión de Abuín deja entrever la relación que existe entre teatro y nuevos medios, y profundizando un poco más, con la virtualidad, la representación y el simulacro que ambos realizan de la vida real.

#### **2.2 TEATRO Y VIRTUALIDAD**

A lo largo de la investigación, percibimos que teatro y escenografía han evolucionado desde sus inicios. Gracias a esta intermedialidad, anteriormente comentada, la influencia del cine y de los medios no pasa desapercibida, pero la evolución de la tecnología y de la virtualidad están de igual modo en la percepción del teatro y la escena.

La realidad virtual, independientemente de los medios y analogías semióticas que mantiene con el teatro, pretende mostrar, al igual que el teatro clásico, a unos espectadores en un tiempo determinado, la ilusión de una situación, representando miméticamente el mundo real, en el primer caso, o de mundos imaginarios en el segundo caso, diseñados para que se cuestionen, se informen o simplemente se entretengan.

Ambos crean mundos ficticios por medio de mecanismos y conceptos intangibles para los espectadores, los cuales sólo aprecian el resultado final, que no es otra cosa que la forma perceptible del proceso. El

<sup>63</sup> En este sentido, André Helbo se cuestiona sobre la "inocencia" de toda adaptación que se presente con pretensiones de objetividad respecto de la representación, ya que toda adaptación lleva asociada una poética de la infidelidad, que tiende a construir una réplica, es decir, a elaborar otro objeto mediante la recurrencia a otro lenguaje (Helbo, André. Teoría del espectáculo. El paradigma audiovisual, Galerna, 1989. p. 40,41 en Pérez Bowie, José Antonio. p. 9. Ob.cit.)

![](_page_25_Picture_0.jpeg)

![](_page_25_Picture_1.jpeg)

![](_page_25_Picture_2.jpeg)

espectáculo como tal o la renderización del modelado frente la pantalla. Jean Baudrillard, ha reflexionado sobre la realidad virtual, afirmando que no se trata de imitar, ni de duplicar, ni de simular la realidad. En la realidad virtual no hay artificialidad, porque lo artificial copia o imita la realidad, sino que hay una representación mediática que precede y determina lo real, traza una nueva topografía del entorno percibido como realidad.64

La similitud de los elementos virtuales en la realidad virtual va imitando al mundo real como lo hace la escenografía en escena, mostrándo, al igual que el teatro clásico, a unos espectadores en un tiempo determinado.

La escenografía que concluyó Appia y Craig podrían aplicarse también a la RV: elementos que simbolizan la conexión entre el actor y la representación. Y ofrecen la comprensión y percepción tanto bidimensional y tridimensional en ambos casos, haciendo que el espacio escénico fuera un creador de ambientes.

Que el impacto de las nuevas tecnologías influyeran en el teatro multiplicando el espacio escénico, y buscando esta fusión de distintos lenguajes nos hace hablar de la intermedialidad anteriormente comentada.

Todos estos mecanismos son intangibles para los espectadores, sea en escena, en cine, en realidad virtual, pero éstos se materializan finalmente en una obra, real o virtual que el espectador asiste.

Es interesante la idea que primero el cine, y ahora la realidad virtual y el teatro comparten características, como son los espectadores, los actores, la escena, la inmersión y la simulación, la interacción, la temporalidad y la tridimensionalidad, por lo que, si se perciben estas similitudes, podríamos determinar la realidad virtual como un nuevo elemento o herramienta en la escenografía como lo hizo el cine.

En el Departamento de Teatro y Cine de la Universidad de Kansas $65$ 

<sup>64</sup> *Jean Baudrillard (1929-2007)* [Texto Online] Disponible en: http://www.infoamerica.org/teoria/baudrillard2 [Consulta: mayo 16, 2012]

<sup>65</sup> Reaney, Mark. *Art in Real-Time: Theatre and Virtual Reality*, [Texto Online] Disponible en:

![](_page_26_Picture_0.jpeg)

![](_page_26_Picture_1.jpeg)

![](_page_26_Picture_2.jpeg)

trabajan en investigaciones que conjugan iluminación, acústica, colores y formas en el espacio escénico con recursos tecnológicos de ordenador y aplicaciones de realidad virtual, creando representaciones en las que se integra el hecho escénico y la tecnología digital.

![](_page_26_Picture_4.jpeg)

Ilustración 1: Espectáculo ØBS de *La Fura dels Baus*

![](_page_26_Picture_6.jpeg)

Ilustración 2: Marcel·lí Antúnez vistiendo el *Dreskeleton* (interfaz corporal) con el que consigue su teatro interactivo en *Afasia* y *Epizoo*

<u>.</u>

Empezaron a mediados de los 80 para determinar que los ordenadores son una herramienta para la planificación, producción y distribución teatral.

En el "*Manifiesto Binario*" <sup>66</sup> de *La Fura dels Baus*, se define el Teatro Digital como "*la suma de actores y bits 0 y 1 que se desplazan por la* 

*red, donde se hace referencia a un lenguaje binario que relaciona lo orgánico con lo inorgánico, lo material y lo virtual, el actor de carne y huesos con el avatar, el espectador presencial con el internauta, el escenario físico con el ciberespacio…"*

Es cierto que existe un flujo cada vez más masivo de las tecnologías 3Dvirtuales en espectáculos (danza teatro, opera, performance...) por ejemplo:

• *La Fura dels Baus,* entre otras

obras con ØBS67, donde mezcla elementos escenográficos básicos

http://www2.ku.edu/~ievr/reaney/ciren [Consulta: marzo 01, 2012]

- <sup>66</sup> La Fura dels Baus, Teatro Digital [Texto Online] Disponible en: http://www.lafura.com/entrada/esp/manifest.htm [Consulta: mayo 25, 2012]
- <sup>67</sup> La Fura dels Baus, ØBS: http://www.lafura.com/web/cast/obras\_ficha.php?o=72 Estreno: 1 Mayo 2000 [Consulta: Agosto 24, 2012]

27

![](_page_27_Picture_0.jpeg)

![](_page_27_Picture_1.jpeg)

![](_page_27_Picture_2.jpeg)

y la tecnología 3D.

![](_page_27_Picture_4.jpeg)

• Marcel-lí Antúnez<sup>68</sup> que desde que abandonó *La Fura dels Baus* en 1992, es conocido por la fusión en escena de *performance* con robots, interactividad, imágenes virtuales,

Ilustración 3: Konik Theatre en *Before the Beep (2012)*

proyecciones múltiples y sistemas sonoros.

- *Konik Theatre*69, quién fue pionera desde 1992 en el uso y la incorporación de tecnología interactiva y virtual en proyectos de creación escénica y aun hoy continua investigando en este sector.
- *The Gertrude Stein Repertory Theatre*70, que desde 1993 se ha introducido primeramente con proyecciones y videoconferencias en escena para luego añadir marionetas digitales en tiempo real (*Digital Puppetry*).

![](_page_27_Picture_10.jpeg)

Ilustración 4: *The Gertrude Stein Repertory Theatre* con su "*Digital puppetry*" (Marionetas digitales)

• *4DArt*71, que realizan proyecciones espectaculares en escena de personajes y objetos que interactúan con los actores.

<sup>68</sup> Dirección web de Marcel-lí Antúnez: http://marceliantunez.blogspot.com.es/ [Consulta: julio 15, 2012]

<sup>69</sup> Dirección web de la compañía: http://koniclab.info [Consulta: mayo 13, 2012]

<sup>70</sup> Dirección web de la compañía: http://www.gertstein.org/ [Consulta: julio 15, 2012]

<sup>71</sup> Dirección web de la compañía: http://www.4dart.com/home.html [Consulta: julio 15, 2012]

![](_page_28_Picture_0.jpeg)

![](_page_28_Picture_1.jpeg)

![](_page_28_Picture_2.jpeg)

Ilustración 5: Espectáculo La Belle et la Bête creado por la compañía *4DArt.*

Como ya apuntábamos en la introducción, no sólo los roles del teatro cambian. los programadores y artistas plásticos se convierten en dramaturgos, crean o alteran el drama con

gráficos de programación, 3D, video, imagen y sonido. El guión o la partitura no constan sólo de palabras y sonidos, sino que se convierten en un ejecutable compilado y programado.

Esta inmersión producida en tiempo real por la dramaturgia textual, visual o digital a través de un render proveniente de código binario proporciona al espectador otros puntos de vista e interpretación de la situación dramática, realidades externas al espacio escénico, que amplían el lugar de acción.

#### **2.3 INTERACCIÓN, INMERSIÓN Y TRANSFORMACIÓN EN ESCENA**

Después de repasar las similitudes de teatro y realidad virtual, se establece que existen tres conceptos fundamentales que atraviesan la experimentación entre el teatro y las nuevas tecnologías durante las últimas décadas y los cuales marcan la investigación de este proyecto: interacción (participación activa en un entorno), inmersión<sup>72</sup> (introducirse en ese entorno), y transformación (constante cambio de apariencia o forma).

A continuación, se van a desgranar estos términos en relación a las artes vivas.

<sup>72</sup> Definición de la RAE de inmersión: http://lema.rae.es/drae/?val=inmersi%C3%B3n

![](_page_29_Picture_0.jpeg)

![](_page_29_Picture_1.jpeg)

![](_page_29_Picture_2.jpeg)

#### **2.3.1 Interacción e Interactor**

Según la RAE, interacción<sup>73</sup> es la acción que se ejerce recíprocamente entre dos o más objetos, agentes, fuerzas, funciones, etc.

Podríamos señalar que interactivo es cuando un mensaje se relaciona con un número de mensajes anteriores y con la relación entre ellos.

La interactividad<sup>74</sup> normalmente se asocia a la pertenencia de un programa informático, el cual permite una interacción, a modo de diálogo, entre el ordenador y el usuario.

Sybille Kramer<sup>75</sup> distingue 5 características fundamentales de los medios interactivos:

- Los entornos creados con ordenadores se convierten en mundos simbólicos, que surgen "de la representación visual, auditiva o táctil de expresiones aritméticas generadas por ordenador", y que tienen su propia naturaleza semiótica.
- En la interacción entre ser humano y máquina se establece un intercambio de acciones y reacciones que presentan en su conjunto un desarrollo autárquico (autosuficiente).
- Las consecuencias de dicha interacción son imposibles de predecir, y ello les confiere el carácter de acontecimientos emergentes.
- Un entorno generado por ordenador es un sistema de reglas con el cual se establece una relación experimental.
- Se posibilita una doble función de observación y participación.

Esta cuestión no dejamos de escucharla en los últimos tiempos (televisión interactiva, video interactivo y juego interactivo) por ello podemos afirmar que la interactividad nos acompaña todos los días, aunque no implica necesariamente el uso de un medio electrónico.

Se puede decir que la interactividad es un hecho no individual, ya sea por unión humano-maquina, a nivel social, entre personas y objetos... Y que

<sup>73</sup> Definición de la RAE de interacción http://lema.rae.es/drae/?val=interacci%C3%B3n

<sup>74</sup> Definición de la RAE de interactivo: http://lema.rae.es/drae/?val=interactivo

<sup>75</sup> Krämer, S. "Spielerische Interaktion" en Rotzler, F. Schöne Neue Welten? Auf den Weg zu einer neuen Spielkultur. Boer, Munchen,1995. p.225-236

![](_page_30_Picture_0.jpeg)

![](_page_30_Picture_1.jpeg)

![](_page_30_Picture_2.jpeg)

debe cumplir unos niveles de funcionalidad que nos permitan cierto nivel de simulación e inmersión, debemos saber, por la respuesta obtenida, que estamos interactuando.

El uso de la interactividad en el contexto artístico se remonta a las producciones de las vanguardias del siglo XX y sus experimentos performáticos donde se entendía como una manera de relacionar al público con la pieza.

Actualmente, la interacción en el arte remite generalmente a las instalaciones multimedia y a las asistidas por los ordenadores, sensores, etc, que hacen participe al usuario de manera directa o indirecta, donde su acción modifica la propia obra. Caracteriza como no lineal a la obra, el usuario se convierte en un dispositivo que activa las acciones y que es participante del resultado final.

Wechsler<sup>76</sup> apunta que en los trabajos de performances interactivas se puede hablar de cuatro niveles de interactividad:

- El primer nivel es el puramente técnico, cuando el sistema establece una conversión de un medio a otro (el usuario con su movimiento crea un sonido);
- El segundo nivel es cuando el usuario conoce que sus movimientos modifican al ambiente que le rodea;
- Un tercer nivel sería cuando los espectadores participan en la interacción aun sin saberlo;
- Y por último el cuarto nivel sería cuando los espectadores crean estos cambios conscientemente, por ejemplo moviéndose de sus butacas.

A nivel escénico, J. Birringer77, quien llama a estos usuarios "*interactores*",

<sup>76</sup> Wechsler, Robert; Weiß, Frieder Weiß; Dowling, Peter. *EyeCon, a Motion Sensing Tool for Creating Interactive Dance, Music and Video Projections* [Texto Online] Disponible en: http://hahnlighting.com/content/pubs/leeds.pdf [Consulta: junio 01, 2012]

<sup>77</sup> Birringer Johannes, investigador y coreógrafo, ha desarrollado la interactividad e incorporación de las

![](_page_31_Picture_0.jpeg)

![](_page_31_Picture_1.jpeg)

![](_page_31_Picture_2.jpeg)

se refiere a interactividad en su artículo *Dance and Interactivity*78, para hablarnos de interacción como concepto de espacio y arquitectura, dejando atrás a la conciencia del usuario, y centrándose en la construcción, la arquitectura cambiante, la transformación y la influencia que esta tiene en el usuario. Del modo que somos co-creadores y participantes de este espacio "*sensible*".

Asimismo hay que destacar que es necesaria la interactividad espacial entre los propios bailarines que realizan las coreografías, y también entre los equipos técnicos y las máquinas del teatro (iluminación, escenarios, efectos especiales, maquinaria).

Más adelante, cuando se presenten teóricamente las escenas, se realizará un desarrollo respecto a los usuarios y la interactividad en relación a la obra que atañe este proyecto.

Birringer sugiere una arquitectura ampliada permitiendo a los artistas que experimenten relaciones físicas y táctiles relativas a la realidad virtual, donde pueden modificar la escena, moviéndose a través de un mundo proyectado generado por ordenador. En este movimiento a través de ondas de luz y objetos virtuales, el artista experimenta una extensión multidimensional de su cuerpo.<sup>79</sup>

Por otra parte nos habla de interactividad como sistema de control, donde las cámaras y sensores provocados por el movimiento o interacción del usuario activan mecanismos y otros medios como son videos, imágenes y sonidos. Con lo cual, es el ejecutante el que genera, sintetiza y procesa la imagen. Se trata de apropiarse y personalizar el mensaje, implicando al participante en la constitución del proceso comunicativo artístico. Esto seria afín a los cuatro niveles de Wechsler, pero lo cierto es, en ambos

<u>.</u>

tecnologías en danza y teatro muchos de espectáculos e instalaciones multimedia y *performance*s.

<sup>78</sup> Birringer, Johannes. *Dance and Interactivity* [en línea] Disponible en: http://people.brunel.ac.uk/dap/dai.html [Consulta: marzo 12, 2012]

<sup>79</sup> Birringer, Johannes, ob. cit, p. 3.

![](_page_32_Picture_0.jpeg)

![](_page_32_Picture_1.jpeg)

![](_page_32_Picture_2.jpeg)

casos, como apunta Abuín<sup>80</sup>, al resultado se le puede llamar "*escena inteligente*", asegurando una apertura de la obra, sin autor definido, impredecibilidad e inestabilidad, multilinealidad, que depende de la programación y la intervención del utilizador.

#### **2.3.2 Inmersión: Escenario aumentado**

Para la RAE inmersión es: "*Acción de introducir o introducirse plenamente alguien en un ambiente determinado*". En concreto, para las artes vivas, podemos relacionar dicha inmersión con los mecanismos convencionales y criterios visuales y acústicos usados en teatro para crearla.<sup>81</sup>

La luz usada como creadora de significados (lugares, fenómenos naturales, identidad de personajes, intensificación, ambientes y atmosferas, etc.)<sup>82</sup>, logra ciertos efectos subliminares en la percepción del espectador. Así mismo, la relación visual entre espectadores y la representación es imprescindible, conviene que todos los asientos estén orientados hacia el escenario, estudiando también la forma en que se proyectan los visuales para una mejor visualización y centralización de la atención, la música y efectos sonoros también son significativos, ya que amplían, desarrollan o contradicen la escena.

La fabricación de la mirada del espectador en el teatro es producto de un trabajo perceptivo del mismo en todos los momentos de la representación, una visión inducida en función de la existencia de diversos grados de inmersión perceptiva, como se acaba de apuntar, he comentado, mediante los procedimientos como son iluminación, sonido, desplazamientos bruscos del actor, apariciones, etc.<sup>83</sup>

l

<sup>80</sup> Abuín González, Anxo. p. 39, Ob. cit.

<sup>81</sup> http://arteescenicas.wordpress.com/2010/03/21/signos-y-significados-en-el-teatro/

<sup>82</sup> http://arteescenicas.wordpress.com/2010/04/14/el-significado-de-la-luz-en-el-teatro/

<sup>83</sup> Jost, François. "Théâtre et cinéma classiques français. Du théâtre a Limage" - Conferencia en el encuentro sobre Cine y teatro clásico en Festival de Almagro en Pérez Bowie, José Antonio. Teatro y cine: un permanente dialogo intermedial. [Edición digital a partir de Arbor, revista de Ciencia, Pensamiento y Cultura: Arbor CLXXVII, 573-594 pp (Marzo-Abril 2004)] Disponible en:

http://arbor.revistas.csic.es/index.php/arbor/article/view/596/598, p.12,13. [Consulta: agosto 24, 2012].

![](_page_33_Picture_0.jpeg)

![](_page_33_Picture_1.jpeg)

![](_page_33_Picture_2.jpeg)

Por otra parte existe la inmersión resultante de la tecnología. Paul Virilio<sup>84</sup> nos habla de que estamos viviendo una "*realidad estéreo*", conformada por la realidad actual que es la que percibimos como real, y la realidad virtual, que es la recibida mediáticamente.

Esta duplicidad de realidades y la necesidad de inmersión en el espacio escénico vienen de la mano de la anteriormente citada "*escena inteligente*" o dicho de otra manera "*escena aumentada*". Aumentar la puesta en escena de realidades (reales o virtuales) en el que el usuario se ve rodeado<sup>85</sup>.

Considerando la combinación del mundo real con el virtual podemos hablar de *Realidad Aumentada<sup>86</sup>* y de generar espacios en los que se interconectan dos mundos en los que lo ficticio y lo real conviven en un mismo espacio (ámbito clásico en T"<sup>87</sup>). <sup>88</sup>

<sup>86</sup> Realidad Aumentada o AR (Augmented Reality): Consiste en añadir información virtual a la información física (real) a través de un dispositivo. Más información en anexo 7.5 Realidad Aumentada.

<sup>87</sup> "El ámbito escénico contribuye a la creación de sentido. En esencia son dos los modos de relación entre los espectadores y los actores: la enfrentada (ámbito en T - teatro a la italiana) y la envolvente (ámbitos en O y en U - teatros nacionales)": Bobes Naves, María del Carmen, Teatro y Semiología, [Edición digital a partir de Arbor, revista de Ciencia, Pensamiento y Cultura: Arbor CLXXVII, 497-508 pp (Marzo-Abril 2004)] Disponible en: http://arbor.revistas.csic.es/index.php/arbor/article/view/591/593, p.505. [Consulta: agosto 19, 2012].

<sup>84</sup> Virilio, Paul. *Ciudad Pánico: El afuera comienza aquí*. Libros del Zorzal, 2006, p. 47

<sup>85</sup> En este sentido, son interesantes las consideraciones sobre los espacios virtuales de Miguel Banet donde introduce la imagen digital y su dinamismo, con nuevas formas de mirar frente a las representaciones tradicionales, configurando un espacio de simulación en que el operador-usuario, por medio de ordenes puede provocar lo que quiera…Las imágenes sintéticas constituyen una nueva escritura que modifica los métodos de representación, los hábitos visuales y hasta nuestra manera de trabajar y crear. Una nueva relación entre lenguaje e imagen, lo legible puede ahora engendrar lo visible. (Banet, Miguel. *Consideraciones sobre los espacios virtuales* en Cafassi, Emilio. *Internet: Políticas y Comunicación*. Editorial Biblos, 1998, p. 139-140).

<sup>88</sup> Jorge Suárez hace una comparativa del modelo teórico de lo "*real*" del espacio escénico del siglo XX con el modelo teórico de lo "*virtual*" con las exploraciones escénicas llevadas a cabo en el siglo XXI, llegando a la conclusión de que el teatro futuro oscilará entre estos dos modelos, una escenografía aumentada gracias a la realidad aumentada $^{88}$ . A nivel arquitectónico se ha pasado del "ámbito clásico en T" $^{88}$  a la utilización de diferentes espacios escénicos, no necesariamente en salas de teatro. Dándole al teatro mayor realismo, ya que se rompen las reglas que obligan a distinguir el lugar escénico de la realidad. Además de que el espectador se ha convertido en interactor, muchas veces necesario para la acción

![](_page_34_Picture_0.jpeg)

![](_page_34_Picture_1.jpeg)

![](_page_34_Picture_2.jpeg)

La idea de escenario aumentado del que estoy escribiendo es aquel que nunca es fijo, en el cual se crea una realidad con vida interna que hace que la transformación y danza de realidades reales o no, se haga latente en la escena. La escena sintética se convierte en un espacio viviente y moldeable, dado por el interactor que modifica con sus acciones.

Bien es cierto, que el último objetivo de una escenografía aumentada no tiene por qué ser generar una inmersión en mayor grado que aquella que el teatro convencional crea. No obstante, podemos considerar que las diferentes características desarrolladas anteriormente sirven para explicar teóricamente el objeto de estudio que atañe a este proyecto.

#### **2.4 OBJETO DE ESTUDIO: Piezas escénicas intermediales**

Es un gran reto hacer propuestas escénicas donde el ámbito arquitectónico real de la escena convencional, se vea completa o parcialmente alterado, a través de las posibilidades que nos brindan hoy las nuevas tecnologías, pero a través de diferentes técnicas se tratará de llegar al objetivo principal del proyecto: poner en practica todos los conceptos anteriormente mencionados, haciendo referencia a la relación de realidad virtual y escena.

Todas estas técnicas, términos y conclusiones escénicas se han concentrado en la pieza anteriormente mencionada *Villa Quitapenas*, que pretende ser una obra que se compone de danza, teatro y nuevos medios; en la que se dialoga con la platea, a través del movimiento, a través de la dramaturgia, a través de la experiencia visual e interactiva.

#### **2.4.1 Análisis y referentes de cada escena**

1

Las tecnologías utilizadas para la experimentación artística y creación de las escenas han estado totalmente basadas en la temática propuesta, en

escénica. El espacio escénico ha pasado de ser físico y corpóreo a digital y virtual, obteniendo un espacio inmersivo muy contrario a la anterior visualización distante del espectador. Se ha cambiado el ojo humano por la vista a través de las cámaras, las imágenes analógicas por digitales y el directo de escena por una interface programada anteriormente. (Suárez, Jorge Iván. p. 127, Ob. cit.)

![](_page_35_Picture_0.jpeg)

![](_page_35_Picture_1.jpeg)

![](_page_35_Picture_2.jpeg)

pro de explorar la interactividad e inmersión intermedial en el espacio escénico.

La experimentación se realiza de diversas formas, entre los bailarines y el software, entre los bailarines y la escenografía, entre el público y el software, entre el público y la dramaturgia, entre el técnico y el software.

#### **2.4.1.1 Interactividad**

Desde el principio me interesaba la relación de presencia del usuario, su relación con el ambiente y la creación fugaz y mágica del hecho escénico. Conseguir llegar al equilibro entre dramaturgia, gráficos, espacio y danza, siendo el usuario el conductor de los eventos digitales por medio de la tecnología. Y que ésta pueda expresar lo sensible, lo expresivo y lo orgánico<sup>89</sup>.

En esa línea, Ludmila C. Martínez Pimentel<sup>90</sup>, investiga sobe el cuerpo en la danza y sus categorías: virtual, mezclado e interactivo, considerando que en nuestra realidad cotidiana, inmersa en una digitalización del mundo, nuestro cuerpo ya no es sólo biológico y permite que actualmente habitemos un "*cuerpo híbrido*" y hace la distinción entre:

- "*El cuerpo virtual*", el cual proviene de creaciones coreográficas usando algún software.
- "*El cuerpo interactivo*", el que es generado desde un cuerpo humano y su interactuación con alguna tecnología de software interactiva.
- "*El cuerpo mezclado*", la búsqueda del encuentro entre lo humano y lo sintético y ya no sólo en relación al bailarín sino también a la

 $89$  En este sentido, el punto de vista de David Rokeby, nos aclara que nuestros componentes humanos, biológicos, emocionales y también los de naturaleza química, orgánica y biológica son capturados y transformados en su análogo o gemelo sintético. Para que este cuerpo digital pueda ser generado son necesarias interfaces intermediarias que capturan el cuerpo humano y lo traducen, mediante sistemas de tracking video, en su análogo virtual, como las cámaras<sup>89</sup> de vídeo que hacen captura en tiempo real.( Rokeby, David en: Martínez Pimentel, Ludmila Cecilina. p. 217, Ob. cit.)

<sup>90</sup> Martínez Pimentel, Ludmila Cecilina. *El cuerpo híbrido en la danza: transformaciones en el lenguaje coreográfico a partir de las tecnologías digitales. Análisis teórico y propuestas experimentales* Tesis doctoral. Universidad Politécnica de Valencia, 2008. p. 271
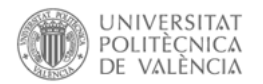

l

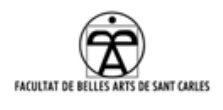

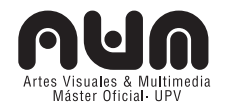

### escena.

Era indiscutible, tanto para mí como para el equipo, que la propuesta de escena interactiva no se redujera a que los bailarines fueran capturados, leídos por la máquina y, después digeridos a través de la programación.

Así, podemos hacer una referencia clara a la *performance* interactiva llamada *Messa di Voce*<sup>91</sup>, creada por Golan Levin<sup>92</sup> y Zachary Lieberman<sup>93</sup> en 2003, donde el usuario amplia la escena con el sonido generando a través de su voz burbujas digitales que interactuarán con el usuario.

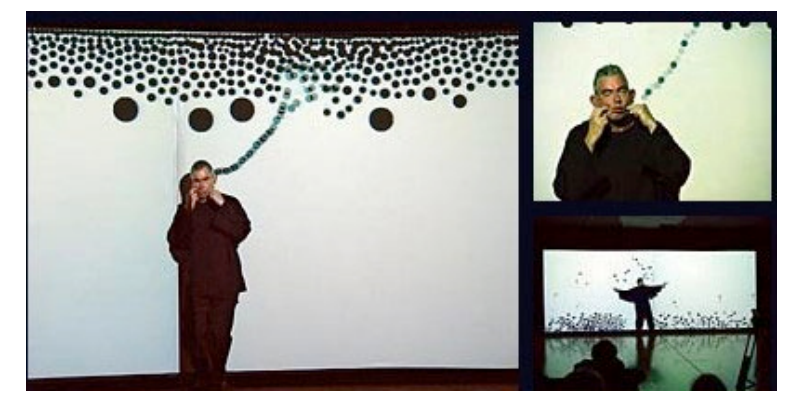

No sólo el ambiente interactivo entre sonido, objetos virtuales y procesamiento en tiempo real son referentes para el proyecto, también

Ilustración 6: *Performance* interactiva *Messa di Voce* . (Golan Levin y Zachary Lieberman, 2003)

la narratividad que producen y la utilización de burbujas junto con la gravedad de las mismas se relaciona íntimamente con la idea de organismo vivo.

Otros espectáculos que usan *tracking video* y no se pueden dejar de nombrar son los espectáculos de la compañía de *Chunky Move: Glow94* y

93 Artista americano, investigador y programador dedicado a explorar nuevos modos de expresión y juego. Especialista en gráficos por computador, Human-Computer-Interaction, y visión por computador. Creador del lenguaje de programación OpenFrameworks. http://thesystemis.com

<sup>94</sup> Dirección web de la obra: http://chunkymove.com.au/Our-Works/Current-Productions/Glow.aspx. Estrenado

<sup>91</sup> Dirección web de la obra: http://www.tmema.org/messa/messa.html. Estrenado para el *Ars Electronica Festival* (Austria) en septiembre del 2003 [Consulta: noviembre 10, 2011].

<sup>92</sup> Golan Levin (1972), Ingeniero, artista multimedia, compositor y profesor americano en *Carnegie Mellon University*, que investiga sobre lenguajes interactivos, cibernética, sistemas de creación, manipulación y performance con imagen y sonido. http://www.flong.com/

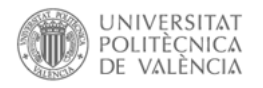

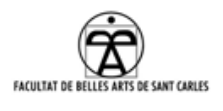

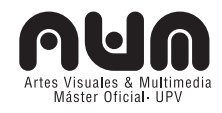

*Mortal Engine<sup>95</sup>*, en los que la interactividad ha sido realizada por el anteriormente nombrado F.Weiß<sup>96</sup>. En ambos se trabaja con una cámara de infrarrojos creando un paisaje digital orgánico que se genera en tiempo real en respuesta al movimiento del bailarín.

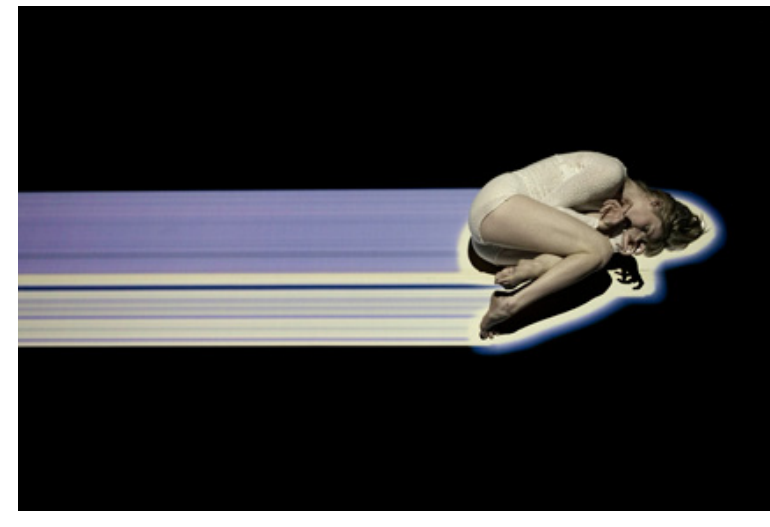

Ilustración 7: Espectáculo Glow de Chunky Move estrenado en agosto del 2006 en Sydney

Igualmente, en *Apparition97,* realizado por Klaus Obermaier<sup>98</sup> en colaboración con *Ars Electronica Futurelab99*, se realiza un seguimiento del movimiento del

artista y se genera la historia con interactivos muy potentes.

## **Motor de juegos 3D**

A lo largo de este proyecto ya hemos establecido conexiones entre el teatro y la RV, esta relación se deseaba plasmar en una de las escenas. El uso de herramientas de modelado 3D para realizar la escenografía y ayudar a la organización del espacio ha sido profuso y muy interesante, pero además, se ha querido usar estas escenas virtuales como parte de

en *Chunky Move Studios* (Australia) en agosto del 2006 [Consulta: noviembre 20, 2011]

<sup>95</sup> Dirección web de la obra: http://chunkymove.com.au/Our-Works/Current-Productions/Mortal-Engine.aspx. Estrenado para el *Sydney Festival* en enero del 2008 [Consulta: noviembre 20, 2011]

<sup>96</sup> Frieder Weiß, creador de EyeCon.

1

- <sup>97</sup> Dirección web de la obra: http://www.exile.at/apparition/ Estrenado para el *Ars Electronica Festival* (Austria) en Septiembre del 2004 [Consulta: noviembre 10, 2011]
- <sup>98</sup> Artista multimedia, director, coreógrafo y compositor. Creador desde 1985 de trabajos en el área del espectáculo, la música, el teatro y nuevos medios. http://www.exile.at/ko/klaus\_bio.html

99 Laboratorio de investigación y desarrollo del *Ars Electronica Center* desde 1996. Artistas, técnicos y científicos trabajan en equipos interdisciplinares para encontrar soluciones a problemas de campos muy diversos. http://www.aec.at/futurelab/en/

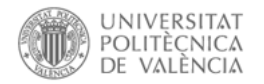

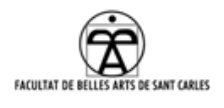

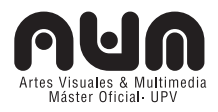

la propia obra. Este era uno de los puntos más interesantes en la utilización de la realidad virtual, ya que podemos crear efectos escenográficos que serian imposibles o muy complicados de otra manera. Es por esto que se utilizarán los efectos virtuales proyectados sobre la propia escena, con efectos 3D en tiempo real a través de un motor de juegos.

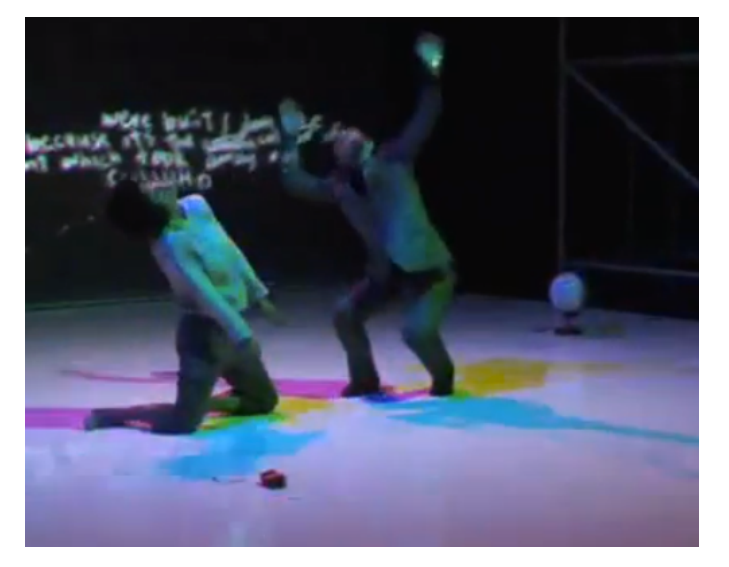

Ilustración 8: Espectáculo *Shadow Dance* de Daito Manabe

Un referente en relación al juego de la iluminación y las sombras en escena es el espectáculo *Shadow Dance*<sup>100</sup> de Daito Manabe en el que han sincronizado el sonido, la luz y los movimientos de los bailarines en un conjunto muy interesante.

Investigamos con luces virtuales interactivas de manera que rotasen, y se moviesen, transformándose con sólo pulsar botones de teclado predefinidos anteriormente. En tiempo real el técnico moverá los focos virtuales, proyectados en escena, y con ello las sombras virtuales de la escenografía, interactuando con el actor y el público en escena. Cabe apuntar que el concepto de movimiento de esta escena coincide con el de Birringer en que es constituido entre espacio real, proyectado (vídeo / 3D) y otros contextos virtuales (VR, lugares remotos).<sup>101</sup>

<sup>100</sup> Dirección del video en youtube:

l

http://www.youtube.com/watch?feature=player\_embedded&v=xhxaCB9q7j8. [Consulta: 20 diciembre 2012].

<sup>101</sup> "Movement, as it is used in interactive and networked *performance*-installations, is not a continuous current with space itself but continuously crosses between real space, projective space (video/animation) or other virtual contexts (VR, remote sites)". (Birringer, Johannes, ob. cit, p. 3).

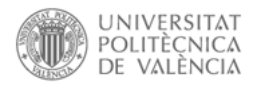

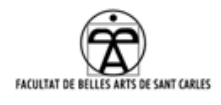

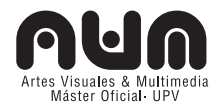

### **2.4.1.2 Transformación e inmersión**

Ya se ha comentado que la principal característica de los sistemas interactivos es que proporciona al usuario inmersión en la pieza y esto significa ubicuidad (que todo lo quiere presenciar y vive en continuo movimiento), y es este uno de los objetivos del proyecto, aportar ubicuidad y movimiento al usuario y a la escena.

## **Mapping**

l

La técnica del *mapping*, como se ha indicado al principio del PFM es la proyección de imágenes sobre superficies reales, produciendo el efecto de movimiento o 3D. Ésta técnica está siendo usada normalmente en proyecciones sobre edificios, o para eventos musicales y de Vj, pero en escenografía teatral es todavía un mundo por explorar.

Como se ha comentado recientemente, Ludmila Martínez investigó sobre los tres tipos de cuerpos híbridos, en este caso podríamos destacar el caso de "*Los cuerpos mezclados*", los que ella define como no sólo los cuerpos que nacen del encuentro de las tecnologías no digitales con las tecnologías digitales $103$ .

<sup>103</sup> Son también las escenas donde es posible este encuentro a través de recursos de iluminación, escenografía, o incluso proyecciones en pantallas y/o monitores. Los cuerpos mezclados son experimentos en los que se busca la mezcla entre el componente humano,

o cualquier otro componente que no sea de naturaleza digital, con el componente digital, reflejando nuestra condición contemporánea. (Martínez Pimentel, Ludmila Cecilina, p. 217, Ob. cit.)

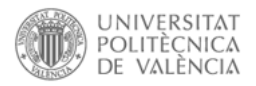

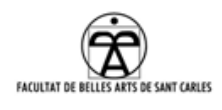

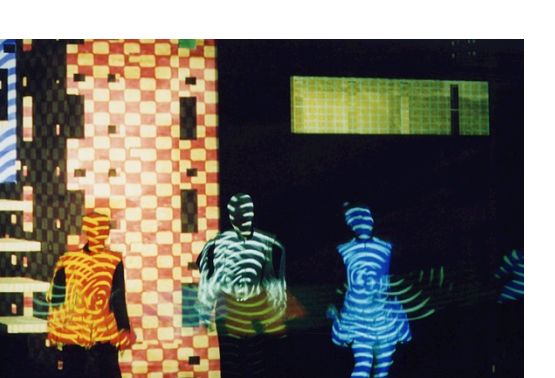

Ilustración 9: Opera Marlowe: The Jew of Malta. Comisionada por la Bienal de Múnich en 1999, en coproducción con André Werner, büro+staubach y Art+Com, y estrenada en abril del 2002 en Múnich.

En cuanto a los referentes correspondientes al mapeo de escenarios, podemos destacar el trabajo de la Opera *Marlowe: The Jew of Malta*<sup>104</sup> en la que la arquitectura escenográfica y los vestuarios son parcialmente virtuales y proyectados, con el fin de generar nuevas formas de

expresión de apoyo a la narración en y con el escenario.

Toda la arquitectura virtual se genera en tiempo real. Un sistema de *tracking* sigue los gestos del protagonista "*Maquiavelo*" y se vincula con el movimiento de la escenografía, dándole poder dominante sobre el escenario, vinculándolo con el poder de su personaje. Los demás actores también son *trackeados* de acuerdo con sus siluetas y en ellos se proyectan texturas que representan los sentimientos y situaciones de los mismos.

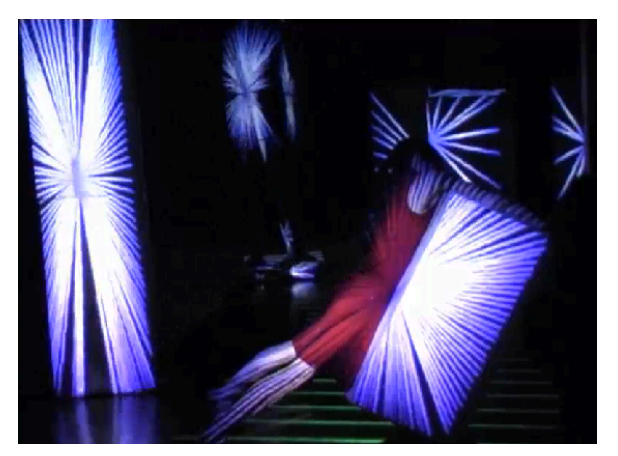

Es interesante también en relación al mapeo el trabajo una vez más de Frieder Weiß, en la obra *Du, Liebe<sup>105</sup>*, donde se realiza además un *tracking* a la vez que un *mapping* del objeto, aparte de mapear el resto del escenario.

Ilustración 10: Obra de teatro Du, Liebe. Realizado por Frieder Weiß

 $\overline{a}$ 

<sup>104</sup> Dirección web de la obra: http://www.artcom.de/en/projects/project/detail/medial-stage-and-costumedesign. Comisionada por la Bienal de Múnich en 1999, en coproducción con André Werner, büro+staubach y Art+Com, y estrenada en abril del 2002 en Múnich. [Consulta: noviembre 12, 2012]

<sup>105</sup> Dirección web de la obra: http://www.frieder-weiss.de/works/all/Liebe.php. Realizado para la Chamber Dance Opera (Alemania) en 2011 [Consulta: diciembre 20, 2012].

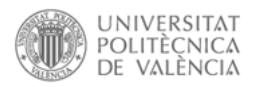

 $\overline{a}$ 

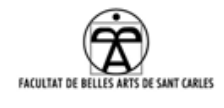

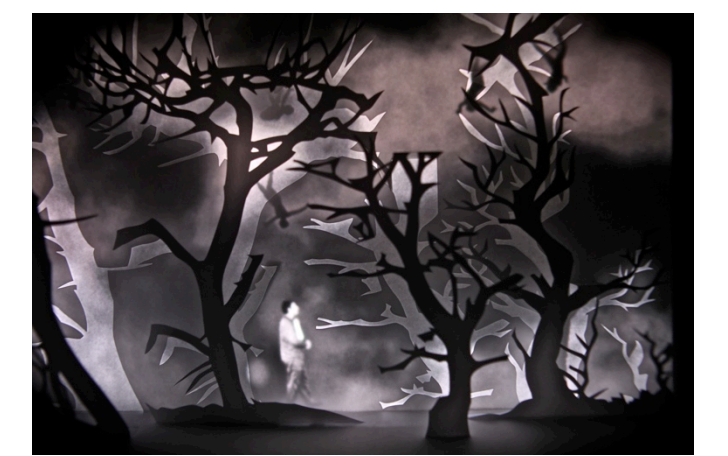

Ilustración 11: Instalación *The Icebook de* Davy y Kristin McGuire Realizado durante la estancia en la residencia artística de Künstlerdorf Schöppingen en 2009

En uso de escenografía de papel o cartón mapeada también son muy interesantes los proyectos de los artistas Davy y Kristin McGuire*, The Icebook<sup>106</sup>* es un teatro en miniatura hecho de diferentes láminas (escenarios) de papel y

retroproyecciones de video con la participación de actores. La proyección te introduce en el corazón de un mundo de fantasía, generando una experiencia intima e inmersiva.

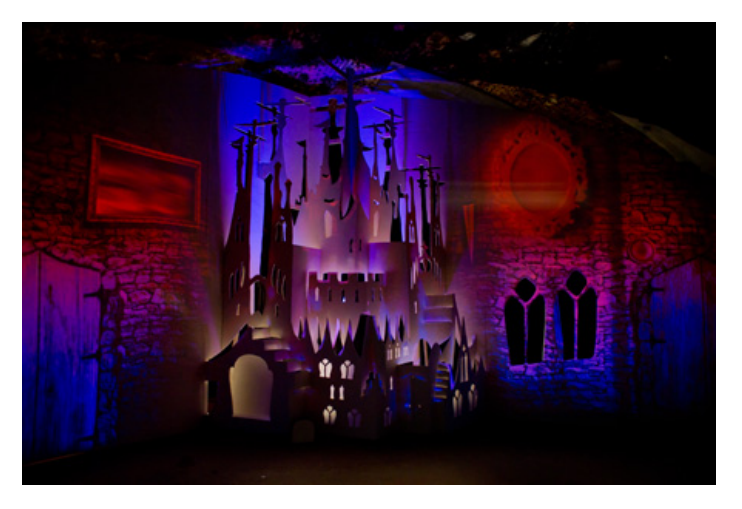

Este proyecto inspiró a los mismos autores a la creación de *Howl's Moving Castle Theatre Production<sup>107</sup>* que mezcla la danza, la proyección y la animación creando un escenario de inmersión total.

Ilustración 12: *Howl's Moving Castle Theatre Production de*  Davy y Kristin McGuire estrenada en el *Southwark Playhouse* en 2011

Sobre el mapeo de una escena bidimensional convertida en 3D los trabajos de Joanie Lemercier (AntiVJ) son especialmente reseñables.

<sup>106</sup> Dirección web de la obra: http://www.theicebook.com. Realizado durante la estancia en 2009 en la residencia artística de Künstlerdorf Schöppingen (Alemania). [Consulta: 20 diciembre 2012].

<sup>107</sup> Dirección web de la obra: http://southwarkplayhouse.co.uk/archives/howls-moving-castle/ Estrenada en el *Southwark Playhouse* en 2011 [Consulta: mayo 15, 2012].

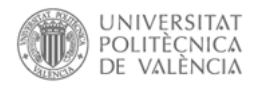

l

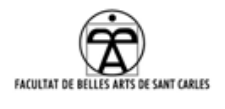

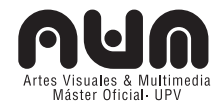

*Light Painting*<sup>108</sup>es un proyecto de mapeo tridimensional de un dibujo en 2D con efectos 3D, que cuestiona como las ilusiones ópticas pueden cambiar la percepción del espacio;

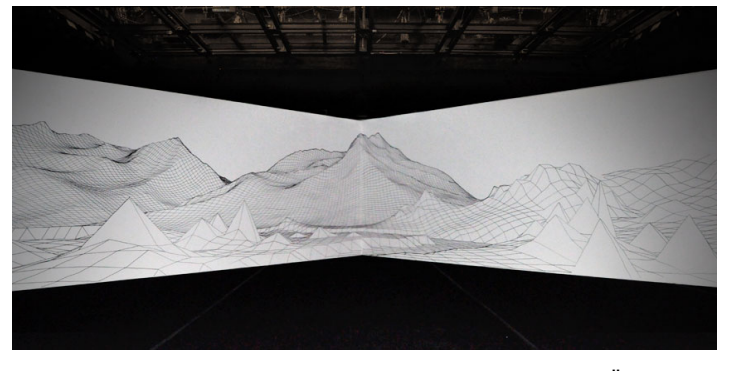

Ilustración 13: Dibujo 2D del proyecto EYJAFJALLAJÖKULL realizado en 2010 durante la residencia artística en EMPAC en EEUU.

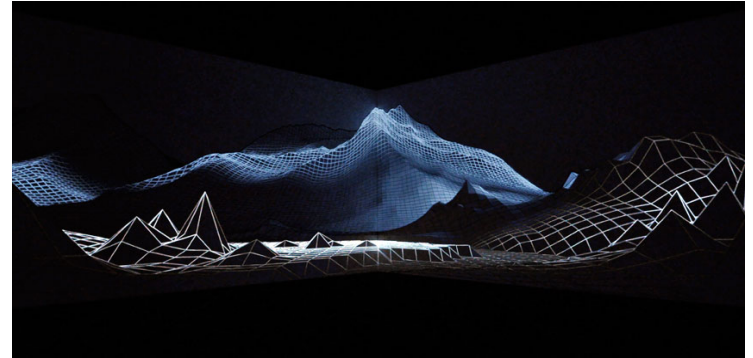

Y el proyecto *EYJAFJALLAJÖKULL <sup>109</sup>* , inspirado por la erupción del volcán islandés, que durante el 2010 alteró el tránsito aéreo de toda Europa. En este caso, accedemos a un paisaje *Wired* que es revelado lentamente por suaves efectos de luz tridimensional.<sup>110</sup>

Ilustración 14: Dibujo 3D del proyecto EYJAFJALLAJÖKULL realizado en 2010 durante la residencia artística en EMPAC en EEUU.

Se considera que escenografía es una

escritura del tiempo y el espacio gracias los elementos tridimensionales existentes sobre escena, por ello estos elementos, aumentados a través del *mapping*, envuelven al actor y a las acciones, ayudando a generar la acción dramática.

Y es que parece muy interesante la utilización de recursos como el video para mostrar cuál era el mundo del personaje, qué fue lo que aconteció en

<sup>108</sup> Dirección web de la obra: http://antivj.com/light\_painting. Realizado en 2008 en Bristol. [Consulta: mayo 25, 2012].

<sup>109</sup> Dirección web de la obra: http://antivj.com/empac/index.htm. Realizado en 2010 durante la residencia artística en EMPAC en EEUU. [Consulta: mayo 25, 2012].

<sup>110</sup> Realmente este proyecto fue realizado "inversamente", ya que se modeló en 3D, y una vez finalizado, se proyectó para dibujarlo en la pared. De esta manera no se preocupó de la fotografía o estructura inicial a la cual ceñirse, procedimiento habitual en la técnica mapping, la alineación del proyector, etc.

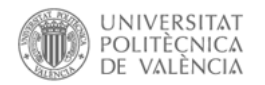

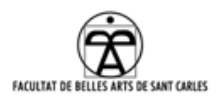

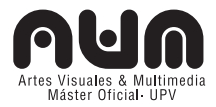

un pasado o en otro momento de la escena y permite al público entrar en el mundo del personaje.

La técnica del mapping consiste en proyectar una imagen fija o de video sobre objetos físicos existentes en la escena. En concreto, en nuestro montaje, el video creará una "capa virtual" sobre un dibujo pintado en unos objetos dispuestos en el escenario. Esta proyección introducirá efectos de profundidad y realidad, mediante la adición de color, animación y movimiento. La representación de la ilusión visual de espacio que en un momento es casa, calle o taller, y también qué sucede en él, qué características cambian respecto a la escena, qué ha sucedido temporalmente.

Era un desafío para mí usar los efectos y procedimientos de mapeo de volúmenes, y jugar con la percepción visual del público para hacer del dibujo en 2D una estructura tridimensional.

### **2.4.2 Objetivos de las escenas**

La dramaturgia la hemos realizado desde el inicio del proyecto de manera colaborativa<sup>111</sup>. Las escenas son tres partes concretas de toda la dramaturgia y como se explica junto a los referentes, todas tienen en común las características perseguidas en el PFM: inmersión, transformación, interacción.

### **2.4.2.1 Escena de partículas interactivas**

La escena interactiva  $(9.1^{112})$  quiere ser una representación de lo orgánico. Organismos (reales o no) que reaccionan a eventos en tiempo real. Bajo esa premisa, escogemos en primera instancia la lluvia, siendo este un elemento natural, con un componente físico y mágico que puede crear una escena en la que los usuarios interactúan<sup>113</sup> con su

 $\overline{a}$ 

<sup>111</sup> Es interesante explicarla brevemente para poder entender las escenas que se han efectuado en este PFM, por esto remitimos al anexo 9.1.1 Breve descripción de la dramaturgia.

<sup>112</sup> Ver anexo 9.1.1 Breve descripción de la dramaturgia.

<sup>113</sup> Ver anexo 7.4 Usuarios de la pieza.

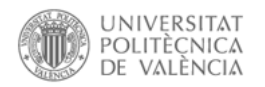

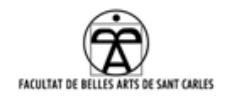

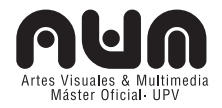

representación digital.

El posterior desarrollo de la dramaturgia nos plantea cambiar la lluvia original por burbujas procedentes de una reacción química.

## **2.4.2.2 Escena de** *mapping* **de la casa**

La escena "*mapping* de la casa" (3.1<sup>114</sup>) es la primera de las escenas en proyectarse en la obra *Villa Quitapenas*, la cual contiene varios *mappings*. No obstante, para este PFM se decide explicar solamente uno de ellos, el más claro a nivel dramatúrgico, el resto de escenas de mapping se realizarán utilizando la misma tecnología y metodología ya que, como se ha comentado, el trabajo continuará hasta la fecha de estreno.

Gracias a esta tecnología se puede contar visualmente la historia, generando el movimiento, la simulación y la inmersión deseada en este PFM.

### **2.4.2.3 Escena de 3D**

Lo interesante del uso de la tecnología 3D en escena era la relación entre la escena real y la escena virtual. Visualizar ambas en tiempo real, superpuestas, y en funcionamiento, aporta la certeza de que teatro y realidad virtual tienen muchas características comunes.

Del mismo modo que la escena de mapping, gracias a la tecnología 3D se puede transformar el espacio en tiempo real, aumentándolo. Un espacio vivo y moldeable que el interactor $115$  modifica con sus acciones.

l

<sup>114</sup> Ver anexo 9.1.1 Breve descripción de la dramaturgia.

<sup>115</sup> Ver anexo 7.4 Usuarios de la pieza.

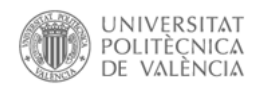

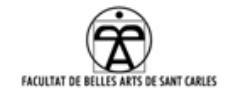

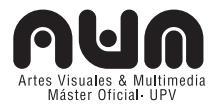

# **3. MARCO PRÁCTICO**

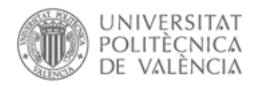

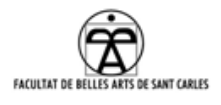

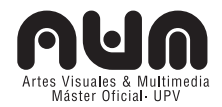

## **3.1 INTRODUCCIÓN AL MARCO PRÁCTICO**

En esta parte práctica se expone la investigación técnica realizada durante el curso académico y también en la residencia artística de Fabra i Coats. Se han utilizado diferentes tecnologías para comprobar qué posibilidades ofrecen éstas en el ámbito escénico, se ha usado *Tracking Video*, *Mapping* y *3D en tiempo real* en tres escenas de la obra *Villa Quitapenas,* profundizando<sup>116</sup> en los pasos realizados, resultados v soluciones encontradas a lo largo de la investigación.

Debido a la gran cantidad de términos tecnológicos, software y librerías, usadas, se ha realizado un anexo <sup>117</sup>, donde se explica cada término. En los siguientes apartados se verá el proceso realizado en estas tres escenas, que continuarán evolucionando en los próximos meses para su estreno en noviembre del 2012 en el festival Mira!.

## **3.2** *TRACKING VIDEO* **Y PARTÍCULAS INTERACTIVAS**

### **3.2.1 Versión 1: Creación de las partículas**

La creación de esta escena la llevamos a cabo a lo largo de todo el curso, aprovechando el contenido de las asignaturas del master.<sup>118</sup>

La aplicación consiste en una caída de partículas, progresiva, a modo de lluvia, que empieza como una tormenta débil, y según pasa el tiempo, se convierte en una tormenta más fuerte; las partículas están programadas para colisionar con los elementos estáticos.

Una aplicación en Processing<sup>119</sup> genera las partículas de lluvia, mientras que para simular su movimiento y comportamiento, usamos una librería de física. Normalmente las librerías de física suelen ser muy complejas y

 $\overline{a}$ 

<sup>116</sup> Se profundizará necesariamente sobre muchos temas en el anexo, debido al límite en la extensión del PFM

<sup>117</sup> Anexos a partir de la página 97

<sup>118</sup> Programación de Comportamientos y Modelos. Arte Algorítmico y Multimedia, Programación gráfica de Video/Audio y Diseño de Interfaces.

<sup>119</sup> Desarrollado a partir del 2001 en el MIT por Casey Reas y Ben Fry., más información en el glosario tecnológico: 8.1.1 Processing

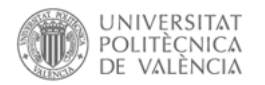

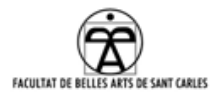

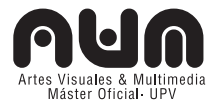

llenas de clases, además se necesitan bastantes conocimientos de vectores, fuerzas y trigonometría. Para empezar utilizamos la librería *Box2D*120.

### **3.2.1.1 Box2D**

*Box2D* es un motor de física *open source* en C++. Existe uno, jbox2D*<sup>121</sup>* (*Java port of Box2D)* que trabaja con Processing (Java) para el render de gráficos.

Después de descargar la librería<sup>122</sup> e instalarla<sup>123</sup>, programamos<sup>124</sup> toda la aplicación de la lluvia<sup>125</sup>, cuvo código, al igual que los demás<sup>126</sup>, incluimos en el cd adjunto $127$ .

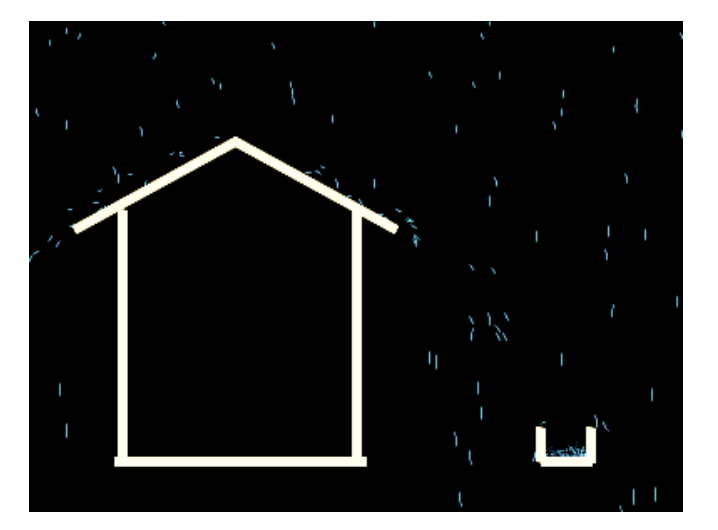

Ilustración 15: Aplicación lluvia en Processing.

Resumiendo los pasos que seguimos para crear un mundo *Box2D* destacamos:

1. En el código se ha creado cada clase de programación en una pestaña (*Tab*), buscando un mayor orden.

Una será la clase principal de Processing,

 $\overline{a}$ 

- <sup>124</sup> En el anexo 8.4.1 Box2D existen definiciones e instrucciones muy importantes sobre uso de esta librería, necesarias para la comprensión del texto que sigue.
- <sup>125</sup> Ver video de la aplicación lluvia en el cd adjunto: VIDEOS/partículas/3.2.1.Lluvia Processing\_v1
- <sup>126</sup> Debido a la cantidad de pruebas y código realizado se incluye todo en el cd adjunto.
- <sup>127</sup> Código de la aplicación lluvia: CODIGO/partículas/v1\_Lluvia

<sup>120</sup> Motor de física *open source* en C++, http://box2d.org/. Más información en el glosario tecnológico: 8.1.5 Box2D.

<sup>121</sup> http://www.jbox2d.org/

<sup>122</sup> Descarga del código: https://github.com/shiffman/PBox2D

<sup>123</sup> Cómo instalar una librería en Processing: http://wiki.processing.org/w/How to Install a Contributed Library

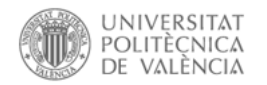

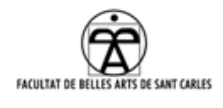

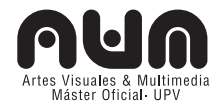

donde está el *draw*() y el *setup*(), que se encargan de todo el proceso y de llamar a los constructores de las partículas (sueltas), otra clase será la de los elementos fijos, otra clase la lluvia (*array* de partículas) y la ultima, que será el audio.

2. **Se destaca en el setup():**

```
// inicializar la fisica box2d y crear el mundo
box2d = new PBox2D(this);//crea la caja que compone el mundo principal 
box2d.createWorld();
//crea nuestro componente de gravedad 
box2d.setGravity(0, -9.8); 
// Crea ArrayLists de particulas y objetos fijos 
sistema particulas = new ArrayList<SistemaParticulas>();
fijos = new ArrayList <Fijo>();
// Añado casa-Fijo(float x, float y, float w, float h, float
angle) 
fijos.add(new Fijo(80,100,110,5,0.5f));//tejado
     …
```
## 3. **Se destaca en draw():**

La llamada a las funciones:

 $\overline{a}$ 

- *box2d.step(),* sin esta función no sucedería nada. En cada "paso" el motor de física escucha a todos los elementos de física y decide que hacer con ellos.
- El método *ejecutar* de la clase Sistema de partículas (mostrará finalmente cada grupo de partículas) y el método *display* de fijos (mostrará los objetos de la clase fijo, que forman la casa).
- La llamada progresiva a la creación de Sistema de partículas (*new*), según pasa el tiempo (*framerate*) para que se produzca una lluvia progresiva y contínua (el sonido también va cambiando).

## **3.2.2 Versión 2: Detección del bailarín con OpenCV**

Para conseguir que la lluvia rebotara sobre los usuarios en escena, transformamos el objeto "fijo" en un blob $128$  donde chocarían las

<sup>128</sup> En el área de *computer vision,* la detección de blob se refiere la detección de puntos o regiones en la

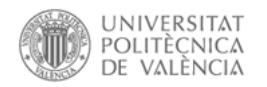

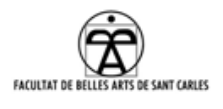

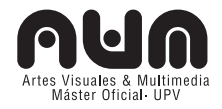

partículas.

Las pruebas que realizamos<sup>129</sup> son modificar el código en Processing para comprobar que los fijos podían cambiar de lugar.

Luego, procedemos a unirlo con la primera prueba de Tracking Video: un blob proveniente de Pure Data<sup>130</sup> a través de la librería OpenCV<sup>131</sup>. La comunicación entre PD y Processing la realizamos mediante OSC.

## **3.2.3 Kinect, imágenes y especificaciones**

Debido a las dificultades<sup>132</sup> con la versión 2, en la unión de Box2D y PD consideramos emplear la cámara Kinect<sup>133</sup>.

Las cámaras convencionales recogen la luz que rebota en los objetos que hay enfrente de ellas y lo convierten en una imagen, mostrándonos "como ve la cámara los objetos".

Kinect, por otra parte, graba la distancia de los objetos que están delante. Realmente muestra "donde están las cosas", utilizando una luz infrarroja para crear una imagen de profundidad $134$ , que captura dónde se ubican en el espacio.

## **3.2.3.1 Processing + Kinect**

1

Para utilizar el código de partículas con Box2D, primero necesitamos

imagen que difieren en propiedades como el brillo o el color en comparación con el entorno.

<sup>129</sup> Ver anexo 8.4.2. Unión de Processing + Box2D + PD +OpenCV + OSC

<sup>130</sup> Dirección web del software: http://puredata.info/

<sup>131</sup> Dirección web de la librería: http://opencv.org/

<sup>132</sup> Ver anexo 8.4.2. Unión de Processing + Box2D + PD +OpenCV + OSC

<sup>133</sup> Cámara que incorpora la consola de videojuego Xbox 360 de Microsoft, y que es, desde que fue *hackeada* pocos días después de haber salido al mercado, una cámara 3D (o de profundidad) susceptible de usarse en un ordenador. Más información en el glosario tecnológico 8.1.6 Kinect (Características).

<sup>134</sup> La elección de Kinect para esta escena la basamos en varios motivos referentes todos ellos a la profundidad:1 - Es mucho más fácil de entender para un ordenador que una imagen de cámara convencional. 2- Puede distinguir a una persona (Contiene información tridimensional para poder localizar partes o articulaciones del cuerpo, condición muy interesante si se va a tratar con bailarines), y un objeto, dónde empieza y dónde acaba, y además también con poca luz (o a oscuras), como sucede en el teatro. 3-Podemos saber según el color del pixel, la lejanía del objeto a la cámara.

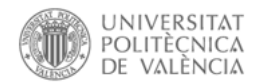

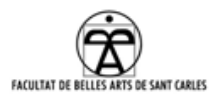

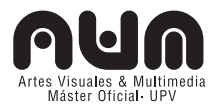

comunicar Kinect con Processing a través de la librería SimpleOpenNI<sup>135</sup>. Kinect recoge tres tipos de imágenes: Imagen de profundidad (Depth images), Nube de puntos (Point Cloud) y Esqueleto (puntos y articulaciones).

Es interesante y necesario explicar cada una de las imágenes, y sus características, para obtener una visión global del funcionamiento de Kinect. Por lo tanto, redirijo al glosario<sup>136</sup> donde introducimos las diferentes tecnologías que existen para Kinect y Processing, antes de desarrollarlas en los siguientes apartados y explicar las diferentes investigaciones que se llevamos a cabo.

### **3.2.3.2 La imagen de profundidad (***Depth Images***)**

Como comentamos anteriormente, la imagen de profundidad de Kinect permite saber a que distancia están los objetos, analizando y haciendo mediciones del espacio. Lo interesante es que estos resultados los podemos usar como un interfaz de usuario normal, esta vez situado en el espacio real, no en el virtual.

Para ello accedemos<sup>137</sup> a la profundidad de cada píxel, los cuales están almacenados en un array de píxeles.

### **3.2.3.3 Nube de puntos (Point Cloud) con Kinect**

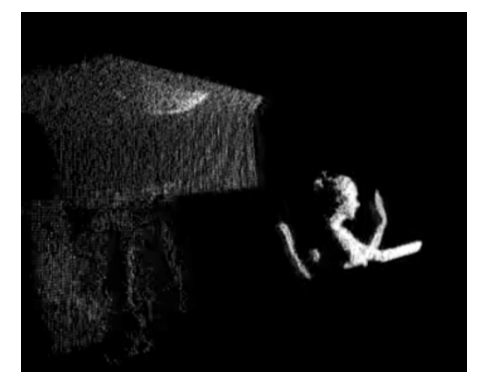

Ilustración 16: Nube de puntos de kinect

Una nube de puntos es una serie de datos en un espacio de cualquier número de dimensiones que se encuentran dispersos. Típicamente hablamos de nube de puntos en espacios 2D/3D cuando nos referimos a los datos (profundidad, color, textura, forma…) que obtenemos mediante

l

Ver anexo 8.4.4.1 SimpleOpenNI

<sup>136</sup> Más información en el Anexo: 8.2 Tecnologías para el uso de Kinect en Processing Explicación completa en Anexo 8.4.4.2 Imagen de profundidad.

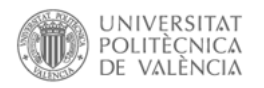

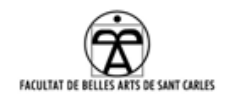

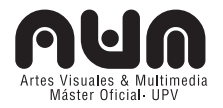

sensores (cámaras, láseres, sónares…).

Los puntos que representan un espacio 3D (y para los cuales no existe información del 100% de los puntos) la llamamos nube de puntos, puntos salteados que representan un espacio 3D.

Para trabajar con la nube de puntos que Kinect nos proporciona añadimos unos cambios $138$  al código anterior.

Al realizar estos modificaciones, observamos<sup>139</sup> que cuanto mas cercano es el objeto, los puntos están más pegados y parecen parte de un objeto solido y al contrario, cuando se aleja el objeto, los puntos se presentan más dispersos.

A partir de este sketch<sup>140</sup> realizamos pruebas junto a box2D para poder unirlo con la lluvia interactiva.

## **3.2.4 Versión 3: Detección del bailarín con Kinect**

### **3.2.4.1 Nube de puntos con esferas/polígonos v.3A**

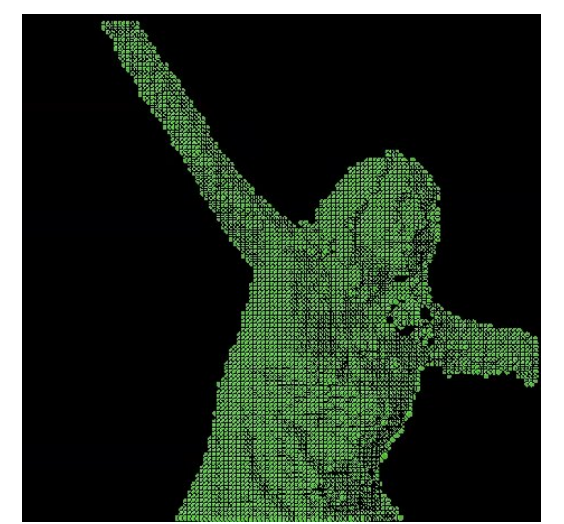

formas de trabajar con la imagen de Kinect, se decide empezar por la nube de puntos por su alta definición y reacción.

Una vez estudiadas las tres

Debido a que para la escena de lluvia se necesita crear un blob de la persona o personas que hay en escena, se ha

Ilustración 17: Nube de puntos a través de pequeñas esferas

cambiado los puntos por esferas141, en varios pasos (sin iterar en todo el array), para que al unirlo con la librería de Box2D se convierta en un

l

<sup>138</sup> Explicación completa en Anexo 8.4.4.3 Nube de puntos.

<sup>139</sup> Ver en /VIDEOS/partículas/3.2.3.4 Nube\_puntos

<sup>140</sup> Ejemplos disponibles en la librería OpenNI: /CODIGO/libraries/OpenNI/OpenNI/

<sup>141</sup> Ver anexo 8.4.1. Box2D: En Box2D solo podemos añadir figuras simples como esferas, polígonos…

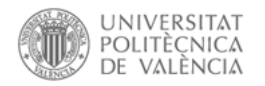

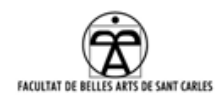

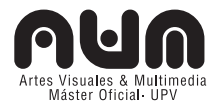

objeto donde reboten las partículas<sup>142</sup>.

## **3.2.4.2 Unión v.1 (Box2D) con v.3A (Kinect), v3B**

En primera instancia probamos unir la lluvia v1 con la nube de puntos v3A.

El trabajo ha sido bastante más complejo de lo esperado y han surgido varios problemas en el siguiente orden:

- Inicialmente, transformamos la ubicación del espacio de la nube de puntos con la transformación del espacio del box2D.
- Una vez encajado se eliminaban tan rápidamente las partículas en cada *frame*, que la lluvia no llegaba a colisionar con nada y traspasaba el blob.
- Finalmente, conseguímos filtrar el tiempo en el que borraban las partículas (entre ello, probamos con otro tipo de física de partículas y donde llegamos a pensar que no lo podíamos conseguir con Box2D). No obstante lo logramos, pero surgieron otras cuestiones:
	- 1. La unión de la física de partículas con el procesamiento de la nube de puntos es muy pesado para que funcione a tiempo real.
	- 2. El blob de la nube de puntos, convertido a partículas Box2D contiene demasiadas partículas143 y la aplicación, el programa, se interrumpe por falta de memoria.
	- 3. La distancia y el umbral: El umbral de Kinect es más amplio del necesario y convierte en blob también los objetos que están por detrás del bailarín. Además cuando nos vamos hacia el fondo se pierde información, ya que los puntos se dispersan.

Concluimos con esto que el método de obtención de la lluvia a través de la nube de puntos no funcionará realmente bien a no ser que

 $\overline{a}$ 

Código de la aplicación nube\_esferas: CODIGO/partículas/ v3A\_Nube\_esferas

<sup>143</sup> Existen cientos de partículas por la lluvia y otras tantas por el blob.

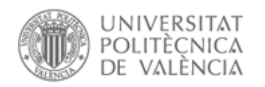

l

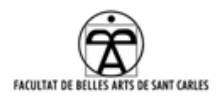

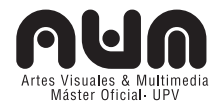

solucionemos estos puntos<sup>144</sup>.

## **Soluciones posibles:**

- Probar con el esqueleto en vez de la nube de puntos.
- Reducir de alguna forma la cantidad de información recibida: usar la imagen de profundidad en vez del mapa (nube de puntos).
- Restringir el umbral en el que aparecerá el blob. Restringir el espacio donde aparecerá el bailarín y no detectar antes o después de este umbral.
- Restringir el que las bolas que crean el blob se dispersen, al alejarse, obviando el eje Z de Kinect (no necesitamos definición, sino detección).

## **3.2.4.3 Synapse + Synapse Recieve, v3C**

La aplicación Synapse<sup>145</sup>, parece a simple vista, sencilla de ejecutar. Ejecutamos el programa y directamente y poniéndonos en pose "Psi"<sup>146</sup> nos detecta.

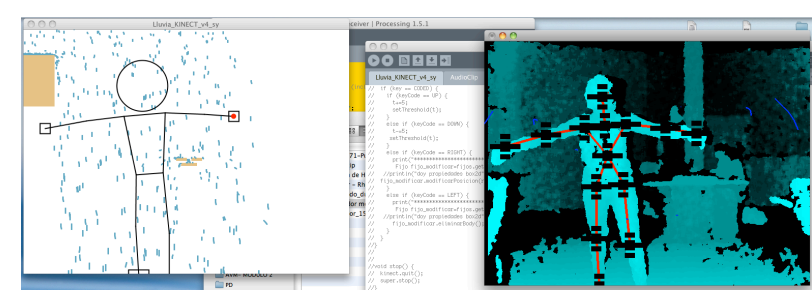

Ilustración 18: Introducción de Synapse en el código de lluvia.

El inconveniente más grande ya mencionado es que sólo trackea un usuario, cosa

que no interesa debido a que en escena deben ser más de uno. No obstante, decidimos introducir este esqueleto en la lluvia.

Lo introducimos, pero obviamente, no es un objeto con física, por lo que

<sup>144</sup> No incluimos la versión del código por su funcionamiento erróneo.

<sup>145</sup> Ver glosario tecnológico 8.2.3 Synapse. Aplicaciones adjunta en el cd: APLICACIONES/Synapse/ y APLICACIONES/SynapseReceiver/

<sup>146</sup> Para que Kinect detecte el esqueleto, es necesario estar en una posición conocida. Esta postura es llamada por PrimeSense "Psi pose", debido a la letra del alfabeto griego Ψ. También es llamada *submissive* (sumiso), por a la postura que se adopta cuando te apuntan con una pistola.

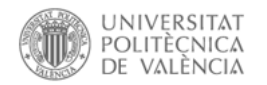

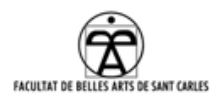

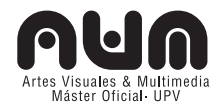

no rebotan las partículas, con lo que insertamos, a modo de prueba, un cubo en las coordenadas de la cabeza y en una articulación del brazo derecho. Y comprobamos que si que rebotan las partículas.

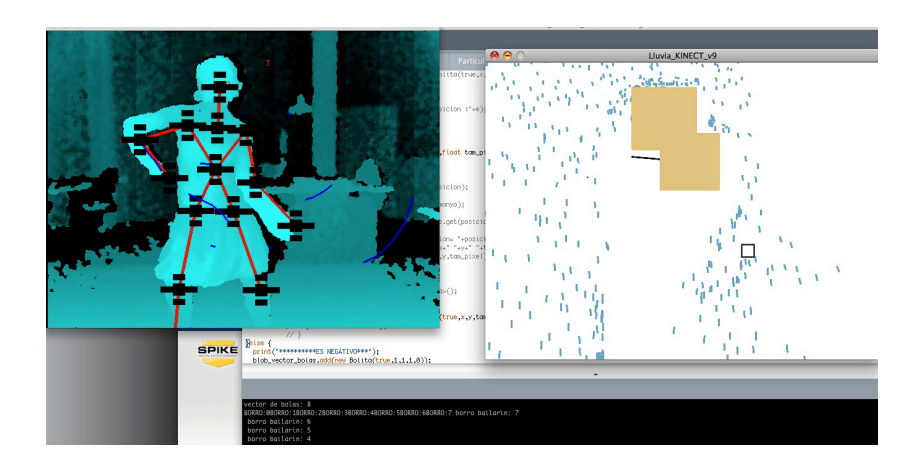

Aquí nos surge la cuestión, si ponemos una línea respecto a la articulación inicial del brazo

(hombro),

Ilustración 19: Introducción de Synapse en el código de lluvia funcionando.

hasta el antebrazo, ésta queda en horizontal.

El problema viene debido a que tenemos (x,y) del hombro y (x,y) del antebrazo, paro no tenemos el ángulo.

Volvemos a tener una dificultad, debido a que en Box2D no podemos usar vertex<sup>147</sup>.

La idea que se nos ocurre es intentar obtener el ángulo, según el teorema del coseno<sup>148</sup>.

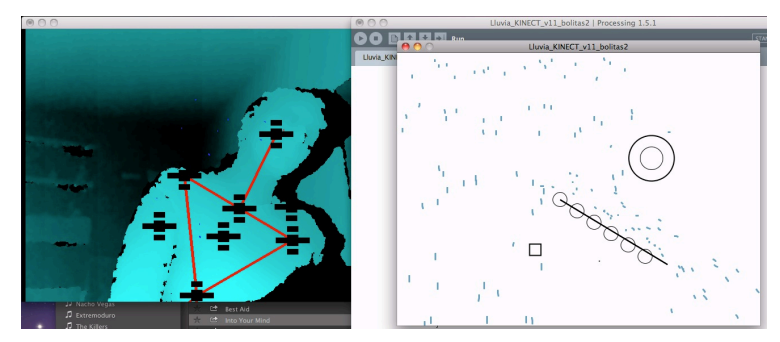

Pero después de esto, no conseguimos jamás que la línea se incline en el ángulo deseado, así que pasamos a

Ilustración 20: último resultado obtenido con el Synapse.

otra fase.

l

Generamos una esfera en el punto derecho de la clavícula, y

<sup>147</sup> Función que permite indicar punto inicial y punto final para hacer una línea uniendo estos puntos. http://processing.org/reference/vertex\_.html

<sup>148</sup> Ver como se llevo a cabo la programación del teorema del coseno en anexo 8.4.3: Teorema del coseno.

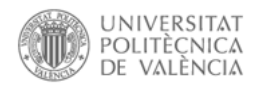

l

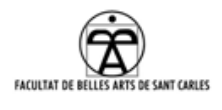

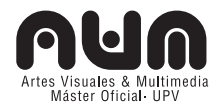

bajamos/subimos creando esferas hasta el punto izquierdo, y así para todas las articulaciones.

Cómo normalmente sucede en el mundo de la programación, no fue tan sencillo como parecía. Pero finalmente conseguimos hacer un bucle<sup>149</sup> para el brazo derecho y clavícula. Pero el resultado no fue muy bueno, así que lo descartamos por ahora.

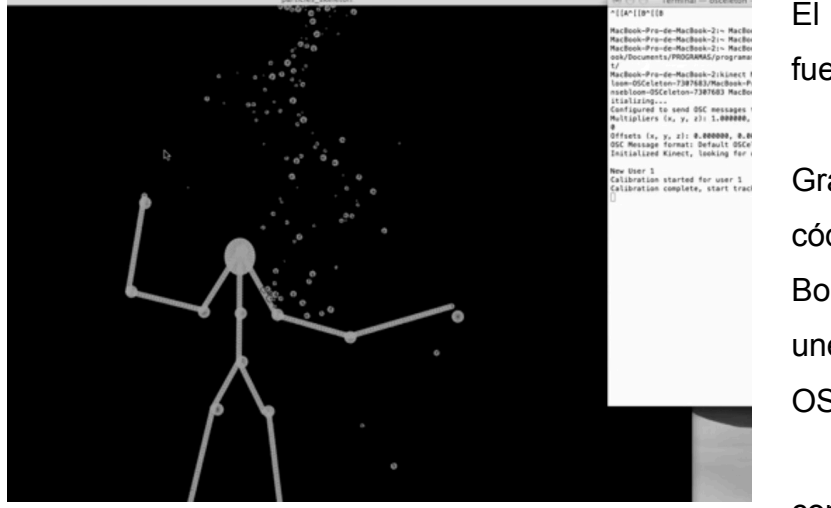

### **3.2.4.4 OSCeleton, v3D**

Ilustración 21: OSCeleton

El próximo paso fue probar OSCeleton. Gracias al  $c$ ódigo<sup>150</sup> de Greg Borestein<sup>151</sup> que une Box2D y OSCeleton<sup>152</sup>. he podido  $comprobar<sup>153</sup>$  el funcionamiento de

ambos, lo que me ahorró bastante tiempo pues se evidencia que tiene varios inconvenientes:

- El esqueleto no detecta al usuario correctamente durante todo el tiempo. (No detecta muy bien movimientos rápidos o extraños del cuerpo).
- Cuando lleva un tiempo funcionando, el esqueleto deja de ser

<sup>149</sup> Código de la aplicación con Synapse: CODIGO/partículas/v3C\_Synapse

<sup>150</sup> Código de la aplicación con OSCeleton: /CODIGO/v3D\_OSCeleton

<sup>151</sup> Autor del libro: Borestein, Greg; Making Things See: 3D vision with Kinect, Processing, Arduino, and MakerBot; O'Reilly, 2010. Muy útil para la realización de esta parte del PFM.

<sup>152</sup> OSCeleton con Box2D, más información en glosario tecnológico: 8.2.4 OSCeleton. http://urbanhonking.com/ideasfordozens/2011/02/16/skeleton-tracking-with-kinect-and-processing/. Aplicación también adjunta en el cd: APLICACIONES/OSCeleton/

<sup>153</sup> El video en el cd adjunto muestra la aplicación OSCceleton: VIDEOS/particulas/, también en

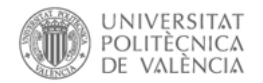

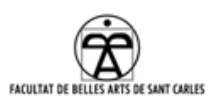

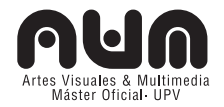

reactivo a las partículas.

• Sólo detecta un usuario y no a ningún otro objeto (el personaje no podría llevar paraguas, por ejemplo, que es una de las posibilidades que se nos planteaba), aparte de tener que ponerse en posición de "Psi" para que te detecte, no muy indicado para realizarlo en escena.

Por el momento se descarta la opción del esqueleto para continuar con la imagen de profundidad.

## **3.2.4.5 Solución a la versión 3A: Incrementar rendimiento, v3E**

Después de toda esta investigación respecto a las imágenes y esqueletos de Kinect, decidimos volver a la v3A (Nube de puntos con esferas/polígonos), en la cual, con la nube de puntos obteníamos el blob. Depuramos el código y adaptamos realizando las mejoras mencionadas en el punto 3.4.3 para incrementar el rendimiento.

## **Reducir cantidad de esferas**

El tamaño ideal de las esferas podría llegar a ser de 20 pixeles. Al ser más grandes, el blob se genera con menos cantidad de esferas.

## **Cambiar tipo de lluvia:**

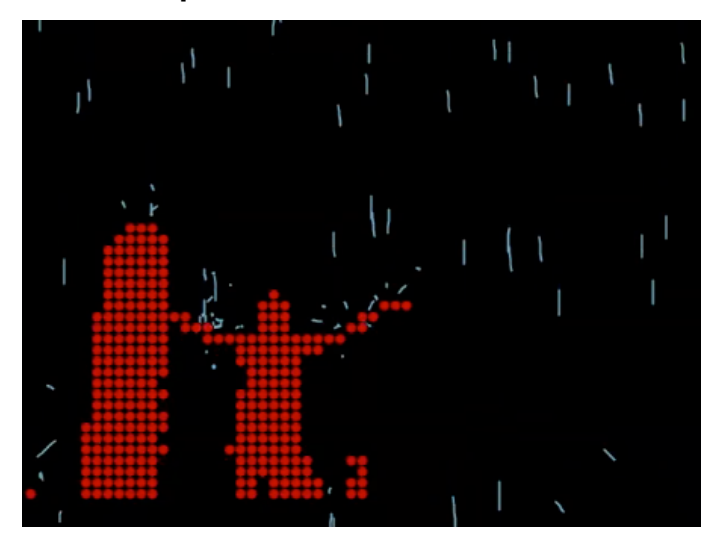

Ilustración 22: Lluvia con rayas crecientes

Cambiamos el tipo de lluvia a simples puntos para observar si mejora el rendimiento. En la primera versión de la lluvia, las gotas iban creciendo de tamaño, al recorrer la pantalla y cuando rebotaban se encogían, intentando simular el efecto de la

lluvia. Sin duda, ésta parecía más real que el punto actual pero realizaba complejos cálculos.

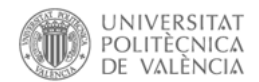

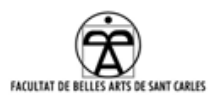

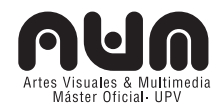

```
void mostrar() {
  //miramos cada cuerpo y vemos su posicion en pantalla
  Vec2 pos = box2d.getBodyPixelCoord(body);
  //guardamos la historia de posiciones en un array
  for (int i = 0; i < gotitas.length-1; i++) {
     //le añado un espacio entre cada camino
     gotitas[i] = gotitas[i+1];}
gotitas[gotitas.length-1] = new PVector(pos.x,pos.y);
…
```
Con esta solución<sup>154</sup> conseguimos que el programa no falle y que la detección se ajuste bastante, a parte de ser bastante reactiva.

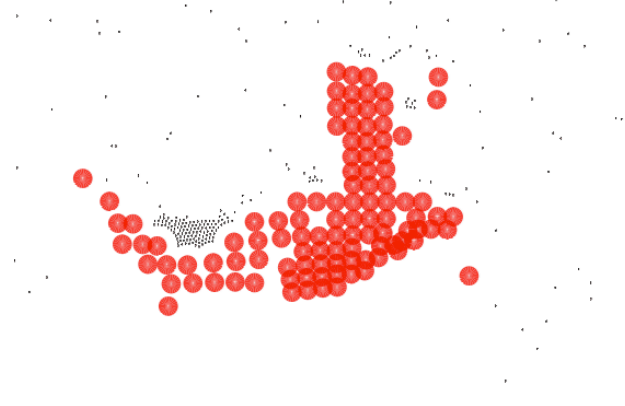

Ilustración 23: Lluvia con puntos simples

El problema que detectamos entonces sucede cuando nos alejamos, las bolas se separan y los puntos que ahora son la lluvia pasan por en medio.

Por lo tanto, el siguiente paso era realizar las

esferas según la imagen de profundidad.

## **3.2.4.6 Imagen de profundidad v3.F**

 $\overline{a}$ 

Concluimos que es necesario restringir el umbral y el número de esferas. Por comodidad para las pruebas, organizamos el código<sup>155</sup> de forma que se pueda aumentar y disminuir en tiempo real el umbral y la cantidad de esferas que generan el blob, para poder definir el *framerate* y la cantidad de procesamiento que esto supone, en la nube de puntos<sup>156</sup>.

<sup>154</sup> Código de la aplicación : /CODIGO/partículas/v3E\_lluvia\_bolitas

<sup>155</sup> Código de la aplicación : /CODIGO/partículas/v3F\_nube\_puntos\_umbral

<sup>156</sup> Filtrado del umbral y cantidad de bolas del blob con nube puntos: VIDEOS/partículas/V.3.F\_Nube\_puntos\_con\_umbral.

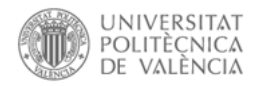

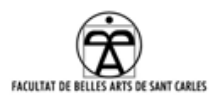

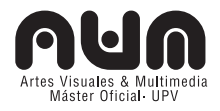

Posteriormente realizamos<sup>157</sup> el mismo filtrado en la imagen de profundidad158, ya que en realidad la coordenada Z que nos da la nube de puntos, no nos sirve para este caso, lo interesante es detectar el usuario y rellenarlo con objetos Box2D sea cerca o lejos de la cámara. Para ello, realizamos la prueba de detección del punto más cercano<sup>159</sup>. Luego, utilizamos el array de profundidad donde se limita al umbral mínimo y máximo, para poder traquear a las personas que acceden al escenario, y eliminar todo lo que no sirva por delante y por detrás y por

los lados.

l

Lo más destacable del código con estos cambios es:

• Definimos el umbral mínimo (ui) y máximo (ua), con pulsación de teclas.

```
void keyPressed() {
  int ua =qetUmbralMax();
  int ui =qetUmbralMin();
  int skip=getSkip();
```
- Añadimos el parámetro skip, el cual decide cada cuantos pasos se realiza el bucle y con ello el número de esferas creadas.
- Dentro del recorrido del array de profundidades comparamos si el pixel actual esta dentro de nuestro umbral.

```
for (int x=0; x<w; x+=skip) {//por cada fila en el depth image
for (int y=0; y<h; y+=skip) {//columna
int posicion en array = x+y*w;int profundidad pixel actual = profundidad[posicion en array];
if (profundidad_pixel_actual>ui_ &&
profundidad pixel actual \langle ua \rangle{
crearNuevaPosicion(x, y, 10);
}
```
Código de la aplicación en: /CODIGO/partículas/pruebas\_profundidad\_enRango

Ver video de filtrado del umbral y cantidad de bolas del blob con imagen profundidad:

VIDEOS/partículas/V.3F.Img\_profundidad\_bolas\_umbral.

<sup>159:</sup> Ver explicación del código en Anexo 8.4.4.4. Detección del punto mas cercano y video en cd adjunto VIDEOS/partículas/pruebas\_punto\_mas\_cercano.

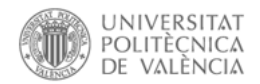

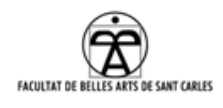

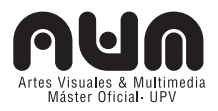

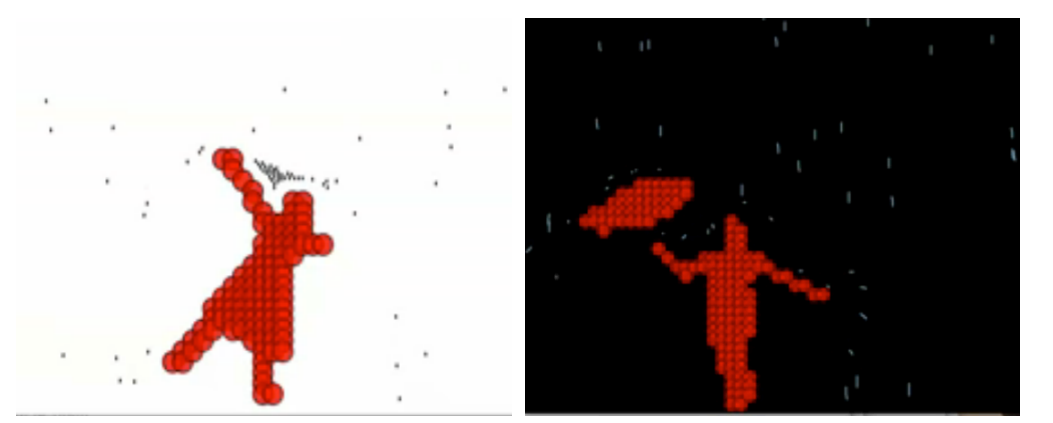

Con esta solución se consigue que el programa funcione, la detección se ajuste aun separándonos a 7m de la cámara y aparte es bastante reactiva. Ilustración 24: En blanco lluvia con puntos simples, en negro lluvia creciente.

Cabe destacar que finalmente restauramos el aspecto creciente<sup>160</sup> de las partículas<sup>161</sup> ya que no se perciben cambios significativos en el rendimiento pero el efecto visual obtenido es mejor que con la lluvia de puntos.

## **3.2.5 Burbujas interactivas**

 $\overline{a}$ 

Como se ha comentado en la parte teórica, durante el mes de agosto, a través de los ensayos y el cierre argumental de la historia, decidimos que las partículas de lluvia fueran burbujas<sup>162</sup>.

<sup>160</sup> Código de la aplicación en: /CODIGO/partículas/V3F\_Lluvia\_final

<sup>161</sup> Ver videos con lluvia de puntos: VIDEOS/partículas/V.3F Img\_p\_box2d\_lluvia\_puntos y con lluvia creciente: VIDEOS/partículas/V.3F Img\_p\_lluvia\_creciente

<sup>162</sup> Código de la aplicación en: /CODIGO/partículas/V4\_Burbujas y video: VIDEOS/partículas/V4\_Burbujas

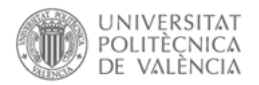

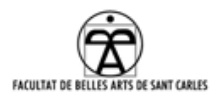

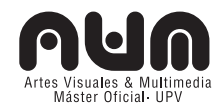

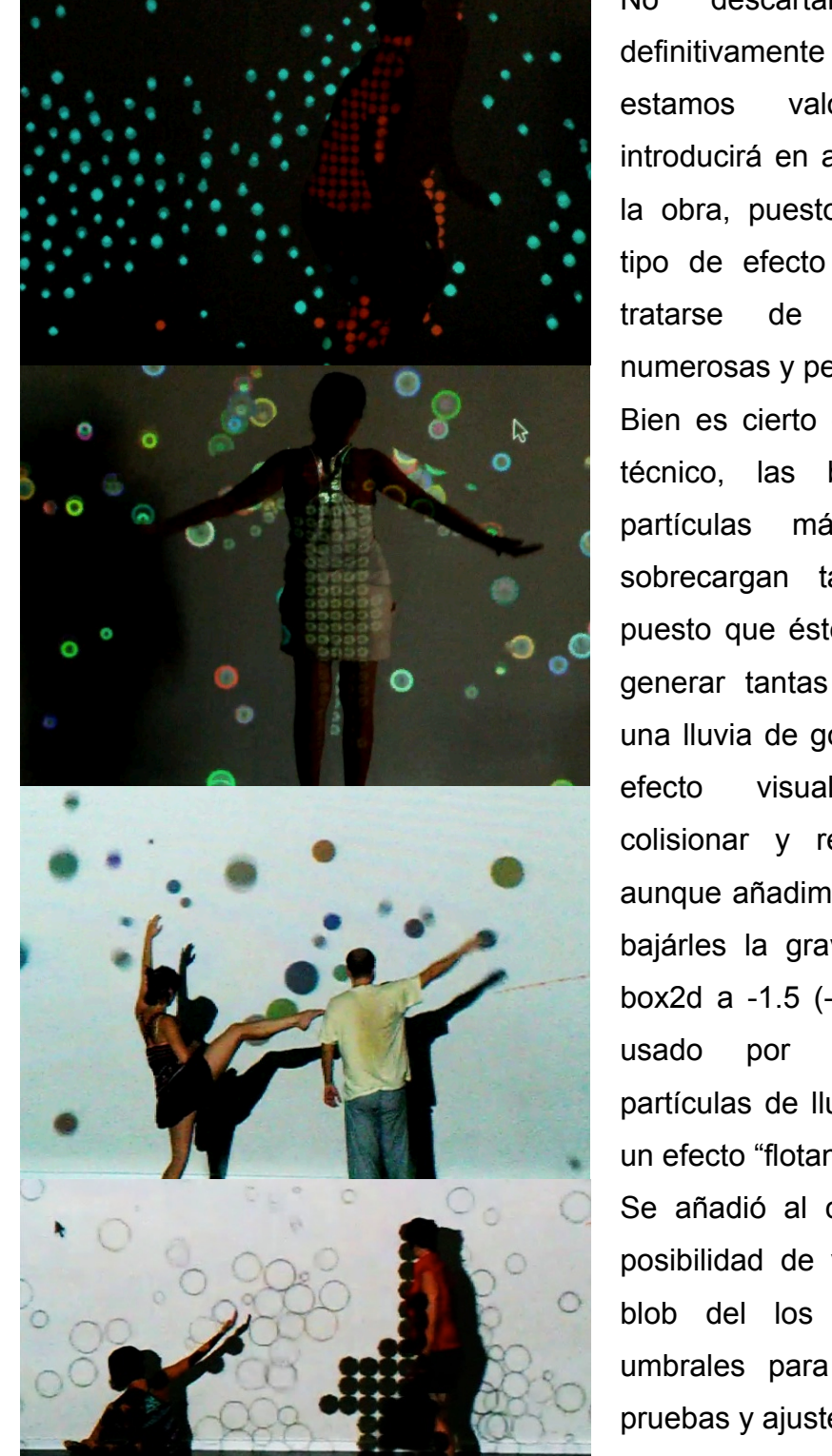

No descartamos la lluvia definitivamente y en la actualidad estamos valorando si se introducirá en algún momento de la obra, puesto que aporta otro tipo de efecto e interacción, al tratarse de partículas mas numerosas y pequeñas.

Bien es cierto que en el sentido técnico, las burbujas, al ser partículas más grandes, no sobrecargan tanto el sistema, puesto que éste ya no tiene que generar tantas como simulando una lluvia de gotas de agua, y el efecto visual obtenido al colisionar y rebotar es mejor, aunque añadimos cambios, como bajárles la gravedad del mundo box2d a -1.5 (-9,8 era el real, el usado por el sistema de partículas de lluvia) para generar un efecto "flotante".

Se añadió al código también la posibilidad de visualizar o no el blob del los bailarines y los umbrales para el momento de pruebas y ajustes.

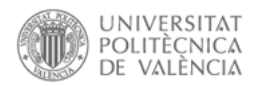

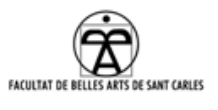

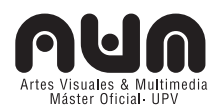

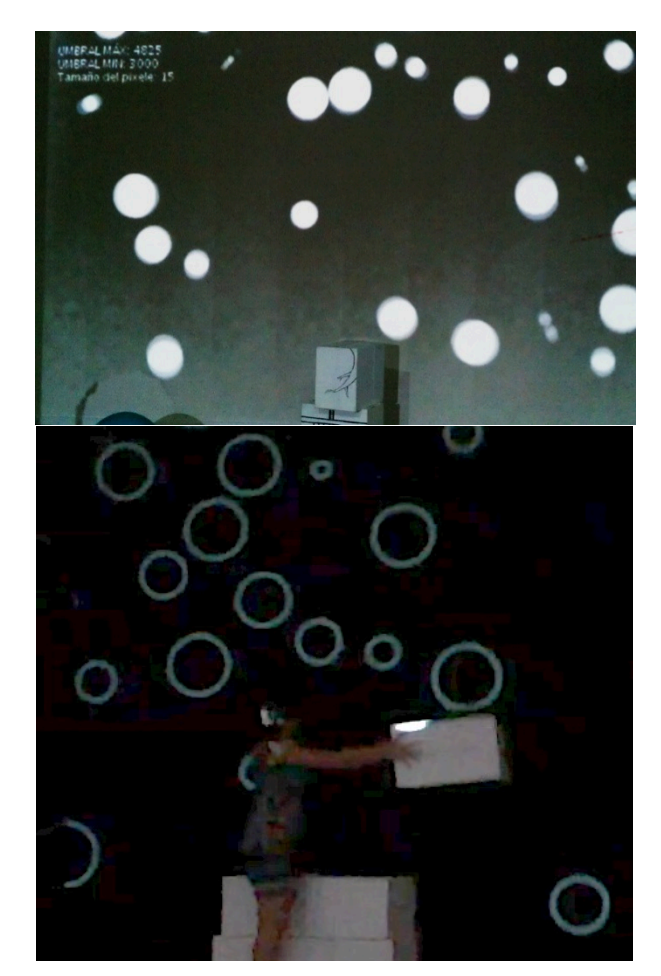

En este punto se estudiaron diferentes mejoras estéticas respecto a las burbujas: Cambios de fondo, colores aleatorios cambiantes para las burbujas en cada *step* o colores fijos durante todo su recorrido, fondo negro y burbujas blancas, o burbujas con solo el borde, así como cambios de propiedades físicas, gravedad y tamaño son algunas de las pruebas realizadas de la cual, la que más convence al equipo es la de fondo negro, borde de burbuja blanca y bastante diferencia en el tamaño de las burbujas.

Ilustración 25: Diferentes pruebas de la estética de la burbujas hasta la opcion final, fondo negro y burbujas blancas sin relleno de tamaño aleatorio.

Se valora el fondo negro pensando en la representación posterior en teatros, puesto que todos los escenarios tienen pared negra al fondo, y es más difícil que éstos dispongan de pantallas grandes blancas donde proyectar. La proyección en negro sobre fondo negro funciona igualmente, al igual que las burbujas en blanco sobre el fondo negro que obtienen mas contraste.

Del mismo modo se valoró si la interacción iba a realizarse con el propio cuerpo del bailarín (posición cercana a la pantalla del fondo) o con la sombra de éste (posición alejada del fondo, generando sombra). Y aun siendo ambas bastante efectivas, por el mismo motivo del color de fondo negro en teatros se dedujo que debería ser la interacción con el cuerpo. Está aun por definir si las burbujas irán de arriba abajo o al contrario, o ambas, así si la caída de las mismas será progresiva, o se irá cambiando

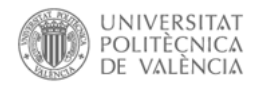

l

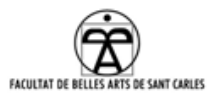

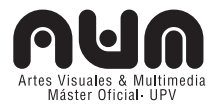

en directo según las necesidades de los bailarines y el público.

## **3.2.6 Calibración proyector y Kinect**

Durante las primeras pruebas de proyección<sup>163</sup> con el proyector prestado en la residencia, un Epson EB-X8<sup>164</sup>, y una vez conseguida la unión de Box2D y Kinect surgió el problema de la calibración de las ópticas de proyección y de la cámara IR de Kinect.

Debido a esta diferencia de ópticas, el bailarín quedaba descuadrado de su blob, cuanto mas se alejaba del centro de la pantalla.

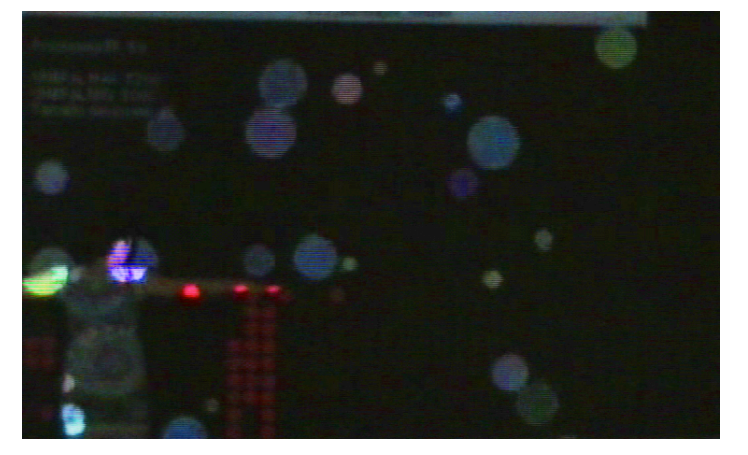

Investigamos el software<sup>165</sup> realizado por Christian Mio<sup>166</sup>, bastante interesante a simple vista, que hacia exactamente esta calibración en Processing, aunque después de varios

Ilustración 26: Descuadre del bolb(bolas rojas) con el cuerpo.

intentos fallidos durante días de introducir esto en nuestro código, lo dejamos para realizarlo con mas tiempo en caso estrictamente necesario.

Durante los ensayos de agosto entendimos que cuanto más se alejaba la óptica de cámara de kinect de proyección del proyector (hacia los lados), más descuadraba, además cuanto mas lo alejábamos de la pared, mejor calibraba, abriendo el campo de proyección tanto como lo captura Kinect.

<sup>163</sup> Debido a que la proyección es importante en las tres escenas se ha considerado realizar un apartado especifico donde se explica cada una de las proyecciones en las escenas, proyectores y características de los mismos. Ver punto 4 de este PFM: Proyección.

<sup>164</sup> Especificaciones del proyector: http://www.projectorcentral.com/pdf/projector\_spec\_5450.pdf

<sup>165</sup> Método de calibración para Processing-Kinect realizado por Chirstian Mio Loclair, http://www.princemio.net/ProjectorDance.php

<sup>166</sup> Chirstian Mio Loclair, Ingeniero y bailarín con interesantísimas aportaciones a nivel de interacción en danza: http://www.princemio.net/

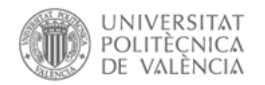

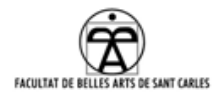

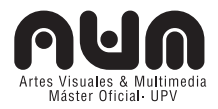

Resolviendo este punto, el resultado era mejor, no descuadraba apenas y además el nivel de reacción de las partículas era asumible como valido.

## **3.2.7 Trabajo futuro**

El resultado final de esta escena es prácticamente definitivo, aunque si el tiempo lo permite, el trabajo pendiente que queda es la calibración exhaustiva de Kinect y proyector. También seria relevante poder proyectar a otra resolución que no fuera la de Kinect (640x480) pudiendo utilizar así el mismo proyector en las tres escenas. De la misma manera, poder ajustar la lluvia a la pared, realizando un *wrapping<sup>167</sup>*, cortando la proyección de suelo que no interesa, debida a las otras dos escenas<sup>168</sup>.

## **3.3 MAPPING**

 $\overline{a}$ 

El *Mapping* o *Video Mapping* es una técnica audiovisual que consiste en proyectar imágenes secuenciales de alta calidad sobre superficies reales para conseguir efectos de movimiento o 3D<sup>169</sup>.

Para realizar una obra con esta técnica es necesario tener en cuenta seis elementos esenciales:

## **3.3.1 Sistema de proyección y punto de visualización**

En el mapping, el sistema de proyección es un factor muy importante. Normalmente, dependiendo de la cantidad de superficie que se va a proyectar, se estudia la cantidad de proyectores, potencia y luminosidad a utilizar. En el caso de esta escena, utilizaremos el proyector *Optoma gt-750.* También es importante donde ubicamos el público, pero ambos paramentos, al ser necesario para otras escenas, los explicamos en el apartado siguiente*<sup>170</sup>*.

<sup>167</sup> Corregir la distorsión que produce la proyección creando una deformación. Ver punto 3.3.8. Ajuste del video (Wrapping)

<sup>168</sup> Se verá en los puntos más adelante en las siguientes escenas.

<sup>169</sup> Esas imágenes suelen ir acompañadas de efectos visuales y sonoros dando lugar a un espectáculo en el que edificios u objetos, generalmente inanimados, cobran vida gracias a las proyecciones.

<sup>170</sup> Ver punto 3.5 de este PFM: Proyección.

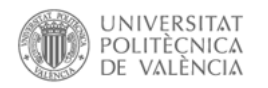

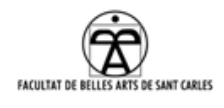

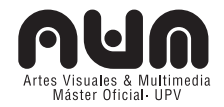

## **3.3.2 Superficie de proyección**

Algo fundamental es la superficie donde se van a proyectar las imágenes. El proceso seguido para la decisión del tipo de superficie de proyección a usar concluyó en la utilización de cajas de cartón con la prueba de mapping en casa $171$ .

Una vez decidido el material resolvimos, de acuerdo con la dramaturgia de la obra, los dibujos<sup>172</sup> que iban a realizarse<sup>173</sup> en las mismas y la posición de las cajas para las diferentes escenas.

Posteriormente, y antes de dibujar, realizamos una maqueta de las cajas y resolvimos la manera en que iban a girar y mover $174$  las cajas para pasar de una escena a otra de manera lógica, de forma que los intérpretes tuvieran alguna pauta de montaje. Después las pintamos, retocamos $175$  y cerramos $176$ .

Las superficies a proyectar en un *mapping* pueden ser planas o tridimensionales. En el caso de este PFM se va a proyectar en primera instancia sobre las superficies planas: Paredes, suelos y las caras de las cajas de cartón donde están los dibujos referentes a la escenografía.

Para iniciar el trabajo de *mapping* realizamos inicialmente fotografías de la superficie de proyección, pero en las primeras pruebas con el proyector se dedujo que al no tener la misma óptica había deformación en la imagen.

l

<sup>171</sup> Ver apartado 3.3.6.2 de este PFM: 2ª Prueba: Mapping sobre cajas (No definitivas)

<sup>172</sup> Ver anexo 9.2.3: Dibujos (bocetos y definitivos)

<sup>173</sup> Bocetos, dibujos y pintado de los mismos realizados por Ángel Cuadros y Pablo Escauriaza, compañeros del Máster AVM.

<sup>174</sup> Videos de montaje de maqueta de las cajas y decisión de coreografía de cajas en cambio de escena: http://escenografiaaumentada.wordpress.com/2012/06/10/maqueta/

<sup>175</sup> Ver anexo 9.2.4: Montaje y pintado de las cajas.

Ver anexo 9.2.5: Cerrado de las cajas.

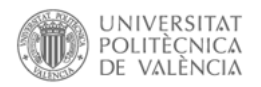

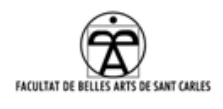

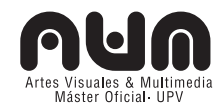

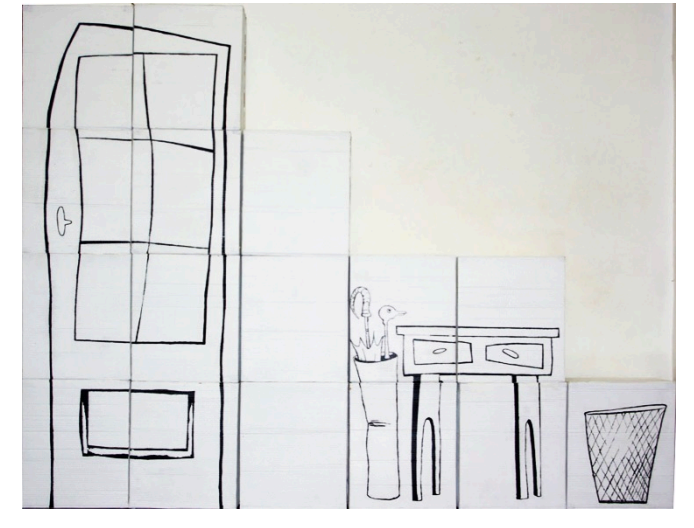

Por este motivo, optamos por limitar las superficies de proyección del mapping (elementos dibujados en las cajas), directamente proyectando en la segunda pantalla (proyector) el propio espacio de trabajo de After Effects.

Así, realizamos encima

Ilustración 27: Cajas para la escena de la casa .

de las cajas las máscaras de los elementos a mapear, de esta manera no sufriría apenas deformación, ya que el proyector ya estaba reproduciendo lo que iba a proyectar posteriormente sobre la superficie de mapeo.

#### **3.3.3 Tipología de la proyección**

Los contenidos proyectados pueden ser dependientes del objeto a proyectar, proyectándose en lugares concretos (los dibujos, el borde de las cajas) o no tener relación respecto a ningún elemento, donde la propia provección tapa las líneas reales y genera otra visión del objeto<sup>177</sup>.

#### **3.3.4 Ambientación sonora**

l

La ambientación sonora en un *mapping* es importante ya que adjetiva y marca el ánimo de la pieza. Los sonidos estarán compuestos por efectos concretos de sonido acorde con la proyección y una música de acuerdo con la esencia de la proyección, pero de momento no me ocuparé de este punto puesto que estamos en negociación con un compositor que se ha ofrecido a realizar este trabajo cuando estén los visuales finalizados.

<sup>177</sup> Existen tres tipos de proyecciones: **Luz y color**: se resaltan los elementos a través de color y la luz. La ausencia y presencia de luz o color enciende, apaga y resalta zonas de la proyección. **Video**: se añade video a las diferentes partes de la superficie, generando una historia, movimiento, paso del tiempo...**3D**: se añaden renderizados de las estructuras a proyectar o de luces virtuales, a través de un programa de modelado 3D al video final. De esta manera se aprecia el movimiento 3D de los elementos, profundidad, iluminación…

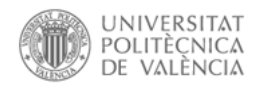

 $\overline{a}$ 

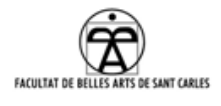

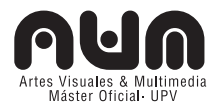

## **3.3.5 Guión**

El guión para un mapping es necesario para poder contar la historia al igual que en cualquier sistema audiovisual.

En este caso nos hemos centrado en la memoria de la casa y el paso del tiempo.

## **3.3.6 Pruebas realizadas**

## **3.3.6.1 1ª Prueba:** *Minimapping* **sobre cajas**

En mayo de este año realicé un taller sobre *mapping* en *Telenoika*178, donde aprendí las bases de esta técnica y pude llevar a cabo mi primer prototipo de *mapping*179, el cual se realizó en mi domicilio con cajas de medicamentos, sobre una caja de zapatos proyectando colores.

## **3.3.6.2 2ª Prueba: Mapping sobre cajas (No definitivas)**

En esta prueba pude comprobar que las cajas elegidas eran suficientes para la realización del mapping<sup>180</sup>. Esta prueba se hizo con un pico proyector y realizando una pequeña animación a modo de boceto sobre  $\log$  dibujos pintados de prueba en las cajas $^{181}$ .

<sup>180</sup> Primera prueba de montaje, pintado, mapping de las cajas:

<sup>178</sup> Comunidad abierta de creadores audiovisuales ubicada en Barcelona, cooperadora de la Residencia artística de Fabra i Coats. http://www.telenoika.net/

<sup>179</sup> Video de la primera prueba de *mapping* realizado en el taller de Telenoika en mayo 2012. VIDEOS/mapping/v1.mapping\_telenoika y en https://vimeo.com/40922023

http://escenografiaaumentada.wordpress.com/2012/05/25/prueba-pintado-cajas-de-carton-y-mapping/

<sup>181</sup> Con esto concluimos: 1-La deformación de las cajas no afecta al mapping. 2-Se deberían cerrar con algún mecanismo (velcro, imán). 3-Las líneas muy finas son más propensas a descuadrar el mapping y que se vean en la distancia por el público. Las animaciones y vídeos son muy efectistas y sencillas para narrar la historia. 4-Se deberían poner marcas en el suelo para definir la posición de las cajas, aunque se aprecia que si se descuadraban unos milímetros no era tan importante por el aspecto "naif" que tienen las cajas, que ayuda a aceptar que la proyección no esté ajustada milimétricamente, lo que por otro lado, con elementos móviles en escena es difícil.

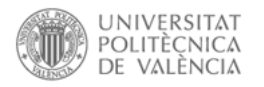

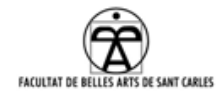

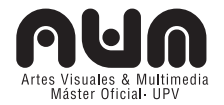

### **3.3.6.3 3ª Prueba: Mapping sobre cajas (Definitivas)**

#### **3.3.7 Edición**

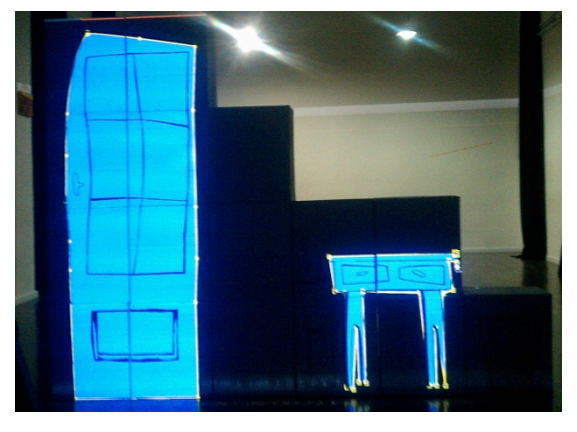

Ilustración 28 Máscaras realizadas en After effects directamente sobre las cajas

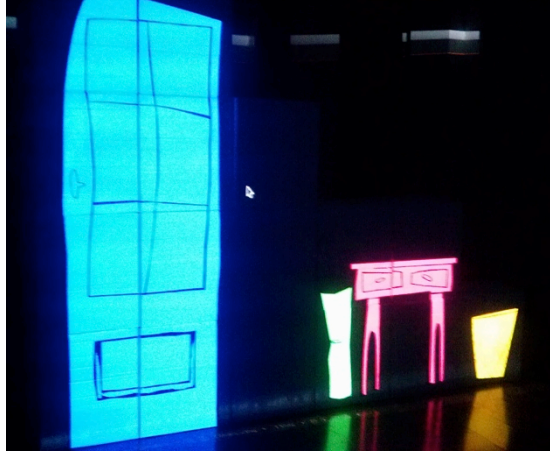

Ilustración 29 Iluminación de las máscaras

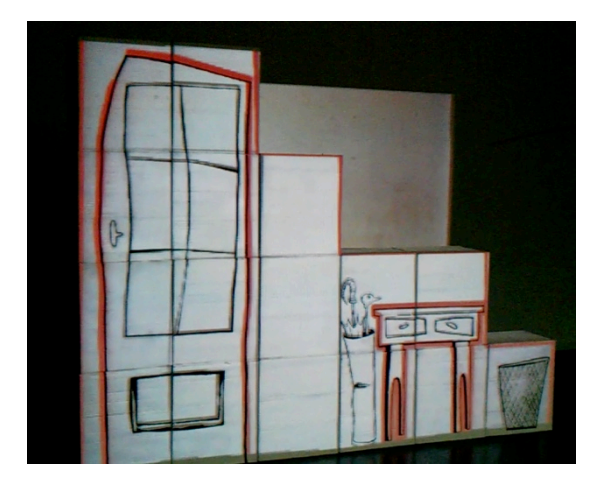

Ilustración 30 Efecto Stroke

l

La edición la realizamos con el programa Adobe After Effects CS4. Como indicamos, lo primero que realizamos fue las máscaras de los elementos de la escena.

Para ello, seleccionamos con la herramienta pluma cada uno de los elementos que formaban el dibujo, separándolo elemento a elemento.

Realizamos dos pruebas con estas máscaras, cuadraban en las cajas, incluso moviéndolas y depositándolas donde se ubicaban las marcas $^{182}$ .

Las pruebas son dos de los efectos típicos en el videomapping. Stroke<sup>183</sup> (una línea bordea los elementos del mapping), e ir iluminando una a una los elementos (máscaras) a través de la línea de tiempo.

<sup>182</sup> En escena, los interpretes tendrán marcas en el suelo para indicar donde deben colocar las cajas en cada escena.

<sup>183</sup> Ver video del efecto en el cd adjunto VIDEOS/mapping/stroke mapping

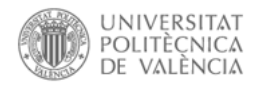

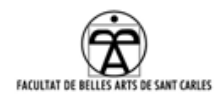

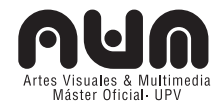

## *3.3.8* **Ajuste del video (***Wrapping)*

La técnica de *wrapping* (envolver) sirve para corregir la distorsión que produce la proyección creando una deformación.

Esto es posible realizarlo mediante varios softwares, como *WarpMap184*, *IRmappio<sup>185</sup>*, o el propio *Resolume Arena*<sup>186</sup> que ya incluye una herramienta de *wrapping*.

De esta manera introducimos el video generado en After Effects y lo ajustamos a las cajas.

### **3.3.9 Trabajo futuro**

Como el trabajo final se está ajustando, preferimos que el lector acuda al blog<sup>187</sup> para encontrar los últimos avances, así como videos ilustrativos del estado de la cuestión en cada momento

Se está creando un video donde se iluminan por detrás estas máscaras, creando un efecto tridimensional.

A nivel de video existe uno de uno de los interpretes simulando que pasa por detrás la puerta y otras presencias.

Las paredes irán cambiando de aspecto y los elementos en la habitación irán apareciendo/despareciendo.

### **3.4 SOMBRAS 3D**

l

La escena de sombras 3D se ha realizado mediante un software de modelado<sup>188</sup>: Blender<sup>189</sup> y su motor de juegos<sup>190</sup>.

<sup>184</sup> Software para realizar mapping y wrapping realizado por Eloi Maduell miembro de Telenoika. http://www.playmodes.com/index.php?option=com\_content&view=article&id=118:warpmap-first-release- &catid=41:researchgeneral

<sup>186</sup> Resolume es un software especializado para VJ. Esta herramienta permite mezclar video en tiempo real e improvisar visuales. También permite realizar videomappings. http://resolume.com/

<sup>185</sup> *Irmappio* es un *pluggin* para *Resolume* que permite realizar el "wrappeo": http://irworkshop.com/products/mapio

<sup>187</sup> http://escenografiaaumentada.wordpress.com/category/escena-de-mapping/

<sup>188</sup> A grandes rasgos, cuando se habla de modelado 3D nos referimos a la creación tridimensional de objetos, piezas o estructuras. Es empleado en ingeniería, arquitectura, arte multimedia y animación. Según el sector donde se use, existen programas específicos adaptados a las necesidades del trabajo a realizar.

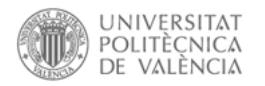

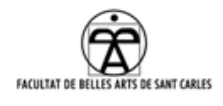

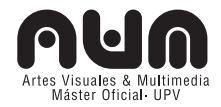

#### **3.4.1 Realización de las sombras en Blender**

Para la ejecución de esta escena primero activamos el motor de juego<sup>191</sup> en Blender y dispusimos las vistas 3D a nuestro gusto para la realización de la escena.

Después, medimos el objeto del cual íbamos a crear uno a medida virtual, en el primer caso la caja de medicamentos, posteriormente las cajas reales de la escenografía del exterior.

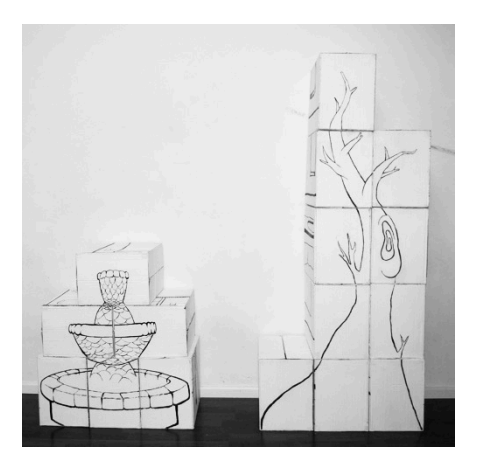

Creamos un escenario virtual (suelo y pared), proporcional al tamaño de la caja, y posicionando el objeto en el centro del escenario, creamos los diferentes elementos que nos hacían falta para la escena.

• Una cámara, cuya lente y ubicación deberían ser lo más similar posible a la óptica del proyector.

Ilustración 31: Escenografía del exterior

• Dos objetos *Empty*: *Empty* es un

objeto invisible en forma de cruz. El *empty* 1 lo disponemos centrado donde queremos que enfoque la luz (centro de la escena). Este no debe moverse puesto que es el que marcará el centro. El *empty* 2: se emparentará con el foco.

Entre las plataformas comerciales mas conocidas están *Maya, 3D Studio Max y Cinema 4D*. También existen otras menos conocidas como *Wings 3D, Milk Shape, Sketchup* o *Blender*. Cada software tiene sus ventajas y desventajas y un trabajo de calidad no depende tanto del software como de los conocimientos y creatividad empleados.

<sup>189</sup> Ver anexo 8.1.7: Blender

1

191 Blender/File/User preferences/Addons/Game Engine

<sup>190</sup> En el terreno de los videojuegos se vienen usando motores de juego desde los años 80, aunque no maduraron hasta los 90 y su evolución visual esta muy ligada a las producciones cinematográficas. Algunos programas de modelado 3D incluyen el motor de juegos como Blender, también existen motores de juego autónomos como son *Unity* (sólo para *Windows* y *MacOS X*), *Unreal, Ogre, Irrlicht, Horde3D, JMonkey* (Multiplataforma).

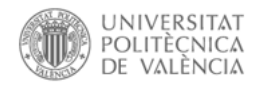

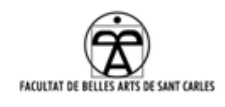

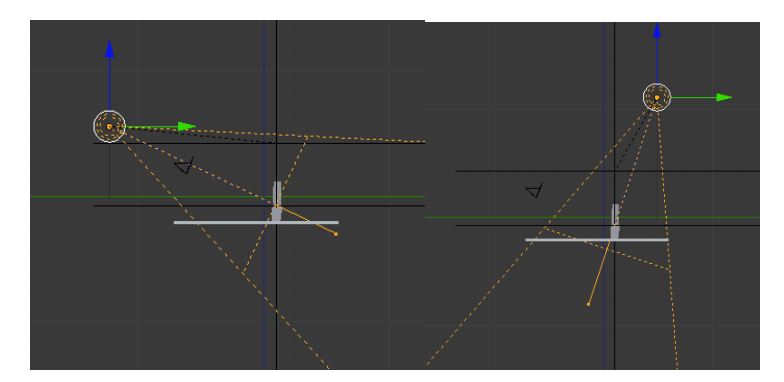

Ilustración 32: El foco moviéndose siempre enfoca al centro de la escena por el *track to* con el empty (forma en cruz en medio de la escena)

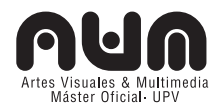

• Un foco del tipo Spot, para añadirle luz a la escena y con ello, sombras<sup>192</sup>.

A estos elementos les aplicamos unas restricciones para que se comporten de la forma que

deseamos.

**Restricciones**: Las restricciones permiten controlar la influencia de unos objetos sobre otros objetos de la escena.

- *Emparentamiento*: Al objeto *empty 2* le aplicamos una restricción de emparentamiento<sup>193</sup> con el foco, de manera que cualquier cambio en el padre (*empty*) repercute en el hijo (foco). Escalar, rotar, mover…
- *track\_to:* Al objeto foco le añadimos una restricción *constraint/track\_to* de modo que el foco se orientará siempre al *empty* 1.

A continuación, creamos la lógica del juego de manera gráfica, con el editor de lógica de Blender, de manera que al entrar en modo juego, pudiéramos transformar al pulsar una tecla, los diferentes elementos virtuales.

Para programar un juego en Blender abrimos una ventana de *Logic Editor.* Los bloques representan funciones pre-programadas las cuales puedes ser ajustadas y combinadas para crear juegos. El sistema está dividido en tres partes: sensores, controladores y actuadores. Los

 $\overline{a}$ 

<sup>192</sup> Sombras de los focos:

http://wiki.blender.org/index.php/Doc:ES/2.4/Manual/Lighting/Lamps/Spot/Buffered\_Shadows <sup>193</sup> Emparentar objetos:

http://wiki.blender.org/index.php/Doc:2.4/Manual/Modeling/Objects/Groups\_and\_Parenting

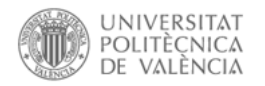

l

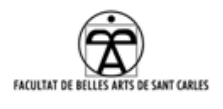

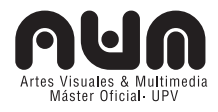

sensores perciben cuando las cosas suceden, como un colisión, la pulsación de una tecla o el movimiento del ratón. Los sensores están conectados a los controladores, los cuales los comparan y activan los actuadores.

| <b>&amp;</b> Logic Editor<br>7000<br>$\mathscr{S}$ a $\Box$ $\boxtimes$<br>Keyboard<br>Motion<br>And<br>$\mathbf{A}$<br>Keyboard<br>And<br>Motion<br>D Node Editor<br>$\mathbf{A}$ And $\mathbf{\hat{F}}$ $\mathbf{A}$ And $\mathbf{I}$ $\mathbf{I}$ $\mathbf{I}$ $\mathbf{I}$ $\mathbf{F}$ $\mathbf{R}$ $\mathbf{R}$<br>■ Text Editor<br>Keyboard1 x Av X<br>Motion1<br>Motion<br>×<br>Keyboard<br>$\triangleright$<br>Movie Clip Editor<br>Keyboard2 * A 7 (X)<br>Motion <sub>2</sub><br>Motion<br>Keyboard<br>$\mathbf{A}$ And $\mathbf{\hat{a}}$ (And 2) $\mathbf{1}$ $\mathbf{\hat{a}}$ ( $\mathbf{\hat{b}}$ ) $\mathbf{\hat{c}}$ |                                                                               |
|----------------------------------------------------------------------------------------------------|-------------------------------------------------------------------------------|
| Video Sequence Editor<br>$\times$ $\boxed{\circ}$ $\boxed{\circ}$<br>$\blacktriangledown$ Motion<br>Motion3<br>Keyboard3<br>Keyboard<br>UV/Image Editor<br>And : And 3 1 3 2 3<br>$\overline{\mathbf{v}}$                                                                                                    | $\boxed{\circ}$<br>$\boxed{\circledcirc}$<br>x 1 2 1<br>$\star \; \mathbb{Z}$ |
| Simple Motion<br>Motion Type:<br>Keyboard4 $\mathcal{S}$ $\left(\overline{\mathbf{C} \mathbf{v}}\right)$ $\left(\overline{\mathbf{S}}\right)$<br>트 NLA Editor<br>$\mathbf{D}$<br>Keyboard<br>$\left( \because 0.00 \right)$ $\left( 0.001 \right)$ $\left( \because 0.00 \right)$ $\left( 1.000 \right)$<br>Loc:<br>DopeSheet<br>$\rightarrow$ 4:0° $\rightarrow$ 4:0° $\rightarrow$ [1]<br>$\div 0^{\circ}$<br>LC Graph Editor<br>Rot<br><b>6</b> Timeline<br>$\mathbf{f}$ an View                                                                                                    |                                                                               |

Ilustración 33: Los bloques lógicos que controlan el foco. Al pulsar algunas teclas del teclado cambian la localizaron del objeto foco.

Realizamos diferentes pruebas con los elementos básicos, y con otros elementos. Por ejemplo, tres focos de tipo spot de diferente color y tamaño o un modelo 3D de una bicicleta, la cual posicionamos entre la cámara y el foco, de modo que solo podamos ver la sombra de ésta proyectada en la escena.

Además probamos a cambiar la vista de la cámara, frontal y cenital, viendo las diferentes posibilidades.

Con los siguientes ensayos probamos diferentes maneras de jugar con las sombras que emitían las luces en las cajas, la bicicleta y la posición del proyector, generado movimientos de los objetos y rotaciones al pulsar las teclas.

### **3.4.2 Versión 1: Creación de la escena de las sombras**

En primer lugar se realizó una maqueta con una caja de zapatos, y una caja de medicamento, realizando una simple columna a medida en Blender<sup>194</sup> y ejecutando el motor de juegos. Se proyectó con un picoproyector personal PK301-M195. Comprobando que la idea era viable.

<sup>194</sup> Ver aplicación en el cd ajunto /APLICACIONES/BLENDER/v.1cenital\_girando\_caja medicamentos

<sup>195</sup> Especificaciones del pico-proyector: http://www.projectorcentral.com/pdf/projector\_spec\_5403.pdf
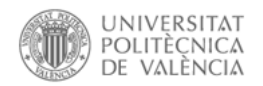

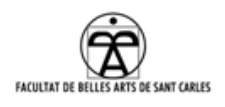

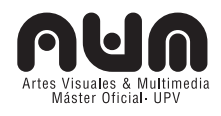

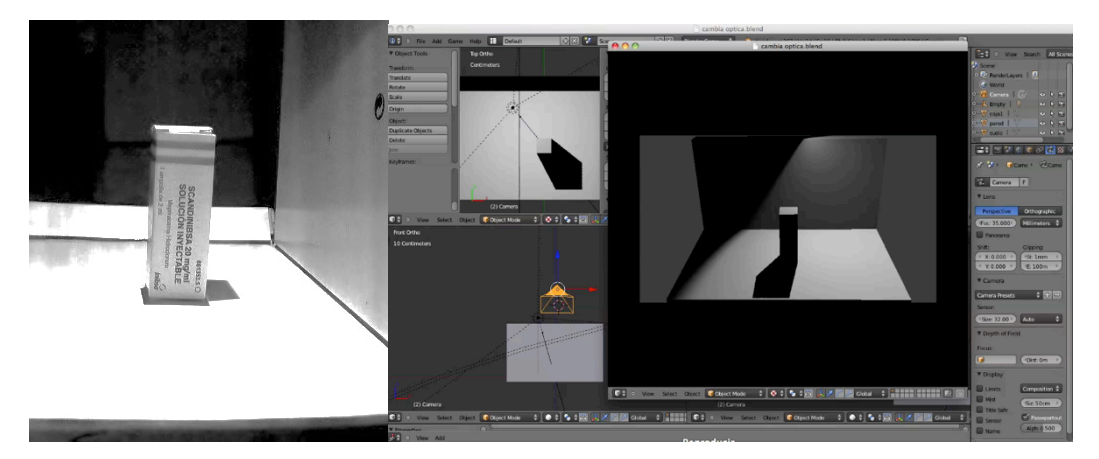

Ilustración 34: Primera prueba realizada con Blender y las sombras sobre una caja de medicamento

### **3.4.3 Versión 2: Diferentes pruebas sobre las sombras**

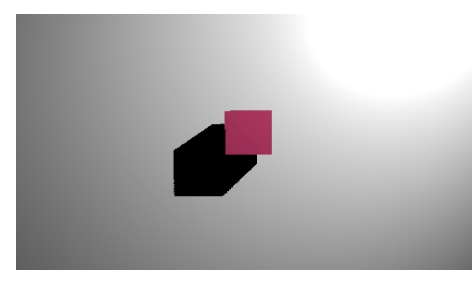

Ilustración 35: V2.1 sombras

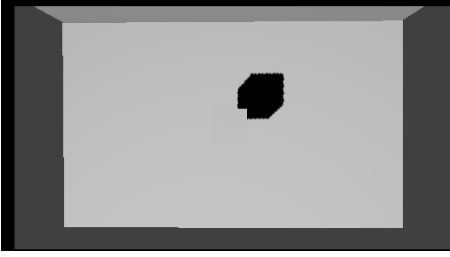

Ilustración 36: V2.2 sombras

 $\overline{a}$ 

V2.1<sup>196</sup> con cámara cenital: Sombra giratoria alrededor de la caja. Visualización de la cara de la caja a través de un plano coloreado.

V2.2<sup>197</sup> con cámara cenital: Sombra giratoria alrededor de la caja que está oculta gracias al *clipping*<sup>198</sup> de 3D.

<sup>196</sup> Ver aplicación en el cd ajunto /APLICACIONES/BLENDER/v2.1 cubo\_cenital\_rosa

<sup>197</sup> Ver aplicación en /APLICACIONES/BLENDER/v2.2 sombras\_solo\_sin objeto\_clipping

<sup>198</sup> *Clipping*: El objetivo principal es el maximizar el *framerate* de los videojuegos, limitando el rango de renderizado de la cámara 3D.

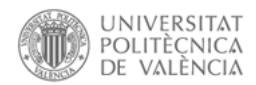

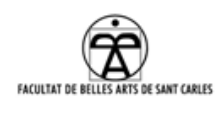

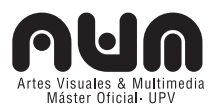

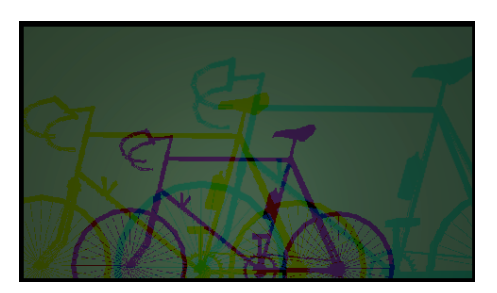

Ilustración 37: V2.3 sombras

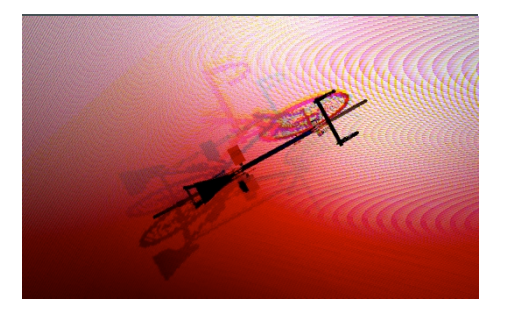

Ilustración 39: V2.5 sombras

V2.3<sup>199</sup> con cámara frontal: Sombras generadas por tres focos de colores, de distinto tamaño, que se mueven en diferentes grados alrededor del modelo de la bicicleta 3D, oculta entre la cámara y los focos.

V2.5<sup>201</sup> con cámara cenital: Sombras generadas por tres focos de colores, de distinto tamaño, que se mueven y rotan alrededor del modelo de la bicicleta 3D, en esta ocasión visible, en diferentes grados.

### **3.4.4 Versión 3: Escena definitiva sobre cajas en escenografía.**

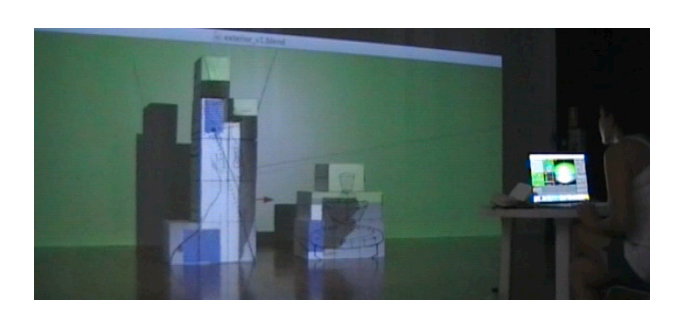

Ilustración 40: Realizando ajustes de cámara para

Al comienzo de septiembre probamos sobre las cajas reales de la escenografía. Los pasos seguidos han sido los siguientes:

• Montamos el proyector de manera que su haz de

luz abarcara el suelo y la pared, ya que totalmente cenital era imposible en las salas de ensayo $202$  adjudicadas. cuadrar ambas escenas.

- Dispusimos las cajas en escena asegurándonos que el haz de luz del proyector las cubría en su totalidad.
- Creamos en Blender objetos cúbicos con las mismas medidas y distancias, recreando la escena real.
- Extendimos una de las pantallas de vista de cámara a la proyección

l

<sup>199</sup> Ver aplicación en el cd ajunto /APLICACIONES/BLENDER/v2.3 bicicletas color

<sup>200</sup> Ver aplicación en el cd ajunto /APLICACIONES/BLENDER/v2.4 sombra bicicletas

<sup>201</sup> Ver aplicación en el cd ajunto /APLICACIONES/BLENDER/v2.5 bicicleta\_luces colores\_varios movimientos

<sup>202</sup> Ver anexo 9.5.Residencia en Fabra i Coats

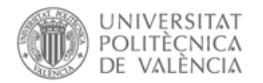

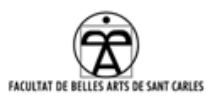

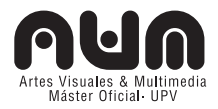

del proyector para realizar la calibración, para ello ajustamos la escena a la resolución del proyector 1280x800.

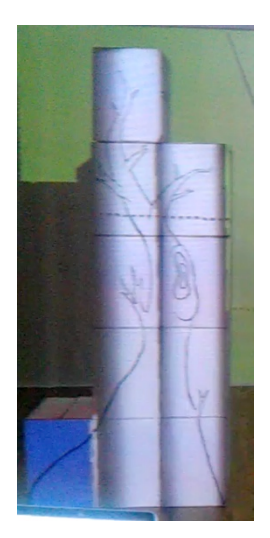

Ilustración 41: Escenas virtual y real cuadradas.

 $\overline{a}$ 

• Coordinamos cámara virtual y proyector, modificando la lente (*focal lens),* tamaño del sensor, posición (distancia, rotación, ángulo), hasta cuadrar con la escena real.

Uno de los problemas que nos surge es la deformación de la proyección debido al *Keystone* aplicado al proyector(40º) para evitar la imagen trapezoidal al estar colocado en picado.

Una solución ideal seria poder introducir la aplicación del juego final de Blender en un software de VJ como Resolume<sup>203</sup>, donde poder realizar un ajuste perfecto mediante *warping*.

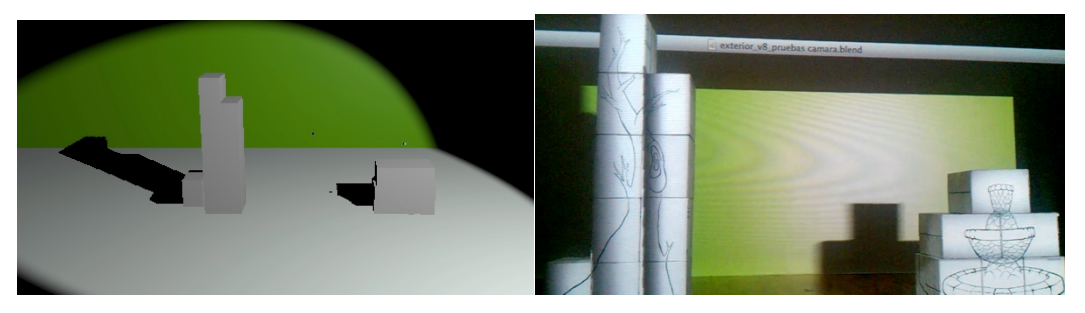

Ilustración 42: Imagen virtual en Blender e imagen real con la virtual proyectada

La solución que optamos provisionalmente es deformar<sup>204</sup> manualmente las propias cajas de la escena virtual para que coincidan con las reales. De esta manera conseguimos cuadrar la escena y obtener la proyección virtual sobre la escena real de las sombras.

Una vez finalizada la escena, exportamos el juego $^{205}$  que se adjunta $^{206}$  en

<sup>203</sup> A pocos días de la entrega de este PFM nos han comentado que el software *Syphon* permitiría esto, por lo que no descartamos probarlo de antes de la fecha de estreno (útil también para la resolución de las partículas interactivas). http://syphon.v002.info/

<sup>204</sup> Ver aplicación en el cd ajunto /APLICACIONES/BLENDER/exterior\_v1 y exterior\_v2.

<sup>205</sup> file/export/save as game engine rutinetime

<sup>206</sup> Ver aplicación en el cd ajunto (Solo para MacOS): /APLICACIONES/BLENDER/juego/ exterior\_v1 y exterior\_v2.

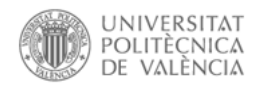

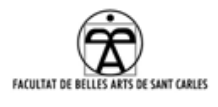

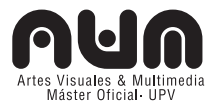

el cd, y en el cual, se puede interactuar pulsando las teclas A,W,S,D, flechas arriba, abajo, izquierda y derecha.

### **3.4.5 Trabajo futuro**

Esta escena no es definitiva<sup>207</sup>. Aun está por definir la dramaturgia exacta de la misma, por lo que puede que sufra variaciones hasta el estreno de la obra. El motor de juego es una herramienta con la que se pueden crear gran cantidad de interacciones, no solo movimientos y rotaciones (sonidos, aparición de videos, de textos, desaparición/aparición de elementos virtuales, etc.)

Habrá que valorar junto con el equipo donde se proyectarán las sombras, suelo, pared o en ambas. Igualmente se tienen que realizar pruebas con la intérprete para evaluar la interacción con las sombras y la danza. Además también se tiene que probar con la bicicleta real<sup>208</sup> en escena.

### **3.5 PROYECCIÓN**

l

La proyección en las tres escenas ha sido una tarea con la que no se contaba en primera instancia, pero en la que se ha tenido que investigar a fondo e invertir más tiempo del planeado.

La idea original de este proyecto fue utilizar un solo proyector para las tres escenas, pero las diferentes necesidades de resolución y posición del mismo para cada escena han hecho replantear esta cuestión llegando a la conclusión del uso de dos proyectores<sup>209</sup>. Uno es propio del equipo, un *Optoma gt-750<sup>210</sup>* y el otro *EPSON EB-X8<sup>211</sup>*, prestado por *Fabra i Coats* para el estreno<sup>212</sup>.

<sup>207</sup> Al igual que las otras escenas, en continua evolución, se podrán visualizar los posteriores desarrollos en el blog del proyecto: http://escenografiaaumentada.wordpress.com/category/escena-de-las-sombras-3d/

<sup>208</sup> La tienen los interpretes en valencia para ensayar y la traerán a los ensayos en Barcelona.

<sup>209</sup> El cambio de resolución en medio del espectáculo es muy arriesgado.

<sup>210</sup> Especificaciones del proyector: http://www.projectorcentral.com/pdf/projector\_spec\_6348.pdf

<sup>211</sup> Especificaciones del proyector: http://www.projectorcentral.com/pdf/projector\_spec\_5450.pdf

<sup>212</sup> La resolución necesaria para el segundo proyector es estándar (640x480). Se entiende que la mayoría de

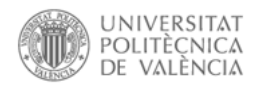

1

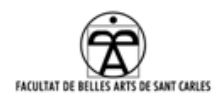

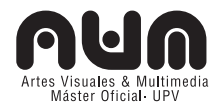

### **3.5.1 Sistema de proyección**

Un sistema de proyección consta de diferentes parámetros que influyen de forma directa en la proyección final.

### **Parámetros intrínsecos**

Características internas del proyector que influyen en la posición y forma de la imagen proyectada, según los proyectores y escenas: Resolución nativa, óptica, relación de aspecto, etc<sup>213</sup>.

### **Parámetros extrínsecos**

Parámetros externos que también influyen en la imagen final. Esto es la posición del proyector en la sala.

Como se ha indicado, tenemos dos proyectores, cuyas posiciones según la escena son las siguientes.

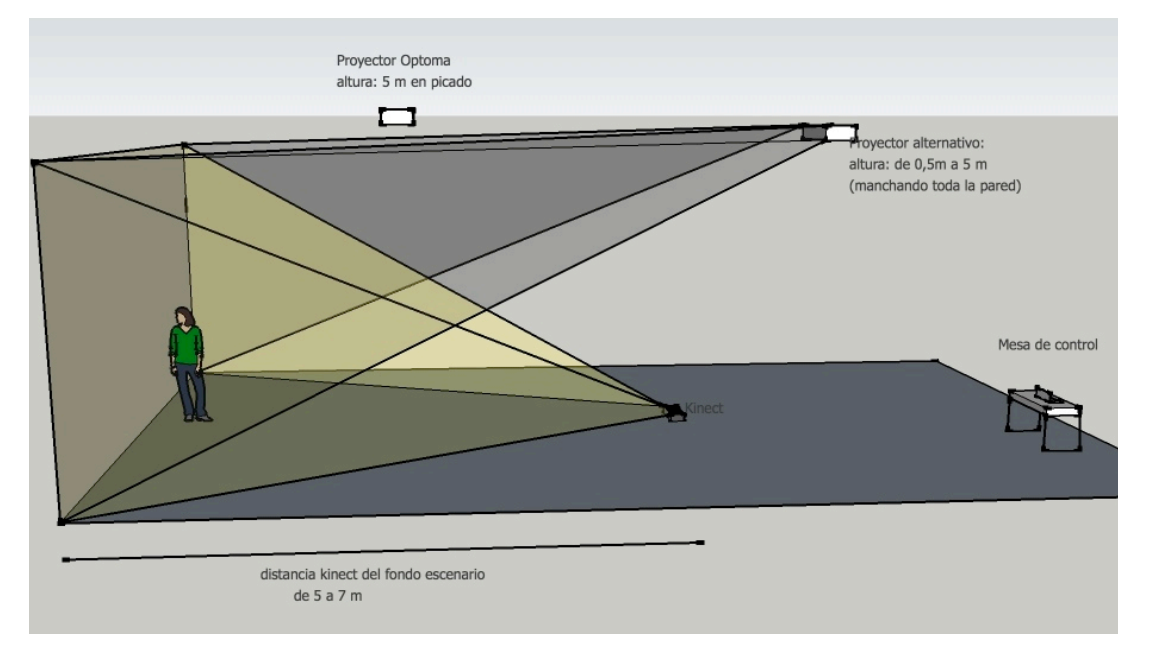

## *1. Escena partículas interactivas:*

Ilustración 43: Posición de los proyectores y cámara en la escena de las partículas interactivas

los proyectores la tienen, por este motivo, contamos con que cuando se realice la obra en teatros podremos optar a un proyector cedido por el mismo que tenga esta resolución. Ver anexo 8.4: Relación de parámetros intrínsecos de los proyectores

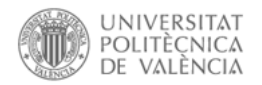

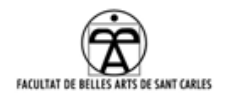

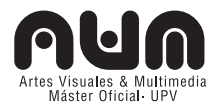

# **2. Escena Mapping**

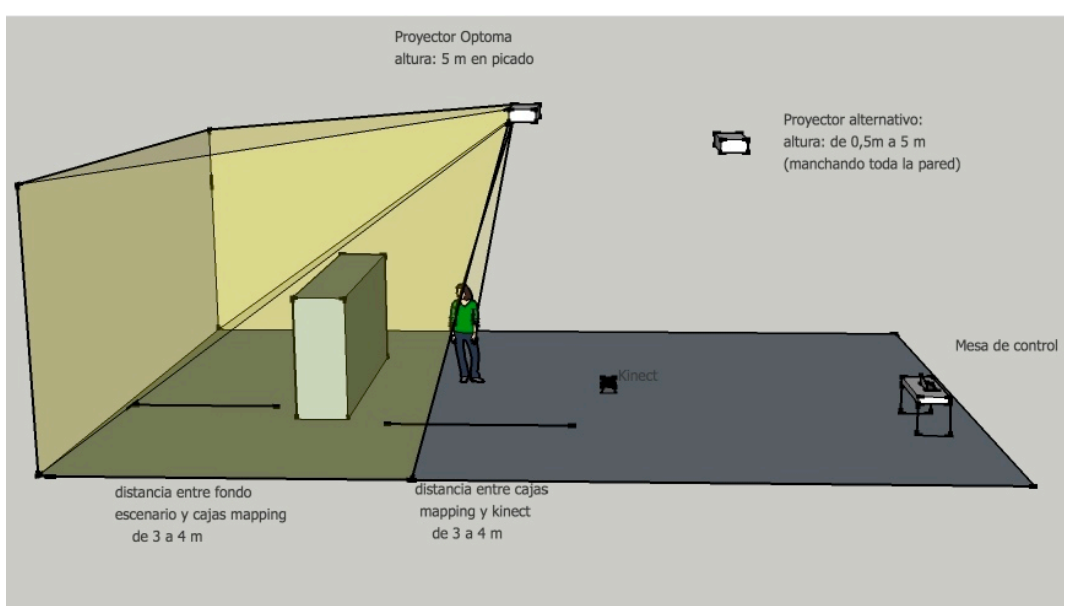

Ilustración 44: Posición de los proyectores en la escena del mapping

# **3. Escena Sombras 3D**

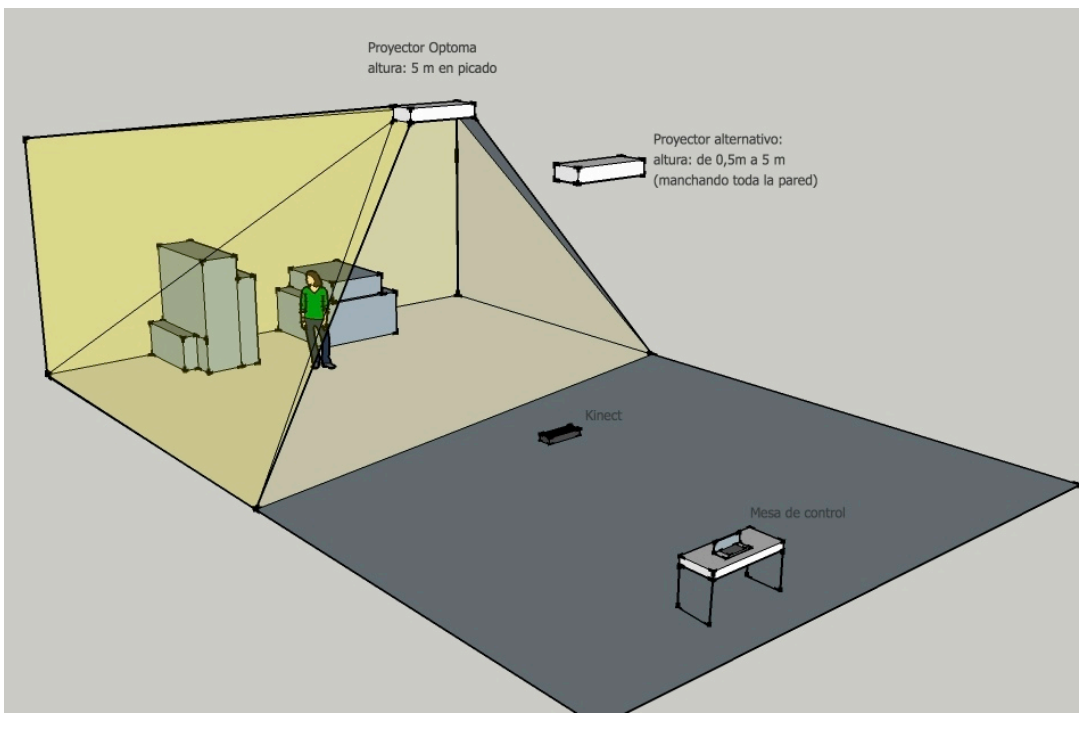

Ilustración 45: Posición de los proyectores en la escena de las sombras 3D

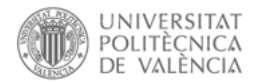

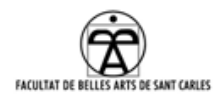

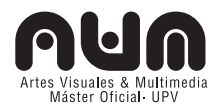

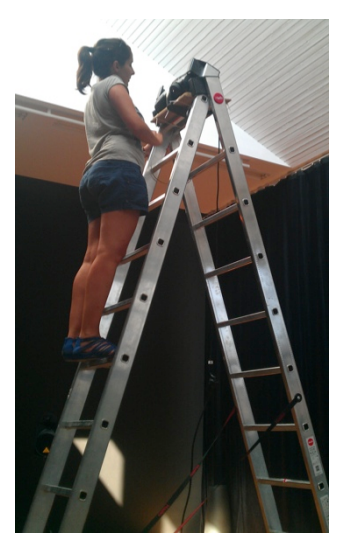

Ilustración 46:colocación del proyector Optoma sobre una escalera de forma provisional

Durante la estancia en la Residencia artística en Fabra i Coats, se nos ha facilitado el acceso a unas salas de ensayo $^{214}$ , a la espera de una definitiva para el estreno. Debido a las características de dichas salas colgamos provisionalmente el proyector Optoma, de forma cenital sobre una escalera y el proyector Epson lo dispusimos en el suelo, a la distancia deseada.

#### **3.5.2 Punto de visualización.**

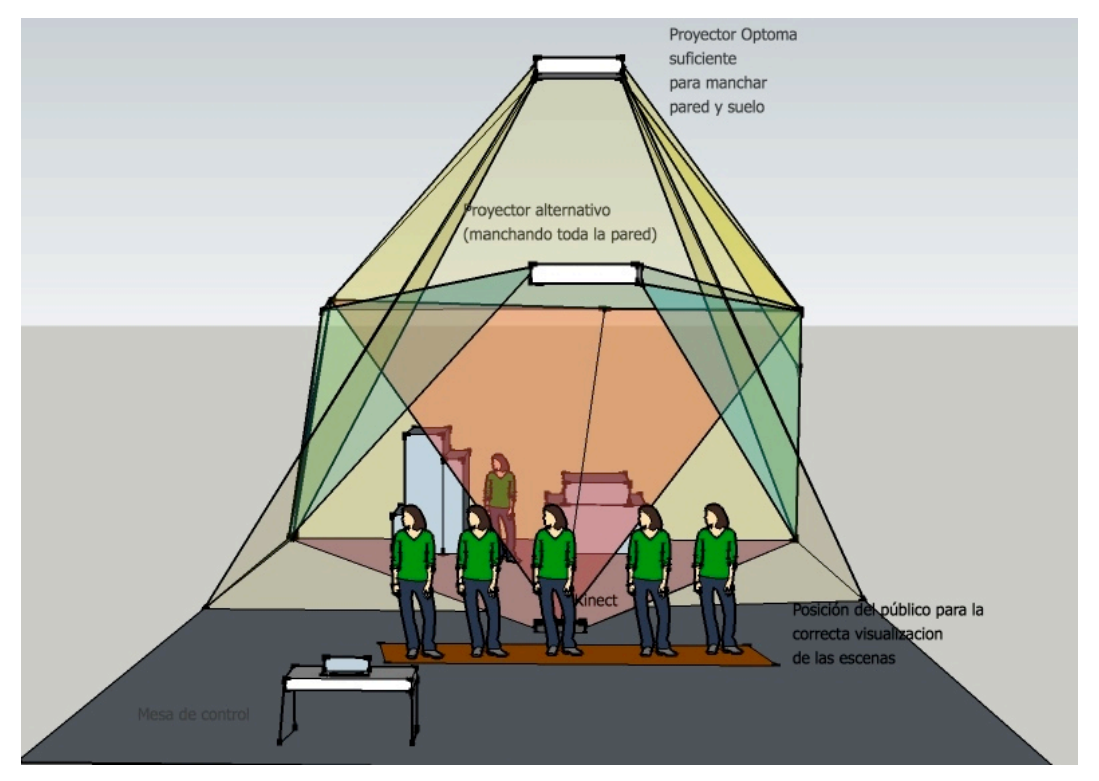

Ilustración 47: Un ejemplo de cómo debería situarse el público

El punto de vista del espectador en el espacio escénico 1, influye directamente en la percepción de la proyección, por ello, la zona de visualización de la obra será delimitada con anterioridad según las

 $\overline{a}$ 

<sup>214</sup> Ver anexo 9,5 Residencia en Fabra i Coats.

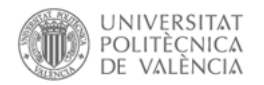

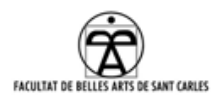

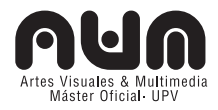

características del lugar. El público debe situarse de frente al escenario, hasta el punto máximo donde se empiecen a percibir las sombras producidas por la luz de los proyectores. Se colocarán también detrás de la Kinect, que delimitará el final del escenario donde estarán los interpretes.

#### **3.5.3 Obturadores**

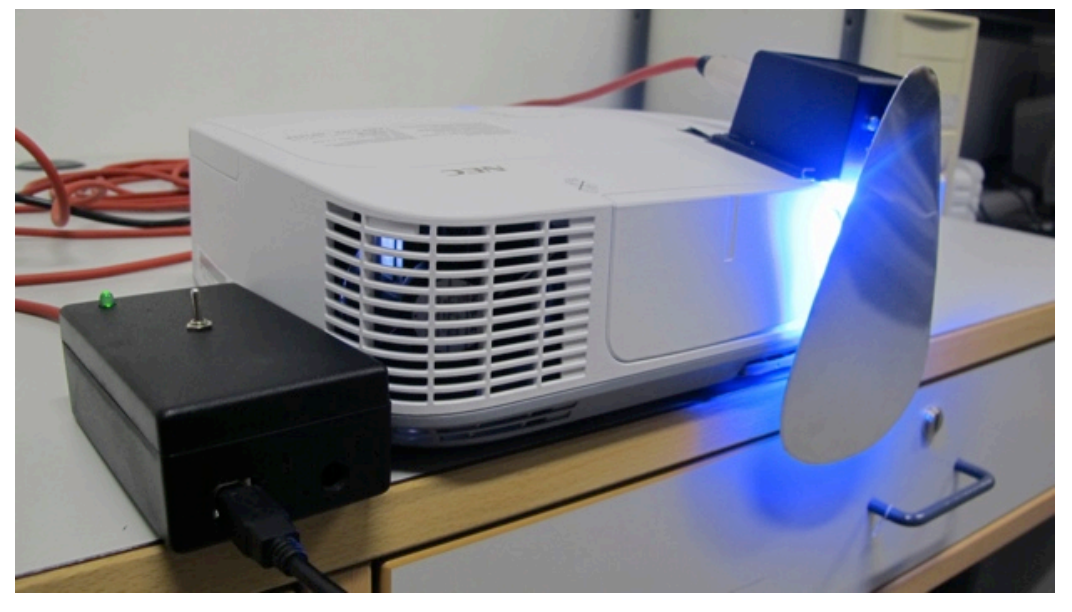

Ilustración 48: Obturador mecánico realizado en la asignatura de Programación de dispositivos físicos.

Es también interesante en este punto destacar la realización por A. Diago y por mi<sup>215</sup> de los obturadores para las proyecciones en el teatro.

El obturador sirve especialmente en el directo teatral para oscurecer por completo una escena (eliminando la luz residual que emite un proyector aun emitiendo luz negra), o poder pasar de un programa a otro sin mostrarlo en un directo.<sup>216</sup>.

 $\overline{a}$ 

<sup>215</sup> Manual y video del obturador mecánico: http://controlart.wordpress.com/category/manual-obturadormecanico/

<sup>216</sup>Estos aparatos se venden a precio muy alto, por lo cual, fueron realizados aprovechando la asignatura de Programación de dispositivos físicos y en el taller que impartía David Cuartielles en el Máster AVM con los conocimientos obtenidos de electrónica básica y Arduino. www.arduino.cc

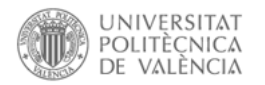

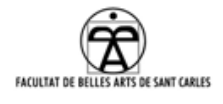

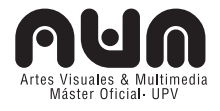

## **3.5.4 Esquema Hardware**

El esquema de conexiones de proyectores, cámaras, obturadores y cables es el siguiente:

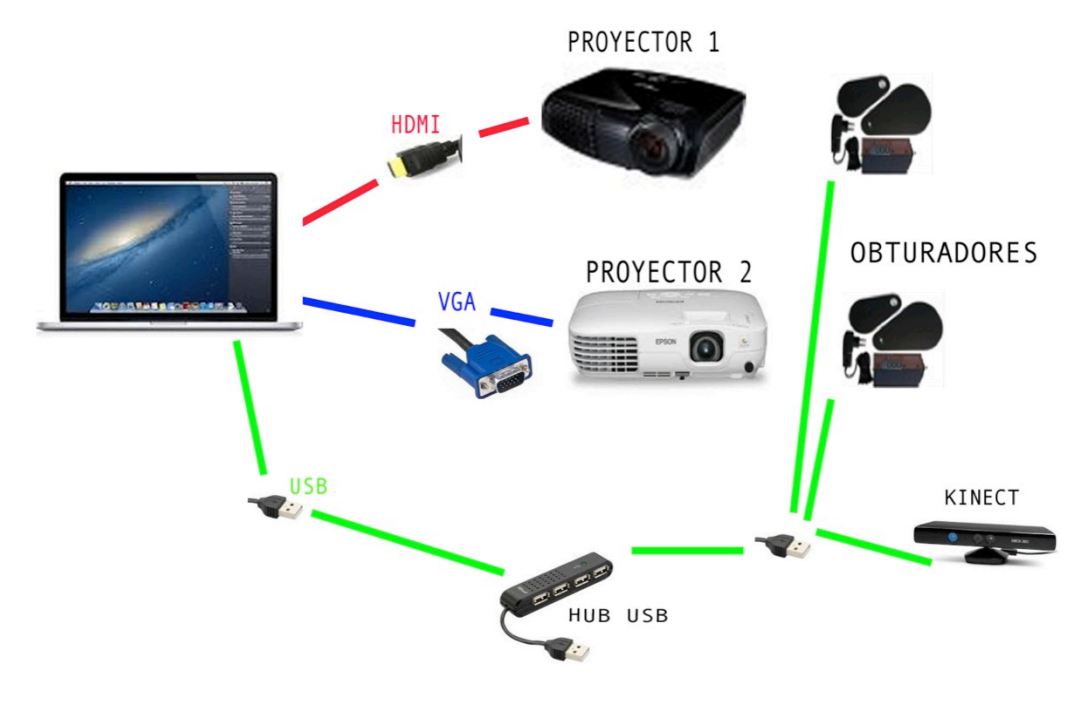

Ilustración 49: Esquema de conexiones hardware

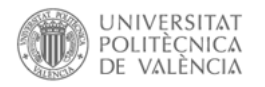

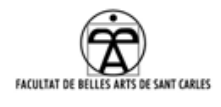

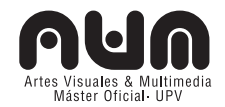

# **4. CONCLUSIONES**

*Escenografía intermedial* es un proyecto ambicioso y complejo. Comprende ramas de muy diversa índole como el estudio teórico de la relación entre virtualidad y teatro o la revisión contextualizada de los términos inmersión, interacción y transformación utilizando una actitud crítica y conceptual, así como la realización práctica de las escenas para una obra teatral gracias a diferentes medios y tecnologías, diferentes entre si y cada cual más amplia.

En el inicio de esta investigación plateamos un acercamiento a los medios y tecnologías aplicadas a la escena. Por ello analizamos las cualidades que ofrecía la tecnología para aumentar las artes escénicas, lo que nos llevó a establecer la relación intermedial existente en este PFM. diferentes contextos (espacio real, audiovisual, virtual, escénico) enlazados en un mismo fin.

Por otra parte, ahondamos en la analogía entre teatro y virtualidad latentes en las escenas realizadas para este proyecto, ya no solo en el sentido de que comparten varios elementos, hasta el punto que se pueden superponer, sino que gracias a la relación entre las artes escénicas y la realidad virtual tenemos la certeza de que no se transforma el concepto clásico de éstas, sino que experimenta con y para ellas, las aumenta y las complementa en ambos sentidos, por lo que apuntamos que *Escenografía Intermedial* se encuentra entre ambos conceptos, convirtiéndose en un medio de comunicación de ambos espacios, una zona hibrida entre nuevos medios, tecnologías y escena.

Si recordamos cuáles fueron nuestros objetivos técnicos planteados al comienzo del proyecto, podemos considerar que se han cumplido en mayor medida. Hemos investigado los campos de la Realidad Virtual y el 3D en tiempo real, el Mapping y el Tracking Video en relación con la escenografía logrando aplicaciones operativas, y para ello hemos

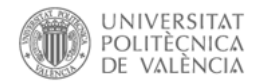

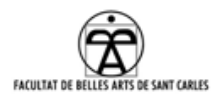

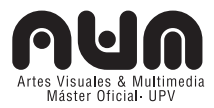

centrado el trabajo de prácticamente todo el curso académico en este proyecto, utilizando las herramientas aprendidas en las asignaturas del Máster, lo que ha facilitado la obtención progresiva de ideas, adelantos y resultados.

Concretando por escenas, constatamos en primer lugar que las partículas interactivas han resultado muy costosas, en cuanto a conocimientos, tiempo y la relación trabajo realizado-resultado obtenido. La unión de las tecnologías utilizadas, la de física de partículas y la de la cámara Kinect, complicadas por si solas, sumado a lo que supone proyectar en un espectáculo de danza en directo, ha sido todo un reto. La escena funciona y estamos contentos con el resultado, aunque sólo supondrá una parte muy corta de la obra.

En segundo lugar, la escena de sombras 3D, que nos ha permitido experimentar con espacios simulados o híbridos entre la realidad y la virtualidad. La desarrollamos básicamente, por falta de conocimientos prácticos en modelado y programación de juego, y de tiempo, obviamente. Como se ha comentado en este PFM, esta escena no es definitiva y se va continuar investigando en este sentido, esperamos tomar decisiones y realizar pruebas todo el grupo de trabajo.

En tercer lugar, la escena de *mapping* nos resulta una de las más atrayentes. Creemos que es un campo aun por explotar en las artes escénicas y que pueden surgir resultados interesantes y espectaculares. Al igual que con las otras escenas continuaremos trabajado en ella para la obra hasta el día de su estreno, apuntando los avances en el blog de este PFM.

Concluimos que hemos logrado combinar la ejecución de estas tres tecnologías en la escena y en tiempo real, pero el proceso ha sido muy largo y complicado. Dificultades económicas, espaciales, y sobre todo

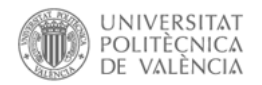

 $\overline{a}$ 

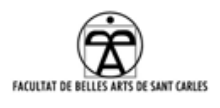

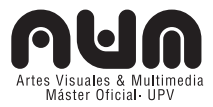

técnicas y tecnológicas, a las que nos hemos enfrentado con muy poco apoyo externo<sup>217</sup>.

Entendemos que el que haya sido tan complejo en todos los aspectos es debido en parte a la poca experiencia que a priori tenía del grupo en general y mi persona en concreto, en todas las tecnologías empleadas, pero el resultado hasta el momento es muy satisfactorio por el mismo proceso de experimentación y la cantidad de conocimientos que estamos adquiriendo con la realización de este PFM, tanto a nivel profesional como personal.

Otra limitación importante ha sido la económica. Es complicado desarrollar las escenas sin ningún ingreso, ni siquiera por la residencia artística. Los viajes y la estancia en Barcelona y el material utilizado han supuesto un desembolso considerable.

Con todo, confiamos en que la obra tenga buena acogida por el público, y podamos minimizar los gastos asumidos por el equipo, así como obtener opciones para participar en otras becas o residencias donde seguir investigando en estos temas.

Mención especial requiere el proceso de creación colaborativo. El proyecto escénico, al igual que el técnico, ha sido un trabajo más duro y largo de lo que se pensaba, pero igualmente gratificante. Los distintos componentes del equipo aportábamos lenguajes y conocimientos totalmente diferentes y debíamos coordinarlos e integrarlos para que funcionasen unidos, creando una dinámica de trabajo conjunto.

Todos hemos sido conscientes del cruce interdisciplinar arte-tecnología, que nos ha transformado y ha producido en nosotros cambios en cuanto a la percepción y estructura de la obra.

<sup>217</sup> Es de agradecer la ayuda en momentos críticos de varias personas que se nombran en los agradecimientos.

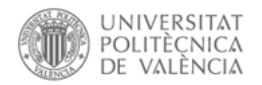

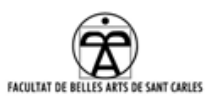

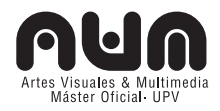

Somos conscientes de que el proyecto escénico *Villa Quitapenas*, era desde sus inicios muy interesante, pero también muy ambicioso. Pretender que fuese interactivo, tanto en escena como con el público, lo ha convertido en complicado, laborioso, y ha prolongado los plazos previstos. Aun así, la convicción de que es un proyecto interesante, recibir la residencia artística y el conjunto de lo aprendido, nos anima diariamente a continuar y a seguir aprendiendo e investigando hasta su estreno el 10 de noviembre en Barcelona.

Desconocemos cual será el resultado final de este proceso, pero estamos convencidos de que se trata de un tipo de espectáculo novedoso y con muchas posibilidades de ser bien acogido por el público.

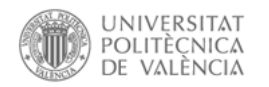

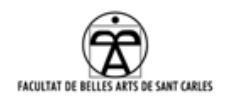

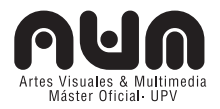

# **5. BIBLIOGRAFIA**

## **5.1 Bibliografía general**

- BANET, Miguel. *Consideraciones sobre los espacios virtuales* en Cafassi, Emilio. *Internet: Políticas y Comunicación*. Biblos, 1998.
- BATISTE, Jaume; Gatell, Angelina. *La escenografía: Esquemas del autor*. La Galera, 1996.

BORENSTEIN, Greg; *Making Things See: 3D vision with Kinect, Processing, Arduino, and MakerBot*; O'Reilly, 2010

- BREA, José Luis. *La ERA Postmedia: Acción Comunicativa, Prácticas(Post)artísticas y Dispositivos Neomediales*. Consorcio Salamanca, 2002.
- BROOK, Peter. *La puerta abierta. Reflexiones sobre la interpretación y el teatro*, Alba Editorial, 1994.
- CAFASSI, Emilio. *Internet: Políticas y Comunicación.* Editorial Biblos, 1998.
- Gabriella Giannachi. *Virtual theatres : an introduction*. London ; New York: Routledge, 2004.
- KRÄMER, Sybille. *Spielerische Interaktion en Rötzler, F. Schöne Neue Welten? Auf den Weg zu einer neuen Spielkultur*. Boer, Munchen,1995.
- MANOVICH, Lev. *El lenguaje de los nuevos medios de comunicación: La imagen en la era digital*. Editorial Paidós, 2005.
- PERKINS, Chad; *Adobe After Effects CS5 soluciones prácticas*. Anaya, 2011.

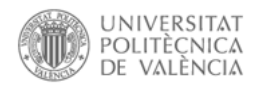

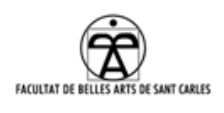

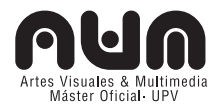

- REAS, Casey; FRY, Ben; *Processing: a programming handbook for visual designers and artists.* The MIT Press Cambridge, Massachusetts London, England, 2007.
- ROMÁN Gubern. *Del bisonte a la realidad virtual : la escena y el laberinto*. Barcelona: Anagrama, 1996.
- SHIFFMAN,Daniel; *Learning Processing: A Beginner's Guide to Programming Images, Animation, and Interaction*. Morgan Kaufmann, 2008.
- SUÁREZ, Jorge Iván. *Escenografía aumentada: teatro y realidad virtual*. Fundamentos, 2010.
- VIRILIO, Paul. *Ciudad Pánico: El afuera comienza aquí.* Libros del Zorzal, 2006.

# **5.2 Artículos y textos publicados en red**

*Jean Baudrillard (1929-2007)* http://www.infoamerica.org/teoria/baudrillard2/ [Consulta: mayo 16, 2012]

- *El Teatro Total (1927) Walter Gropius, 1927*. http://proyectos2uah1112.blogspot.com.es/2011/11/teatro-total.html [Consulta: agosto 5, 2012]
- Birringer, Johannes. *Dance and Interactivity* [en línea] Disponible en: http://people.brunel.ac.uk/dap/dai.html [Consulta: marzo 12, 2012]
- ABUÍN González, Anxo. Teatro y Nuevas Tecnologías: Conceptos Básicos, [Edición digital a partir de Signa: revista de la Asociación

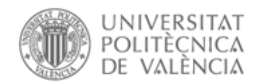

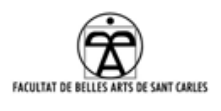

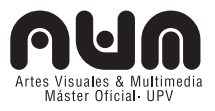

Española de Semiótica, núm. 17 (2008), Madrid, p.29-56] http://bib.cervantesvirtual.com/FichaObra.html?Ref=29456&portal=0 ,. [Consulta: febrero 01, 2012].

ARIZA Gómez, Daniel Enrique. *Teatro Interactivo En La Virtualidad,*  http://revistavirtual.ucn.edu.co/index.php/RevistaUCN/article/view/33 7/647 [Consulta: julio 7, 2012]

BARREDA, Jose. *Jean Baudrillard y La Precisión De Los Simulacros,* http://www.geographos.com/BLOGRAPHOS/?p=179 [Consulta: agosto 24, 2012].

BOBES Naves, María del Carmen, *Teatro y Semiología*, [Edición digital a partir de Arbor, revista de Ciencia, Pensamiento y Cultura: Arbor CLXXVII, 497-508 pp (Marzo-Abril 2004)] http://arbor.revistas.csic.es/index.php/arbor/article/view/591/593 [Consulta: agosto 19, 2012].

CONIGLIO, Mark*. Importance of Being Interactive* http://www.troikaranch.org/pubs/Importance\_of\_Being\_Interactive.pdf [Consulta: julio 28, 2012]

CORNAGO Bernal, Óscar. *"El Cuerpo Invisible: Teatro y Tecnologías De La Imagen",*  http://artesescenicas.uclm.es/archivos\_subidos/textos/282/teatroytec nologias\_cornago.pdf [Consulta: julio 28, 2012]

CORNAGO Bernal. *Teatro Postdramático,*

http://artesescenicas.uclm.es/archivos\_subidos/textos/290/teatropost dramatico\_ocornago.pdf [Consulta: julio 28, 2012]

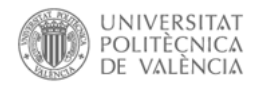

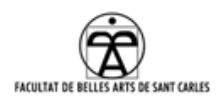

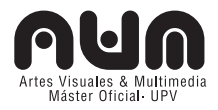

*JOST, François. Théâtre et cinéma classiques français. Du théâtre a Limage*- Conferencia en el encuentro sobre Cine y teatro clásico en Festival de Almagro en Pérez Bowie, José Antonio. Teatro y cine: un permanente dialogo intermedial. [Edición digital a partir de Arbor, revista de Ciencia, Pensamiento y Cultura: Arbor CLXXVII, 573-594 pp (Marzo-Abril 2004)] Disponible en:

http://arbor.revistas.csic.es/index.php/arbor/article/view/596/598 [Consulta: agosto 24, 2012].

- LA FURA DELS BAUS, *Teatro Digital* [Texto Online] Disponible en: http://www.lafura.com/entrada/esp/manifest.htm [Consulta: mayo 25, 2012]
- REANEY, Mark. *Art in Real-Time: Theatre and Virtual Reality*, [Texto Online] Disponible en: http://www2.ku.edu/~ievr/reaney/ciren [Consulta: marzo 01, 2012]
- RUIZ TORRES, David. *La Realidad Aumentada y Su Dimensión En El Arte: La Obra Aumentada.* Arte y Educación. Museo y Acción Educativa 5 (2009). http://revistas.um.es/api/article/view/146261 [Consulta: junio 30, 2012].
- WECHSLER, Robert; Weiß, Frieder Weiß; Dowling, Peter. EyeCon, a *Motion Sensing Tool for Creating Interactive Dance, Music and Video Projections* http://hahnlighting.com/content/pubs/leeds.pdf [Consulta: junio 01, 2012]

**5.3 Proyectos artísticos y espectáculos en red consultados** BORENSTEIN, Greg; *OSCeleton:*

http://urbanhonking.com/ideasfordozens/2011/02/16/skeletontracking-with-kinect-and-processing/ [Consulta: junio 19, 2012].

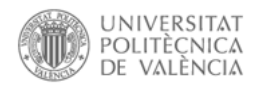

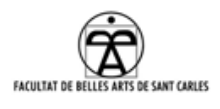

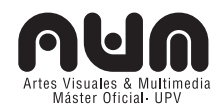

CAGE, John; CUNNINGHAM, Merce. *Variations V*. http://www.medienkunstnetz.de/works/variations-v/video/1/. Realizado para The Merce Cunningham Dance Company en 1965 con la colaboración de Tudor, Billy Klüver, Cecil Coker, Witt Wittnebert, Stan VanDerBeek, Nam June Paik y Gordon Mumma. [Consulta: agosto 25, 2012]

CAGE, John. *Untitled Event*. http://www.ralphmag.org/ED/be-in.html. Acompañado por Cunningham, Tudor, Rauschenberg, y Watt en 1952. [Consulta: junio 12, 2012]

CHUNKY MOVE. *Glow*. http://chunkymove.com.au/Our-Works/Current-Productions/Glow.aspx. Estrenado en Chunky Move Studios (Australia) en agosto del 2006 [Consulta: noviembre 20, 2011]

CHUNKY MOVE. *Mortal Engine*.http://chunkymove.com.au/Our-Works/Current-Productions/Mortal-Engine.aspx. Estrenado para el Sydney Festival en enero del 2008 [Consulta: noviembre 20, 2011]

CROUSE, Jeff. *The World Series Of "Tubing*". http://crouse.cc/project/theworld-series-of-tubing/ [Consulta: diciembre 12, 2012] *Diseño para el Teatro Virtual* y *Theatredesigners* de la Escuela de Artes de Utrecht. *Schildeurij*. http://www.youtube.com/watch?feature=player\_embedded&v=T0GW RNWaN78 [Consulta: diciembre 12, 2012]

ESTEVE, Miriam; DIAGO, Aurora; *Obturador Mecánico*. http://controlart.wordpress.com/category/manual-obturadormecanico/ [Consulta: septiembre 9, 2012].

LA FURA DELS BAUS. *Noun*.

http://www.lafura.com/web/cast/obras\_ficha.php?o=59 Estreno: 15

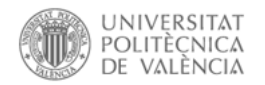

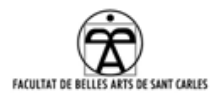

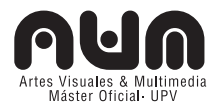

Octubre 1990 [Consulta: junio 10, 2012]

LA FURA DELS BAUS. *ØBS*.

http://www.lafura.com/web/cast/obras\_ficha.php?o=72. Estreno: 1 Mayo 2000 [Consulta: agosto 24, 2012]

# LEMERCIER, Joanie (AntiVJ). *EYJAFJALLAJÖKULL*,

http://antivj.com/empac/index.htm. Realizado en 2010 durante la residencia artística en EMPAC en EEUU. [Consulta: mayo 25, 2012].

LEMERCIER, Joanie (AntiVJ). *Light Painting*.

http://antivj.com/light\_painting. Realizado en 2008 en Bristol. [Consulta: mayo 25, 2012].

LEVIN, Golan; LIEBERMAN, Zachary. *Messa di Voce*. http://www.tmema.org/messa/messa.html. Estrenado para el Ars Electronica Festival (Austria) en septiembre del 2003 [Consulta: noviembre 10, 2011].

MANABE, Daito. *Shadow dance*.

http://www.youtube.com/watch?feature=player\_embedded&v=xhxaC B9q7j8. [Consulta: 20 diciembre 2012].

MCGUIRE, Davy; McGuire, Kristin*. The Icebook*.

http://www.theicebook.com. Realizado durante la estancia en 2009 en la residencia artística de Künstlerdorf Schöppingen (Alemania). [Consulta: 20 diciembre 2012].

MCGUIRE, Davy; MCGUIRE. Kristin: *Howl's Moving Castle Theatre Production* http://southwarkplayhouse.co.uk/archives/howls-movingcastle/

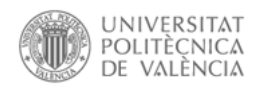

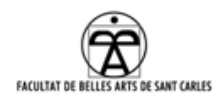

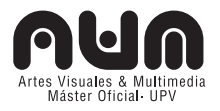

- MIO, CHIRSTIAN; Método de calibración para Processing-Kinect realizado por Loclair, http://www.princemio.net/ProjectorDance.php [Consulta: junio 25, 2012].
- OBERMAIER, Klaus. *Apparition*. http://www.exile.at/apparition/ Estrenado para el Ars Electronica Festival (Austria) en Septiembre del 2004 [Consulta: noviembre 10, 2011]
- PLENSA, Jaume; La Fura del Baus. *La flauta mágica* http://www.lafura.com/web/cast/obras\_ficha.php?o=81, Estrenada en 2003 [Consulta: julio 16, 2012].

Robert RAUSCHENBERG, Cage, Tudor, Rainer, A. Hay, D. Hay, Whitman, Paxton, Childs, Fahlström. *9 evenings. Series artísticas (teatro, danza, música y performance)* http://www.9evenings.org/ [Consulta: julio 28, 2012]

WEISS, Frieder. *Du, Liebe*. http://www.friederweiss.de/works/all/Liebe.php. Realizado para la Chamber Dance Opera (Alemania) en 2011 [Consulta: diciembre 20, 2012].

WERNER, André; büro+staubach; Art+Com *Marlowe: The Jew of Malta*, http://www.artcom.de/en/projects/project/detail/medial-stage-andcostume-design, Comisionada por la Bienal de Múnich en 1999. Estrenada en abril del 2002 en Múnich. [Consulta: noviembre 12, 2012]

### **5.4 Tesis y Proyectos Final Máster**

DIAGO Romero, Aurora. "Desmontando la 4ª pared. Estrategias para un público más activo". Proyecto final máster AVM. Universidad Politécnica de Valencia, 2012

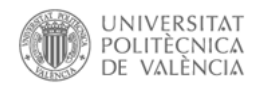

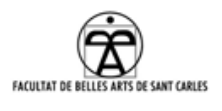

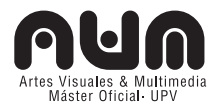

MARTÍNEZ PIMENTEL, Ludmila Cecilina. *El cuerpo híbrido en la danza: transformaciones en el lenguaje coreográfico a partir de las tecnologías digitales. Análisis teórico y propuestas experimentales*. Tesis doctoral. Universidad Politécnica de Valencia, 2008.

PLASENCIA Fenollosa, Gisela. *Proyecto E.D.I: Proyecto Escénico Digital Interactivo.* Proyecto final máster AVM. Universidad Politécnica de Valencia, 2010.

PORTALÉS Ricart, Cristina. *Entornos multimedia de realidad aumentada en el campo del arte*. Tesis doctoral. Universidad Politécnica de Valencia, 2008.

## **5.5 Recursos en línea consultados**

Blog sobre artes escénicas: http://arteescenicas.wordpress.com/ [Consulta: agosto 16, 2012]

Etimología de las palabras: http://www.elcastellano.org/ [Consulta: agosto 16, 2012]

GINER, Francisco. Apuntes para la asignatura "*Entornos 3D*", Máster AVM 11/12, y "Entornos de realidad aumentada y virtual en el arte" cedidos por el autor.

MAÑAS, Moisés. Apuntes para la asignatura "*Diseño de Interfaces*", Máster AVM11/12 http://personales.upv.es/moimacar/master/descargas.html [Consulta: mayo 16, 2012]

Plataforma *Crowfounding Goteo*: http://www.goteo.org/

Proyector EPSON EB-X8

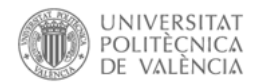

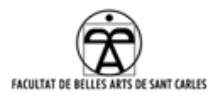

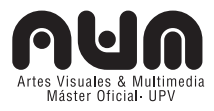

http://www.projectorcentral.com/pdf/projector\_spec\_5450.pdf [Consulta: septiembre 8, 2012]

Proyector Optoma gt750

http://www.projectorcentral.com/pdf/projector\_spec\_6348.pdf [Consulta: septiembre 8, 2012]

Proyector PK301-M

http://www.projectorcentral.com/pdf/projector\_spec\_5403.pdf [Consulta: septiembre 8, 2012]

Real Academia Española : http://www.rae.es [Consulta: agosto 12, 2012]

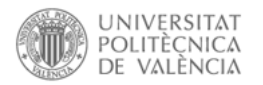

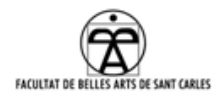

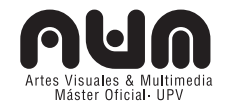

# **6. AGRADECIMIENTOS**

Después de finalizar la primera etapa de la realización de este proyecto escénico, son muchas las personas que han hecho posible que hoy esté pudiendo presentar este PFM. El esfuerzo, dedicación y tiempo que ha supuesto la obtención de resultados en este proyecto ha sido mucho más llevadero con el apoyo de todos los familiares, compañeros de trabajo y clase, amigos y a mi pareja que me han apoyado desde el principio en la aventura de, primero, realizar el máster AVM y posteriormente realizar este PFM.

En este sentido, quiero destacar especialmente la compañía y apoyo de Aurora, compañera del máster y de proyecto escénico, la cual me ha acompañado en todo momento y me ha ayudado en muchos aspectos, técnicos y escénicos, haciendo tan suyo como mío este PFM y con la cual he compartido momentos de tensión y nervios y momentos de gran alegría y satisfacción. Junto con ella, gracias a Quique y a Cristina, quienes han trabajado conmigo desde el primer día a nivel escénico, aportando el punto de vista experto en las artes escénicas, en el concreto en la danza y dramaturgia. También, a Helena, que aunque se sumó más tarde al proyecto, fue una pieza clave como ojo externo durante la creación escénica y desarrollo del espectáculo.

También agradecer a Ángel Cuadros y a Pablo Escauriaza por su ayuda en la realización de las los dibujos y las cajas para la escenografía. Y a Javier Midiclorian por su apoyo y conocimientos técnicos audiovisuales tan necesarios al final de este PFM.

También quiero agradecer el apoyo técnico prestado por Telenoika y en general por los organizadores de la residencia artística (Fabra i Coats, Telenoika y festival Mira!), quienes nos ha prestado esta maravillosa oportunidad.

Igualmente quiero agradecer el apoyo y ayuda los profesores y

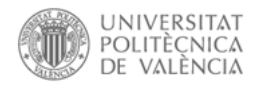

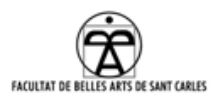

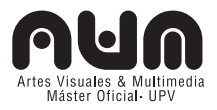

colaboradores del Máster en Artes Visuales y Multimedia quienes me han acompañado durante los dos años, de los que he aprendido tantas cosas interesantes y de una forma u otra han contribuido a la creación de este proyecto. En especial a Francisco Giner, tutor de esta tesis por su dedicación, paciencia, experiencia y apoyo transmitido durante la realización de este PFM.

Por último, a los lectores, por su paciencia e interés en el tema desarrollado, quienes espero hayan disfrutado leyendo este PFM y que su contenido les pueda haber sido de utilidad en algún aspecto.

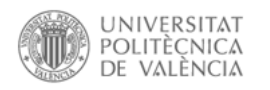

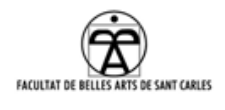

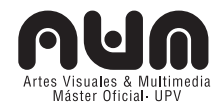

# **7. ANEXOS TEÓRICOS**

# **7.1 BREVE HISTORIA DEL TEATRO Y LA ESCENOGRFÍA**

El desarrollo del espacio escénico, y del concepto escenográfico, ha ido desarrollándose desde el siglo IV a.c

En la época griega, Skênografia era el arte de adornar las tragedias. Los actores disponían sólo de una tarima donde actuar. Delante de la escena, en la *orkestra*, estaba "el coro" y a su alrededor se colocaba el público en un semicírculo en gradas llamado *proscenion*.

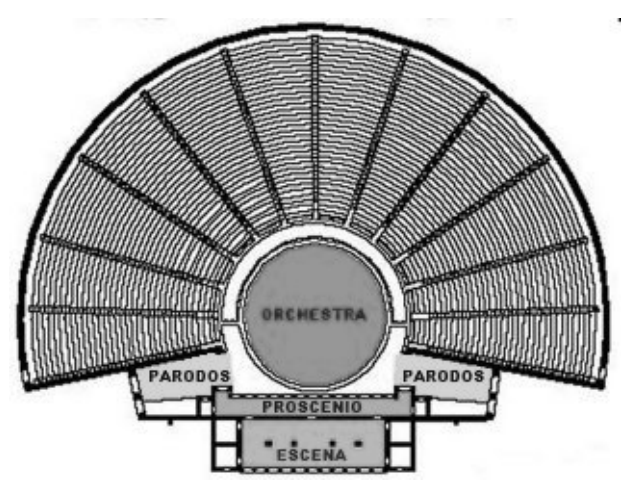

Ilustración 50: Planta del teatro griego

Posteriormente, durante el siglo II, se construyeron los primeros teatros romanos, prácticamente una continuación del modelo griego, donde el hemiciclo era mas largo y ancho, la ornamentación mucho mayor y la orquesta, donde el coro había desparecido,

se redujo a la mitad y se ocupaba por los senadores.

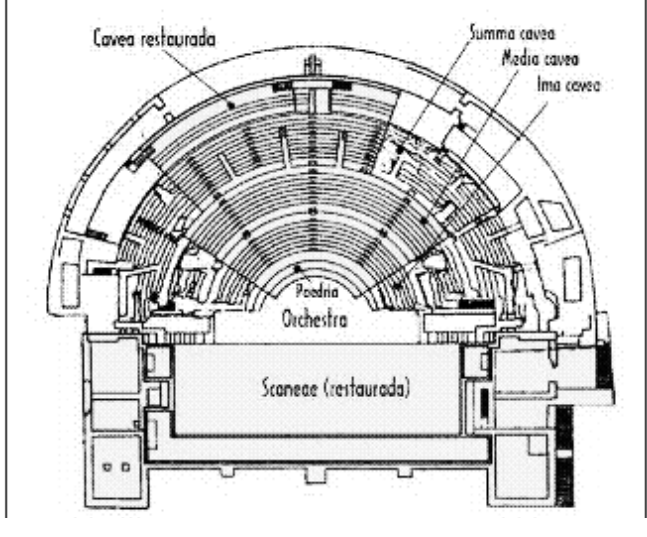

El teatro medieval empezó durante el siglo IX representando los momentos religiosos más importantes, primeramente dentro de la iglesia, y posteriormente en las carretas-teatro. Más tarde, a finales del siglo

Ilustración 51: Planta del teatro romano de Sagunto

XVI los patios de vecinos se convirtieron en los corrales de comedia

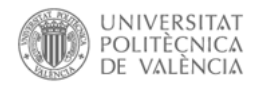

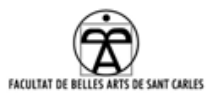

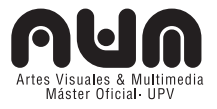

donde se cerró el espacio escénico, rectangular y central en una manzana de casas.

Durante el siglo XVI, en el Renacimiento, apareció el edificio teatral y el espacio escénico similar al actual, debido a una producción dramática de carácter culto y destinada a las clases aristocráticas.

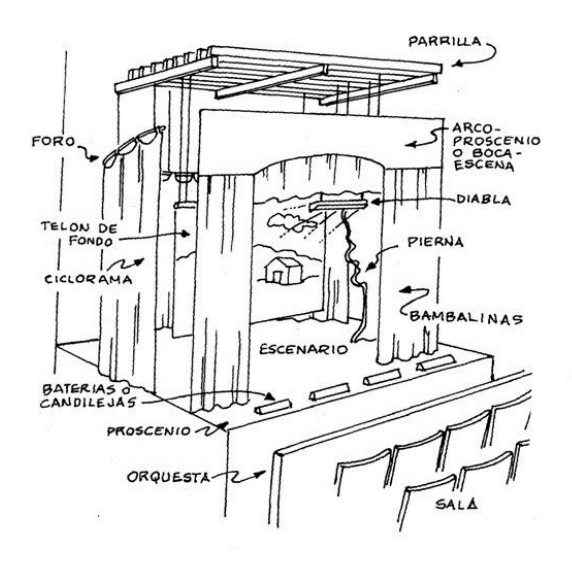

Ilustración 52: Partes de un teatro

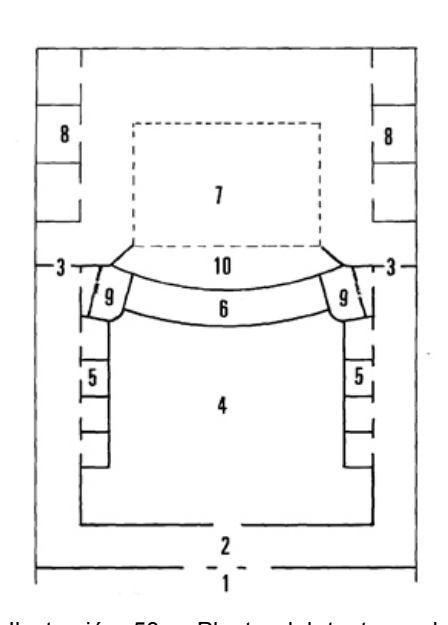

Desde el siglo XVIII, la disposición tradicional de la mayoría de las salas de teatro occidentales es el teatro a la italiana, el escenario se sitúa frente a los espectadores, en un plano elevado, formado básicamente por la caja escénica (escenario, telón, proscenio), la platea (palcos y anfiteatro) y las bambalinas.

En las ilustraciones 1 y 2 se pueden observar la disposición de partes de un teatro a la italiana: 1- vestíbulo, 2 distribuidor, 3- entrada al escenario, 4 platea, 5- palcos, 6- foso para la orquesta, 7- escenario, 8- camerinos o almacenes, 9- palcos del proscenio, 10 proscenio.<sup>218</sup>

Por esta época la escenografía también evolucionó, especialmente debido a la complejidad excesiva de las obras. se

Ilustración 53: Planta del teatro a la italiana

 $\overline{a}$ 

popularizó pintar un telón de fondo en perspectiva, lo cual se convirtió en

<sup>218</sup> Batiste, Jaume; Gatell, Angelina. La escenografía: Esquemas del autor. La Galera, 1996.

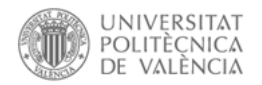

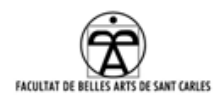

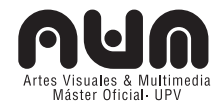

una aplicación artística de representación espacial.

A partir de entonces la escenografía es un espacio tangible que recrea las circunstancias que rodean un hecho, tridimensional y dinámico, que se transforma en diferentes espacios dentro de una misma realidad escénica e incluso que puede compartirlos. Una representación que muestra, que describe, que hace entender, como el propio acto teatral en si mismo.

Los principales cambios se produjeron gracias a Adolphe Appia influenciado por Wagner, quien fue uno de los escenógrafos más famosos gracias a su concepto del espacio teatral, cambió la percepción bidimensional de la escena por la tridimensional, defendió que los matices que aportaba la sombra eran tan necesarios como los de la luz, estableció una conexión entre el actor y su espacio de representación, entre el tiempo y el espacio, creando una nueva perspectiva de concepción escénica y de iluminación.

Contemporáneo a Appia, Gordon Craig pensó un espacio escénico en movimiento, convirtiéndose en un creador de ambientes. Los objetos se desmaterializaban para convertirse en símbolos y el actor era un elemento plástico más.

Otros cambios vinieron de la mano del taller de teatro de la *Bauhaus* dirigido por Oskar Schlemmer, el cual no formaba simplemente a actores, sino también a escenógrafos, desarrollando ideas en relación al arte y la escena que devinieron en espacios de reflexión en torno al quehacer tecnológico y las nuevas tecnologías emergentes, sin descartar la carga histórica que la escenografía tenia, repensándola.

Los decorados desarrollaron cambios en todos los aspectos, pero sobre todo en el contexto arquitectónico del espacio, donde se ha ido mejorando en tecnologías (mecánicas y digitales): Erwin Piscator junto con Walter Gropius, introdujo gran cantidad de innovaciones técnicas: escenas a

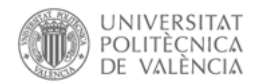

 $\overline{a}$ 

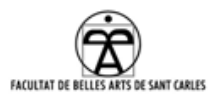

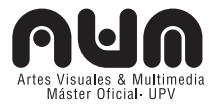

distintos niveles, utilización del cine, proyecciones, escenarios giratorios, etc.

### **7.2 Imagen y Espectáculo**

Desde la invención del cine, la relación de amor-odio entre el teatro y los medios audiovisuales se ha acotado entre el teatro más purista, que quiso proteger a los escenarios del cine y posteriormente del video y televisión y el más experimental, el cual acepta la presencia de proyecciones (videográficas, cinematográficas, sintéticas) como compañera de escena, pero plantea una problemática derivada de su uso conjunto en cómo se conjugan las imágenes corpóreas en la escena y las proyectadas.

El cambio radical vino en los 90, con el paso del sistema analógico al digital. Los dispositivos digitales consiguen crear y alterar la imagen proyectada en tiempo real, la imagen gana en autonomía respecto a la realidad y se abren nuevas posibilidades para representar el mundo a través de la idea del simulacro.

Internet y las redes de comunicación abren un debate de virtualidad en las artes vivas, haciendo posible a través de sistemas como el *streaming219*, que personas y lugares actúen remotamente en la escena, rompiendo con el concepto clásico de "*presencia*" del teatro.

En esta era postmedial, podemos decir que el público se ha transformado al igual que los medios, en un público digital e internauta, donde imagen mecánica, electrónica, digital y virtual se entrelazan inundando el espacio escénico.

Peter Brook expone que el pacto comunicativo del espectador en el teatro es más fuerte que en el cine, de ahí que "*en el teatro la imaginación llena el espacio, mientras que la pantalla de cine representa el todo y exige que* 

<sup>219</sup> El *streaming* es la distribución de multimedia a través de internet de manera que el usuario visualiza el producto en su ordenador al mismo tiempo que se descarga.

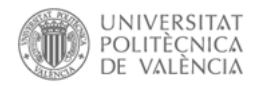

 $\overline{a}$ 

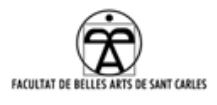

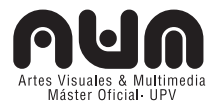

*todo lo que aparece en la imagen esté relacionado de una manera lógica y coherente. El vacío del teatro permite que la imaginación rellene los huecos*" 220.

Y no solo el espectador, sino también los autores y directores de las obras, donde difícilmente pueden sustraerse a la influencia del cine a la hora de escribir su texto o plantear sus propuestas escénicas. Así, De Marinis221 (quien califica al teatro actual como "*postcinematográfico*") argumenta que un dramaturgo no puede ignorar las enormes mutaciones que la irrupción de los nuevos medios ha producido en el sistema del espectáculo ni las modificaciones que debido a su influjo se han verificado en los gustos y en la percepción del espectador.

Superando lo anecdótico, y pese a ser la imagen un elemento dramatúrgico, hay que tener presente el efecto que pueden causar éstas en el espectador, habituado a mirar la pantalla, ya que el hecho escénico podría tender a la perdida de protagonismo.

Es imprescindible que en la utilización de los medios, la dramaturgia de la imagen esté dentro del discurso teatral, siendo un aporte al texto o a la danza, o que como mínimo, ilustren el espectáculo, y realmente se realice la hibridación de medios, no como un surtido de efectos de moda y sin implicación, como apunta J.A. Pérez Bowie, *"… modificando el significado de elementos (alteración diálogos, incorporación de exteriores,…) hasta el punto de que el espectador no tenga constancia de él" 222.*

*Lo que si que está claro es que la "telepresencia*" <sup>223</sup> en el teatro actual cambia la propia definición de teatro y de ese símbolo de presencia y

<sup>220</sup> Brook, Peter: La puerta abierta. Reflexiones sobre la interpretación y el teatro, Alba Editorial, 1994, p.38

<sup>221</sup> De Marinis, Marco, Semiótica del teatro. Bompiani, 1982 en Pérez Bowie, José Antonio. Teatro y cine: un permanente dialogo intermedial. [Edición digital a partir de Arbor, revista de Ciencia, Pensamiento y Cultura: Arbor CLXXVII, 573-594 pp (Marzo-Abril 2004)] Disponible en: http://arbor.revistas.csic.es/index.php/arbor/article/view/596/598, p. 19. [Consulta: agosto 24, 2012].

<sup>222</sup> Pérez Bowie, José Antonio. p. 9. Ob.cit.

<sup>223</sup> Conjunto de tecnologías que permiten que una persona se sienta como si estuviera presente, dar la apariencia de estar presente. http://blog.ecuadornt.com/tag/tecnologia/ [Consulta: septiembre 12, 2012].

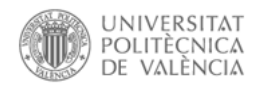

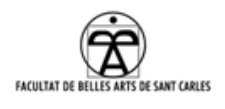

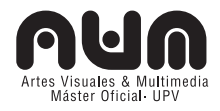

 $simultaneidad<sup>224</sup>$ . También es cierto que el uso de grandes proyecciones, favorece que repensemos el escenario como un ambiente, más que en una plataforma de escena tradicional.

### **7.3 Softwares usados a nivel coreográfico**

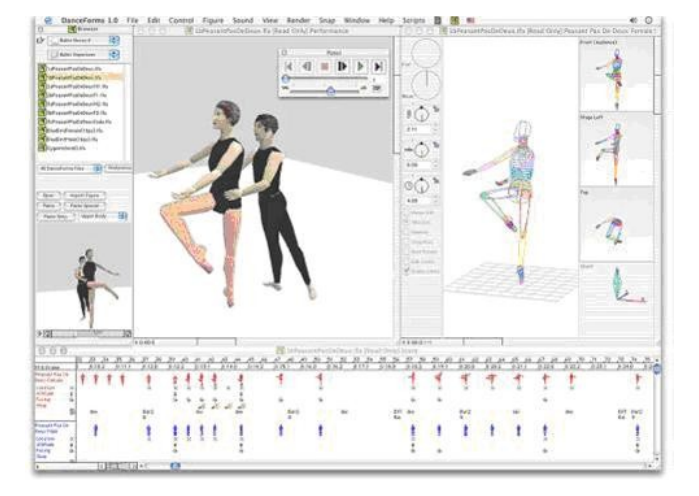

El software *Life Forms<sup>225</sup>*, usado en un principio por animadores y dibujantes de videojuegos, y para efectos especiales. Fue Cunningham el primero en interesarse por el mismo a nivel coreográfico. *Life Forms*  le servía para estudiar,

Ilustración 54: Software Life Forms en uso

experimentar y explorar con antelación el movimiento con los bailarines virtuales sin cansar a los verdaderos.

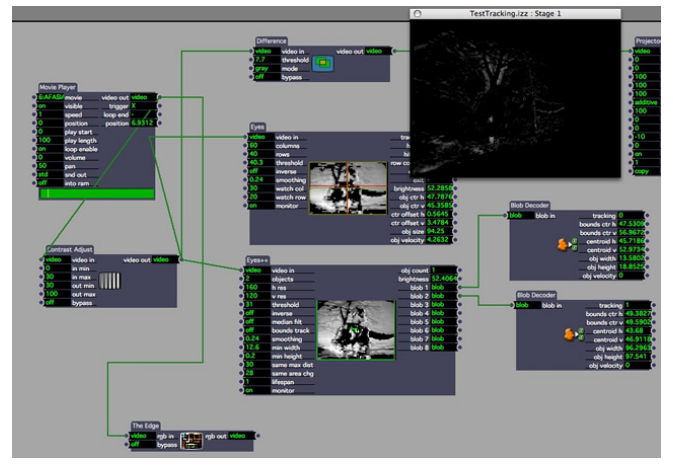

Ilustración 55: Software Isadora en uso

l

Existe otro tipo de software, donde el resultado es la hibridación del cuerpo real con información digital y virtual. El bailarín puede ser capturado por cámaras, sensores, y estos datos son

<sup>224</sup> Abuín González, Anxo. *Teatro y Nuevas Tecnologías: Conceptos Básicos,* [Edición digital a partir de Signa: revista de la Asociación Española de Semiótica, núm. 17 (2008), Madrid, p.29-56] Disponible en: http://bib.cervantesvirtual.com/FichaObra.html?Ref=29456&portal=0 , p.47. [Consulta: febrero 01, 2012].

<sup>225</sup> Creado en 1986 por investigadores del Laboratorio de Investigación de Gráficos por Computador de la Simon Fraser University. http://www.credo-interactive.com/products/lifeforms/index.html

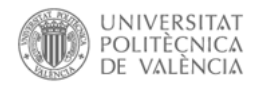

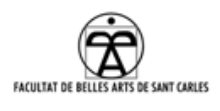

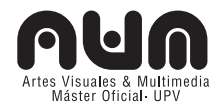

transferidos al software para que produzca la respuesta, anteriormente programada. Es el caso del software *Isadora<sup>226</sup>* y *EyeCon227*, entre otros. Isadora fue creado por Mark Coniglio, cofundador de *Troika Ranch Dance Company228* a principios de los 90. Con *Isadora*, se manipulan varios medios incluso el video en tiempo real, a través de la interacción en tiempo real, inclusive de los bailarines.

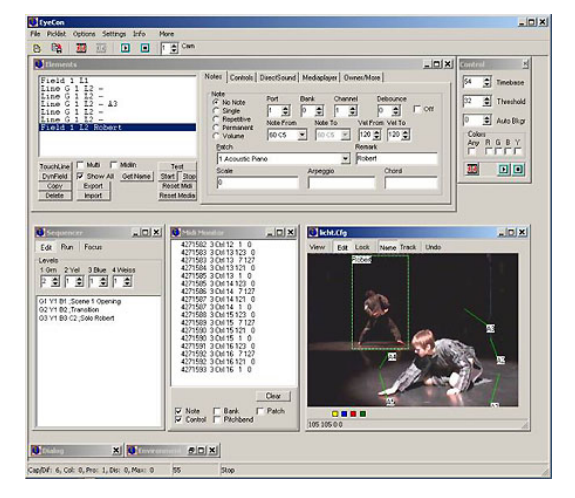

Ilustración 56: Software EyeCon en uso

*EyeCon* recoge la acción a través de cámaras, según el movimiento del usuario, se pueden controlar y generar sonido e imágenes.

Fue creado por el ingeniero Frieder Weiß, para las performances de la compañía de danza y teatro alemana *Palindrome Dance Company*229, dirigida por Robert Wechsler;

Juntos, desde mediados de los 90 vienen investigando conceptos sobre el trinomio tecnología-ciencia-arte; Finalmente *EyeCon* se convirtió en un elemento más para la investigación de artistas y creación de performances interactivas.

### **7.4 Usuarios de la pieza**

l

Como se ha venido viendo a lo largo del PFM, en el contexto de la danza y del teatro, la interactividad tanto física como tecnológica se puede producir gracias a un participante o usuario que es quien activa estos mecanismos, provocando el funcionamiento la interacción entre personas, aparatos físicos, medios…y por lo tanto, es pieza indispensable en la creación interactiva.

<sup>226</sup> Dirección web del software: http://troikatronix.com/isadora/about/ [Consulta: 19 agosto 2012].

<sup>227</sup> Dirección web del software: http://eyecon.palindrome.de/ [Consulta: 19 agosto 2012].

<sup>228</sup> Dirección web de la compañía: http://troikatronix.com/ [Consulta: 30 abril 2012].

<sup>229</sup> Dirección web de la compañía: http://www.palindrome.de/ [Consulta: 18 julio 2012].

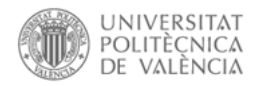

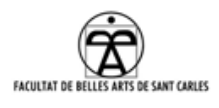

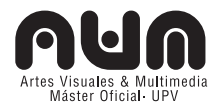

Era interesante destacar que este usuario cambia en función de la escena en este proyecto, pasando a ser el bailarín cuando interacciona con objetos de la escena, o baila con la proyección, el técnico cuando acciona a base de pulsaciones de ratón o teclado escenas cambiantes y el espectador, que puede interactuar con respecto a la dramaturgia e introducirse en algunas de las escenas.

Podemos clasificar la interactividad y los usuarios de las escenas de la siguiente manera

### **7.4.1 Interactor bailarín y escenografía de objetos en escena.**

Cuando el usuario es el bailarín, en cada momento del montaje de la escena, éste genera la danza al interaccionar con objetos.

Los objetos son unas cajas de cartón, dispuestas en la escena; sin una colocación concreta no tienen sentido y no forman parte de nada, pero al ubicarlas juntas en un lugar determinado, cambia totalmente su peso escénico y significado.

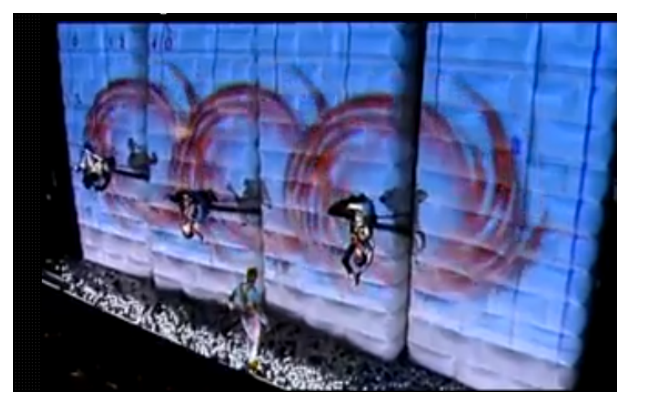

Jaume Plensa y *La Fura del Baus* realizaron algo similar en su colaboración en el espectáculo de *La flauta mágica*<sup>230</sup> donde a base de colchonetas de aire se generaba una escenografía cambiante.

Ilustración 57: Colchonetas cambiantes de *La Flauta Mágica* de *La Fura dels Baus.*

 $\overline{a}$ 

En este caso se produce una

interacción física entre bailarín y escenografía, a la vez inmersa en el propio espectáculo, donde la construcción de la escena es una danza en sí, escenografía bailada.

<sup>230</sup> Dirección web de la obra: http://www.lafura.com/web/cast/obras\_ficha.php?o=81 Una obra de *La Fura dels Baus* y Jaume Plensa. Estrenada en 2003 [Consulta: julio 16, 2012].

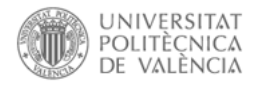

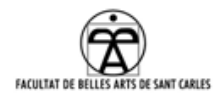

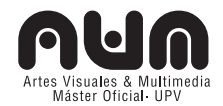

### **7.4.2 Interactor bailarín y partículas interactivas.**

Siguiendo con el bailarín como interactor, podemos alterar la escena en la que aparecen las partículas. Diseñamos una experiencia computerizada de imágenes y danza sobre un espacio que evoluciona según las diferentes acciones del usuario, introduciendo al mismo en el interior de una escena que simula propiedades físicas del mundo real.

### **7.4.3 Interactor técnico y escena de** *mapping* **y 3D.**

Cuando el usuario pasa a ser el técnico de la obra, es él quien decide los parámetros "que controla". Un ambiente interactivo se apodera de la escena con la escena de sombras 3D, decidiendo el técnico que acciones suceden en escena en tiempo real, de la misma forma que cuando se lanzan las proyecciones mapeando elementos de la escena.

Se puede decir que en ambas escenas se realiza un *mapping* de escena, uno sobre los elementos físicos de la escena y otro fuera de ellos (alterando sus sombras). Pero es la interacción del técnico y la comunicación con los bailarines, con la posición de los elementos que aparecen en escena, con los grafismos existentes y las proyecciones lo que genera la representación del espacio, una escena proyectada se modifica constantemente creando sensaciones de discurrir temporal, de ubicación, de movimiento.

Abuín define en este sentido la representación teatral como el encuentro con el "*Otro*" en un espacio y tiempo determinados, en vivo, una experiencia "*aurática<sup>231</sup>*" de co-presencia, una propuesta de formación de subjetividades alternativas $^{232}$ .

l

<sup>231</sup> En el sentido de que tiene "aura", elemento que envuelve a la obra de arte y hace de ella un objeto único e irrepetible.

<sup>232</sup> Abuín González, Anxo, p. 36, Ob. cit.

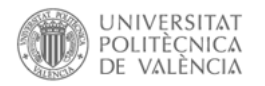

l

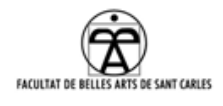

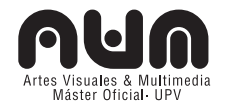

### **7.4.4 Interactor espectador:**

Normalmente el espectador se constituye como observador, existiendo una clara distinción entre los que ejecutan la obra y los que asisten a la ejecución, pero en este caso, como ya he apuntado con anterioridad, éste se sumará activamente al universo escénico (obra participativa <sup>233</sup>).

## **7.5 REALIDAD AUMENTADA**

Paul Milgram234 y Fumio Kishino235 crearon el concepto de *Continuo Virtual*236, donde clasificaron los distintos espacios de *Realidad Mixta*<sup>237</sup> a partir de una escala continua que oscila entre lo que se puede definir como completamente virtual (realidad virtual), y lo que es completamente real (realidad).

La *Realidad Aumentada* pretende unir la información que se desea visualizar virtualmente a la realidad circundante. Si existe mas realidad virtual que real, se le llamaría *Virtualidad Aumentada*238, y el conjunto general es la *Realidad Mixta*.

- <sup>235</sup> Profesor en el Departamento de Electrónica, Sistemas de Información y Ingeniería Energética en la Universidad de Osaka. http://www-human.ist.osaka-u.ac.jp/~kishino/index\_eng.html
- <sup>236</sup> "*Continuo Virtual*" (*Virtuality Continnum*) conocido como "*Contínuo de Milgram*", concepto creado en 1994 por Paul Milgram y Fumio Kishino.
- <sup>237</sup> *Realidad mixta* o MR (*Mixed Reality*): Definido por primera vez por Milgram como el área comprendida entre los dos extremos del "*Contínuo de Milgram*", donde la realidad y la virtualidad se unen. Se puede considerar como una mezcla entre la realidad, realidad aumentada, virtualidad aumentada y realidad virtual.

<sup>233</sup> Diago Romero, Aurora. Ob cit. (El espectador tendrá decisión sobre el recorrido de las escenas que se quiera participar, las votaciones, …)

<sup>234</sup> Profesor en el Departamento de Mecánica e Ingeniera Industrial en la Universidad de Toronto desde 1980. Ha investigado en Telerrobótica y entornos virtuales, gráficos por computador, video estereoscópico e Ingeniería Cognitiva entre otros. http://www.mie.utoronto.ca/faculty/profile.php?id=35

<sup>238</sup> Virtualidad Aumentada o AV (Augmented Virtuality) define un entorno principalmente virtual, el cual puede ser aumentado mediante la inclusión de vídeos o texturas del mundo real.

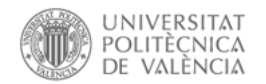

l

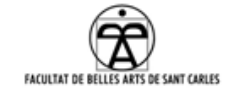

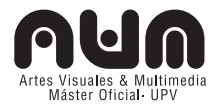

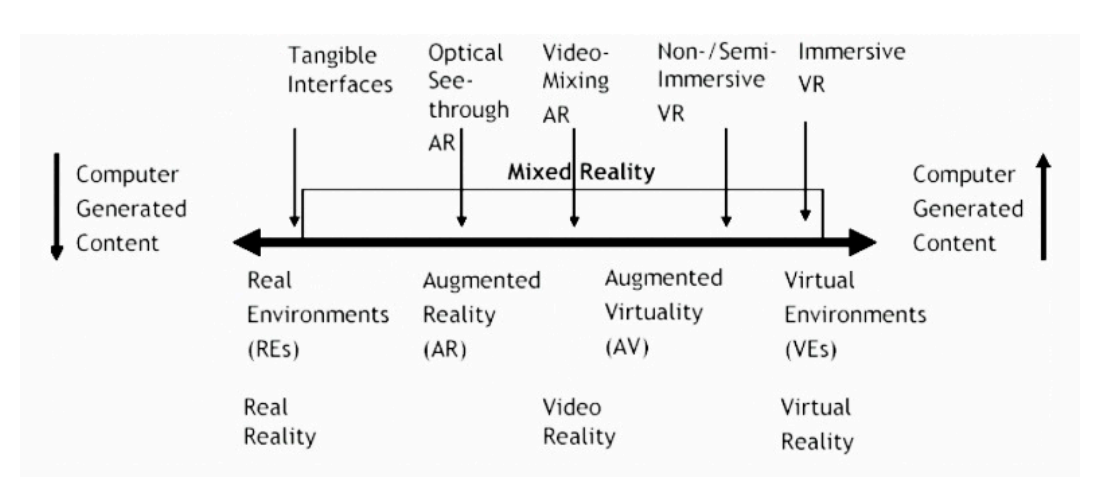

Ilustración 58: Representación del Contínuo Virtual (Contínuo de Milgram), definido por primera vez el año 1994, por Paul Milgram y Fumio Kishi

#### **7.5.1 Realidad aumentada como elemento en la escena:**

Al igual que la realidad virtual, la RA podría utilizarse como elemento proyectual a la hora de diseñar la escenografía. Podría ahorrar el trabajo de llevar la maqueta, eliminando el engorroso volumen o el peso...y se podría ver, a través de un dispositivo, todas las vistas del diseño y numerosos detalles.

Existen muchas posibilidades de interacción con la realidad aumentada, pero el coste es elevado en casi todos los sistemas de trackers $239$ . Suárez<sup>240</sup>, se plantea la posibilidad de utilizarlo como elemento escenográfico, por ejemplo, colocando marcas fiduciales $^{241}$  o a través de elementos definidos como marcas, siempre en consonancia con el espacio escénico, introducidos como ornamento. También es cierto, que con menos coste se podrían utilizar sistemas *track-less<sup>242</sup>*, pero en ambos, para visualizar la parte sintética, es necesario intermediar con

<sup>239</sup> Existen varios tipos de trackers: mecánicos, ópticos, acústicos, tracking inercial, tracking de ojos**,** GPS, radiofrecuencia o tecnologías hibridas.

<sup>240</sup> Jorge Iván Suárez. *Escenografía aumentada: teatro y realidad virtual*. Madrid: Fundamentos, 2010, p. 121.

<sup>241</sup> Las marcas fiduciales o *trackers ópticos* son símbolos o elementos definidos como marcador, que son capturados por la cámara del dispositivo, y por se utilizan por la aplicación de RA para procesarlos y mostrar, sobre éste el elemento virtual en 3D mezclado con el entorno real.

<sup>242</sup> Sistemas que no necesitan marcas fiduciales y que utilizan otros periféricos para obtener la información como GPS, acelerómetros o brújulas.

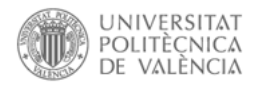

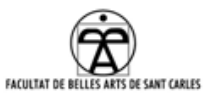

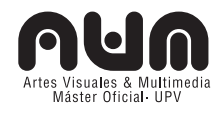

dispositivos que procesen la información. Por ejemplo un *display*: HMD<sup>243</sup> o los dispositivos con procesamiento propio: PDAs o Tablets, Smarthones o a través de un ordenador suficientemente potente.

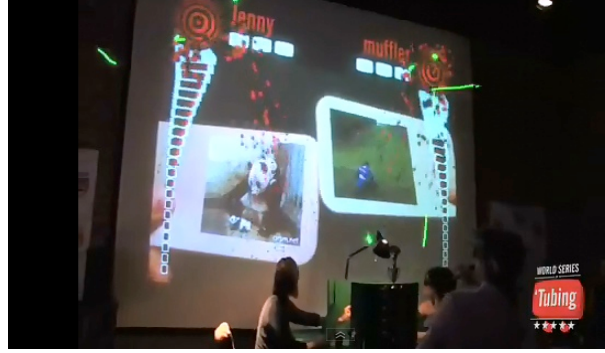

Ilustración 59: Espectáculo *The World Series of Tubing* con RA.

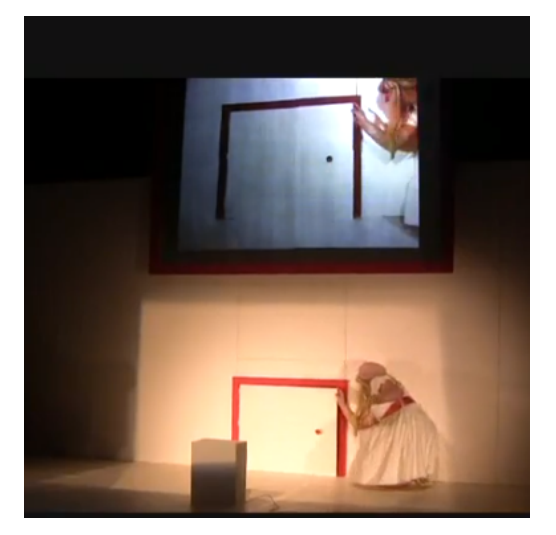

Ilustración 60: Espectáculo *Schildeurij* realizado con RA por los alumnos de la asignatura de *Diseño para el Teatro Virtua*l y *Theatredesigners* de la Escuela de Artes de Utrecht

De esta manera el usuario podría acceder a ambos mundos, donde se sobreponen objetos en 3D o personajes en tiempo real o pregrabado, pero que reaccionen igualmente al espectador, que lo

visualizaría y manipularía mediante los dispositivos y podría ver combinadas las dos realidades.

En cuanto a la RA, existe un espectáculo llamado *The World*  Series of Tubing<sup>244</sup> de Jeff Crouse, es un juego de realidad aumentada ejecutado frente a una audiencia en vivo. Dos jugadores en el escenario intentan superar a los demás mediante la manipulación de la reproducción de videos YouTube.

También el espectáculo

*Schildeurij*<sup>245</sup> realizado por los alumnos de la asignatura de *Diseño para el*

<sup>245</sup> Dirección del video en youtube:

l

http://www.youtube.com/watch?feature=player\_embedded&v=T0GWRNWaN78 [Consulta: diciembre 12, 2012]

<sup>243</sup> HMD o Head-mounted Display es un dispositivo de visualización similar a un casco, que permite reproducir imágenes creadas por ordenador sobre un "display" muy cercano a los ojos o directamente sobre la retina de los ojos. En este segundo caso el HMD recibe el nombre de monitor virtual de retina. Necesita de un dispositivo de procesamiento que envíe las imágenes al diplay.

<sup>244</sup> Crouse, Jeff. *The World Series Of 'Tubing*. Disponible en: http://crouse.cc/project/the-world-series-oftubing/ [Consulta: diciembre 12, 2012]
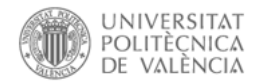

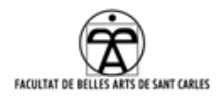

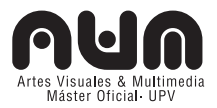

*Teatro Virtual* y *Theatredesigners* de la Escuela de Artes de Utrecht. Combinando el espacio físico y el digital y visualizándolo a través de una pantalla.

Una de las primeras ideas fue emplear la realidad aumentada como la solución para ampliar la escena, y se realizaron algunos bocetos de escena, pero finalmente se descartó por cuestiones técnicas por falta de tiempo. Cierto es que, en estas tecnologías aparecen novedades y actualizaciones constantemente, por eso no se descarta usar esta tecnología para próximos desarrollos. De todos los tipos de trackers, los que mas se ajustaban al presupuesto inicial eran los ópticos, con un sistemas de patrones de marcas planas.

Cabe considerar que si usáramos marcas, éstas tienen que ser lo suficientemente claras, grandes, sin contaminaciones visuales e iluminadas, incrustadas en la escena y visibles para todo el público.

De la misma manera si empleáramos objetos reales como *trackers*.

Otro modo hubiera sido aplicar, como se ha comentado en el marco teórico, sistemas *trackeless*, pero para todas ellas se necesita de un dispositivo por usuario. El problema de visualización en RA, como se ha apuntado, es que estos dispositivos (HMD, Smartphone, Tablet, etc) son hoy en día muy costosos para poder dotar a un teatro medio (250 espectadores) de dispositivos individual es algo inviable por el momento.

En este sentido, se pensó en el hecho de que un solo dispositivo capturará las marcas en la escena y proyectara, visible para todos, la realidad aumentada en tiempo real.

Esta idea no convenció al grupo de trabajo ya que lo que aportaba realmente a la escena no era tan interesante como para compensar el trabajo que comportaba la realización de una escena con RA.

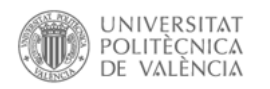

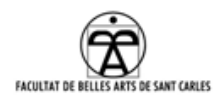

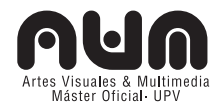

# **8. ANEXO TÉCNICO**

# **8.1 GLOSARIO DE TÉRMINOS TECNOLÓGICOS**

## **8.1.1 Processing**

*Processing e*s un dialecto de Java específicamente diseñado para el desarrollo de arte gráfico, animaciones y aplicaciones gráficas desarrollado por y para artistas<sup>246</sup>. Es un software libre, disponible para Windows, Mac OS y Linux.

Dispone de su propio IDE de desarrollo y es de muy fácil aprendizaje ya que el preprocesador de *Processing* nos permite usar en general una sintaxis más relajada. Además es muy versátil, ya que permite desarrollar aplicaciones desde muy sencillas a muy complejas.

Es escalable, pudiéndose combinar programación con *Processing* con Java puro y las librerías propias de Java.

Genera automáticamente aplicaciones para ser ejecutadas en los diferentes sistemas operativos o para su ejecución en internet (como un *applet* de Java).

### **8.1.2 Pure Data**

Pure Data o PD es un entorno de programación gráfica en tiempo real *open source*, normalmente usado para el procesamiento de audio. PD fue iniciado por el ingeniero Miller Puckette, quien previamente co-desarrolló el software, muy similar, Max/Msp<sup>247</sup>.

PD utiliza objetos visuales (pequeñas cajas) que pueden ser conectadas entre ellas, a diferencia del leguaje de programación donde se utiliza el código, por esto se puede decir que es una programación orientada a flujo de datos.

## **8.1.3 OpenCV**

l

Open Computer Vision o OpenCV es una librería de tratamiento de imágenes, destinada principalmente a aplicaciones de visión por computador en tiempo real. Permite adquirir una imagen desde una

<sup>246</sup> Desarrollado a partir del 2001 en el MIT por Casey Reas y Ben Fry. http://processing.org

<sup>247</sup> Dirección web del software: http://cycling74.com/products/max/

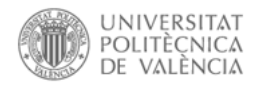

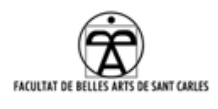

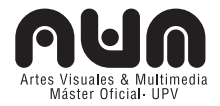

cámara, procesarla y extraer la información necesaria.

Para desarrollar una aplicación de visión artificial se necesita un entorno de programación que nos permita integrar OpenCV para generar un sistema interactivo, entre ellos PD.

### **8.1.4 OSC**

Open Sound Control o OSC, es un protocolo de comunicación que permite comunicar instrumentos de música, ordenadores y otros dispositivos multimedia, para a compartir información en tiempo sobre una red.

Para recibir y enviar entre diferentes aplicaciones o dispositivos, se ha de  $insta Iar<sup>248</sup>$  la librería en cada una de las aplicaciones y se ha de configurar una red local.

### **8.1.5 Box2D**

l

*Box2D* es un motor de física *open source* en C++, con muchos puertos a otros lenguajes y entornos. En concreto existe uno, jbox2D (*Java port of Box2D)* que trabaja con Processing(Java) para el render de gráficos.

Daniel Shiffman<sup>249</sup>, nos introduce al mundo *Box2D* con Processing, evitándonos un montón de clases Java complicadas, compartiendo unas librerías que hacen un poco más sencilla la tarea de la física de partículas con Processing. Aunque no es tan completo como en jbox2d, es una buena manera de empezar con *Box2D*.

### **8.1.6 Kinect (Características)**

Kinect proyecta una rejilla de puntos infrarrojos (IR) en todo el espacio que abarca, que no son visibles al ojo humano, pero que si lo son para la propia cámara de IR; Kinect sabe en función de su tamaño cuando un punto de esa rejilla está topando con algún objeto y a que distancia está de él.

<sup>248</sup> Dirección de la librería para Processing: http://www.sojamo.de/libraries/oscP5/ Dirección de la librería para Pure Data: http://puredata.info/downloads/osc

<sup>249</sup> Daniel Shiffman es licenciado en Matemáticas y Filosofía y trabaja como asistente de profesor de artes en el Master *Interactive Telecommunications Program* de *Tisch School of the Arts* en Nueva York. Él trabaja desarrollando librerías, tutoriales y ejemplos en Processing. Dirección web personal: www.shiffman.net [Consulta: julio 25, 2012].

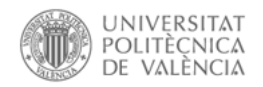

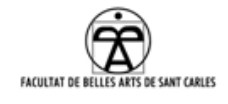

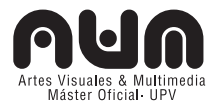

## **Cámaras:**

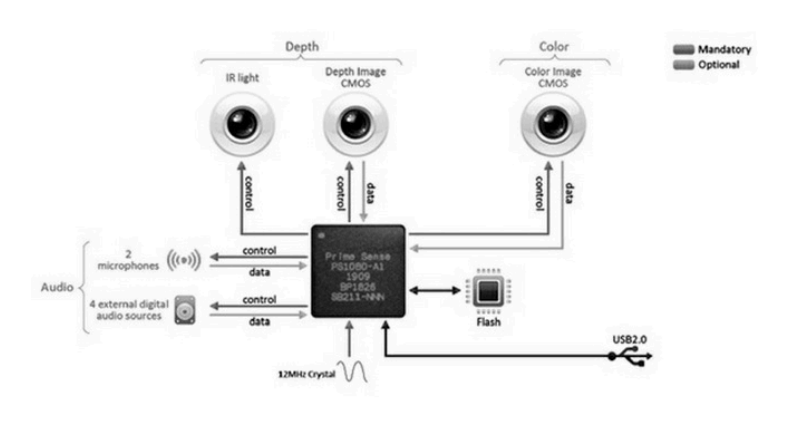

Kinect tiene dos cámaras IR como se ha indicado anteriormente para medir la distancia a la que se encuentran los elementos que están en el campo de visión y una cámara

Ilustración 61: Hardware de Kinect

RGB que obtiene imágenes en color.

Ésta cámara, a simple vista de baja calidad, puede dar texturas reales a los objetos que escanea con la cámara IR por estar tan cerca de ella.

### **Resolución:**

La resolución máxima es de 640×480 pixeles. Funciona a 30fps.

### **Distancias:**

El rango de recogida de imágenes es desde 45cm a unos 7-8 metros de distancia. Queda en el límite para un escenario medio, pero en principio es suficiente para el espectáculo.

### **Cableado:**

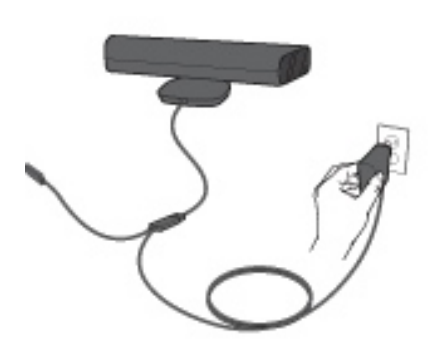

Para conectar Kinect al pc, se necesita un cable en forma de Y, un extremo tiene un adaptador hembra para la Kinect (parece de un USB, y es naranja). El otro extremo es un USB, para conectar al pc. Y el tercer extremo es el enchufe para la corriente. Kinect tiene un cable con el adaptador macho de Kinect para conectarlo con el otro cable en forma de Y.

Ilustración 62: Conexión de Kinect

### **Otras propiedades:**

A parte de ser una cámara con tantas propiedades, también tiene

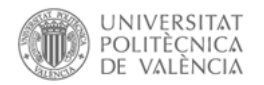

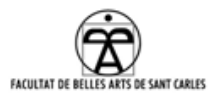

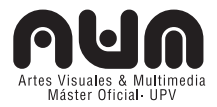

incorporados cuatro micrófonos que permiten detectar de donde viene la voz en el espacio y así diferenciar a los diferentes usuarios.

#### **8.1.7 Blender**

Se eligió *Blender*<sup>250</sup> en primera instancia por ser la herramienta aprendida durante la asignatura de Entornos 3D, pero también por sus características: Es una suite de diseño 3D muy completa, que proporciona en un solo paquete, herramientas de modelado, texturizado, iluminación, animación, postproducción, programación y generación de videojuegos. Los puntos más sólidos a su favor son que es libre y gratuito, del cual existen constantes actualizaciones, recursos y documentación brindados a través de la comunidad de usuarios $^{251}$ . También es multiplataforma y ofrece la posibilidad de expansión a través de *plugins* (que comunican *Blender* con diferentes softwares como *Arduino*, *Puredata*, *Processing* u *OpenCv*), ocupando poco espacio en memoria. Es interesante que integre un editor de programación en lenguaje *Python* para automatizar o controlar varias tareas, ya que en un futuro es posible que se integren más posibilidades a la escena. Tiene la capacidad de importación y exportación a diferentes formatos  $3D^{252}$ . Y por supuesto por su motor de juegos 3D integrado, con un sistema de bloques lógicos muy sencillo de utilizar.

### **8.2 Tecnologías para el uso de Kinect en Processing**

# **8.2.1 OpenNI<sup>253</sup> , el Sensor y el middleware NITE<sup>254</sup>**

Es un *framework<sup>255</sup>* que provee una infraestructura genérica basada en

l

<sup>250</sup> http://www.blender.org/

<sup>251</sup> http://www.blender.org/community/get-involved/

<sup>252</sup> DAE, OBJ, 3DS, X3D/WRL, Autodesk FBX, DXF y 3DS, CAD STL, Stanford PLY, información de MOCAP BVH, Makehuman MHX, Unreal PSK/PSA

<sup>253</sup> OpenNI (*Open Natural Interaction*) es una organización sin ánimo de lucro enfocada en el desarrollo de tecnologías para la interacción natural con dispositivos. Uno de sus principales participantes es PrimeSense, una empresa israelí responsable del desarrollo de Kinect y dispositivos similares junto con la firma Asus (http://www.primesense.com/) Dirección web de la organización: http://www.openni.org/

<sup>254</sup> Instalación de OpenNI: http://code.google.com/p/simple-openni/wiki/Installation

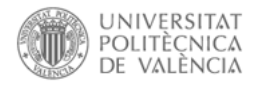

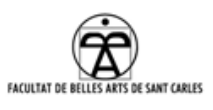

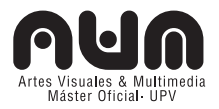

*APIs<sup>256</sup>* de código abierto para acceder a los dispositivos de interacción natural, sobre él se instala el *Sensor* que permite acceder específicamente a los servicios provistos por el Kinect. Adicionalmente esta empresa desarrolla el *middleware* NITE**,** el cual no es de código abierto, y permite acceder a funcionalidades avanzadas como seguimiento del esqueleto en tiempo real y reconocimiento de gestos entre otras cosas.

La instalación de OpenNI, el *Sensor* y el *middleware* NITE*<sup>257</sup>* es algo compleja, permite comunicar Kinect con nuestro ordenador, y con ello obtener las imágenes.

#### **8.2.2 Openkinect<sup>258</sup>**

Una vez más, Daniel Shiffman, nos aporta una versión "fácil" para trabajar con las imágenes que Kinect detecta (nube de puntos e imagen de profundidad) en Processing, basado en OpenNI, sencillo para empezar, pero limitado.

### **8.2.3 Synapse259**

1

Es una aplicación para MacOS realizada por Ryan Challinor, que permite usar Kinect con varios software, entre ellos Processing. Detecta el esqueleto y las articulaciones y las envía a través de mensajes OSC a Processing, aunque tiene un inconveniente, solo trackea un usuario. Dan Wilcox realizó en openFrameworks<sup>260</sup> la aplicación SynapseReciever<sup>261</sup> que recibe los mensajes y los transforma en un muñeco que aparece en

- <sup>256</sup> APIs (application programming interface) es una especificación para comunicar una interfaz con otra. Incluye rutinas, estructuras de datos, clases de objetos…
- <sup>257</sup> Incluido en la instalación de OpenNI

<sup>255</sup> Muy brevemente, es un esquema (un esqueleto o patrón) para el desarrollo de una aplicación. Siguiendo el paradigma MVC (Model-View-Controller), en el cual se separa en la aplicación, la gestión de los datos, las operaciones, y la presentación y permite estructurar y normalizar la información de una implementación de software.

<sup>258</sup> Dirección web de la librería: http://www.shiffman.net/p5/kinect/

<sup>259</sup> Dirección web de la aplicación: http://synapsekinect.tumblr.com/post/6610177302/synapse

<sup>260</sup> Dirección web del lenguaje de programación: http://www.openframeworks.cc/

<sup>261</sup> Dirección web de la aplicación: https://github.com/danomatika/Synapse-Templates

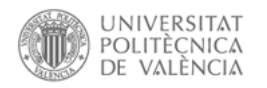

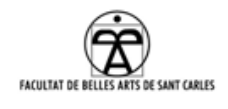

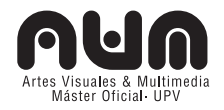

el *sketch* de Processing.

### **8.2.4 OSCeleton**<sup>262</sup>

Es un proxy que envía la información del esqueleto recogido por Kinect vía OSC. Para su utilización se necesita tener instalado OpenNI.

## **8.3 CÓDIGO PROGRAMACIÓN RELEVANTE**

### **8.3.1 BOX2D**

En este apartado se van a destacar los aspectos más importantes que estimamos necesarios para entender el código, y se omiten muchos otros referentes a programación, debido a la gran cantidad de código que supondría y a la limitación de extensión de este PFM.

En primer lugar, se deben tener en cuenta tres conceptos básicos en *Box2D*:

## **I. El mundo (***World***)**

Es el espacio en el cual está todo incluido. En él están almacenados los cuerpos presentes en el mundo (virtual) y las articulaciones (*joins*) que conectan estos organismos.

Del mundo se necesita conocer dos parámetros importantes:

- *AABB*: Define los bordes del mundo *Box2D*, lo que existe fuera de esta delimitación se ignorará.
- *Gravedad*: un vector de la gravedad, que indica como de fuerte es la gravedad y que dirección toma.

Aunque esto no se incluye en la programación, ya que va incluido en la librería *PBox2D*, es necesario saber que :

<sup>262</sup> Dirección web del proxy: https://github.com/Sensebloom/

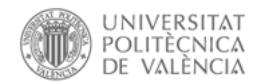

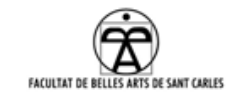

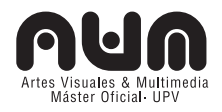

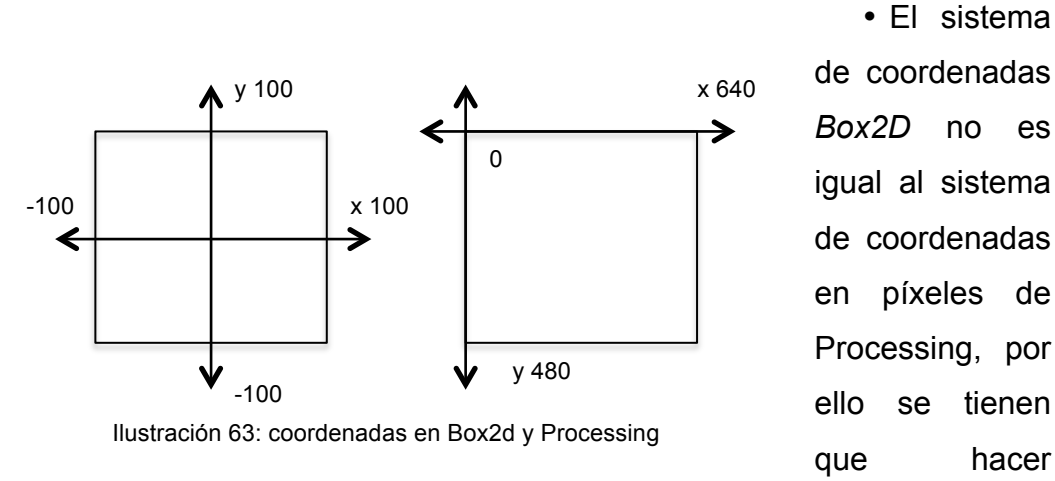

conversiones del mundo real al mundo *Box2D* para que todo funcione correctamente.

• Existen unas funciones en la librería *PBox2D* que nos realizan estos cálculos.

```
// Crear un objeto Box2D 
PBox2D box2d = new PBox2D(this);
Vec2 mouseWorld = box2d.coordPixelsToWorld(mouseX,mouseY); 
Vec2 worldPosition = new Vec2(-10,25);
Vec2 screenPosition = box2d.coordWorldToPixels(worldPosition);
```
• No existe PVector<sup>263</sup>: *Box2D* viene con su propia clase vector, *vec2*, aunque cambie un poco la sintaxis, se utiliza de la misma manera. Por ejemplo, definimos la posición en el mundo.

Vec2 worldPosition = new Vec2( $-10,25$ );

### **II. El Cuerpo (***body***)**

l

Un *body Box2D* es el elemento principal en el mundo *Box2D*. Tiene una ubicación, una velocidad, pueden experimentar fuerzas aunque también puede ser estático.

Es importante tener en cuenta, que un *body* no es una "forma", un *body* tiene una masa, pero no existe en el mundo si no tiene una forma donde

<sup>263</sup> PVector es una clase de un tipo de datos vector de 2 o 3 dimensiones muy utilizada en Processing. Contiene funciones útiles para el calculo de posición de un punto, velocidad y vectores de aceleración: PVector(x, y, z) http://processing.org/reference/PVector.html

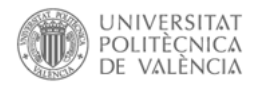

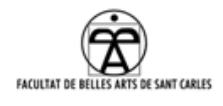

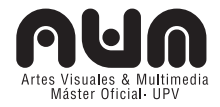

colocar esa masa ni un lugar donde hacerlo.

Lo primero que hay que hacer es definir un *body* con *BodyDef* (y con él se puede ajustar las propiedades tales como la ubicación en mundo *Box2D*), y con esa definición, crear el *body*.

```
// Define y crea el cuerpo-body
BodyDef bd = new BodyDef(); 
bd.position.set(box2d.coordPixelsToWorld(center)); 
body = box2d.createBody(bd);
```
Y una vez que tengamos el *body*, podemos establecer algunas propiedades más, como la velocidad inicial:

> // coje una velocidad aleatoria inicial body.setLinearVelocity(new Vec2(random(-1,3),random(-1,3)));

## **III. Forma (***Shape***)**

Las formas se unen a los *bodys* para que puedan colisionar entre ellos. Con ellas podemos ajustar propiedades como la fricción, la densidad, el deslizamiento… Solo se pueden usar formas ya definidas, como polígonos o círculos, pero con ellos se pueden crear otro tipo de formas.

Lo bueno de poder separar los *bodys* de las formas, es que se puede crear un *body* que contenga muchas formas, para crear figuras mas complejas.

Para definir una forma, utilizamos *PolygonDef*, *CircleDef*, o cualquier clase *Shape*.

```
// Medidas, pasadas al mundo box2d.
float box2dW = box2d.scalarPixelsToWorld(w/2);
float box2dH = box2d.scalarPixelsToWorld(h/2);
Vec2 center = new Vec2(x, y);
//definimos las propiedades fisicas a traves de una definicion 
de forma; 
PolygonDef sd = new PolygonDef();
sd.setAsBox(box2dW, box2dH);
sd.density = 0;
// densidad 0 significa q no se mueve! 
sd.friction = 0.3f;
```
Para forma de círculo:

// hago un circulo para q las gotas salgan en forma de circulo.

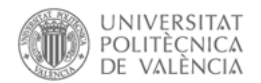

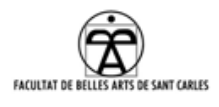

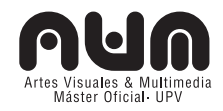

```
CircleDef cd = new CircleDef(); 
//el radio del circulo 
r = box2d.\text{scalarPixelsToWorld}(\text{random}(0,1));cd.\text{radius} = r;// Parámetros que afectan a la física 
cd.density = 10f; // A la densidad de 0 a crear un cuerpo fijo
que no se mueve cd.friction = 0.1f; // Resbaladizo cuando está 
mojado! 
cd. \text{restriction} = 0.3f;//rebote
```
### **Colocar la forma al** *Body***:**

Una vez definido, le añadimos la forma (*Shape*) al *Body* y lo creamos en el mundo.

> body.setMassFromShapes(); //añadimos al mundo body.createShape(cd);

La función llamada *setMassFromShapes*(). Le dice a *Box2D* que he terminado el *body* y que puede calcular su masa de todas las formas adjuntas. Se pueden crear o destruir las formas de un *body* en tiempo real, y siempre se puede llamar a *setMassFromShapes()* para ajustar la masa en consecuencia.

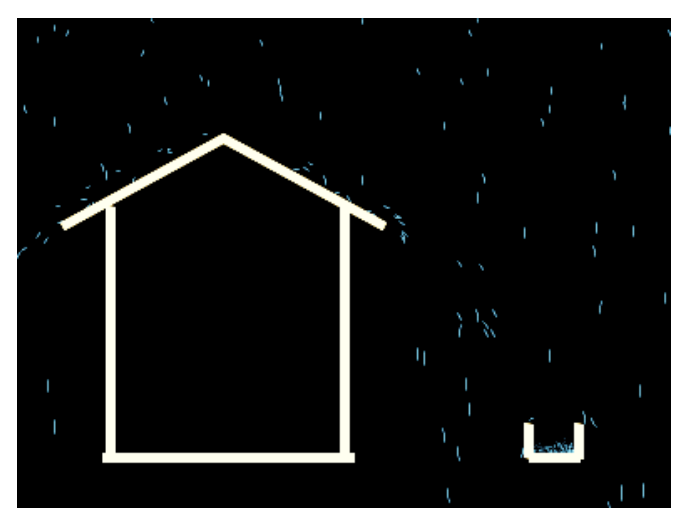

Ilustración 64: Lluvia con fijos visibles

Para poder visualizar los *body*s y formas de Box2D en Processing, es necesario darles una forma gráfica característica de Processing, con las mismas medidas y posiciones del cuerpo y la forma Box2D anteriormente creadas,

ya que los *bodys* y *shapes* son elementos con masa, física, etc, pero invisibles en el mundo.

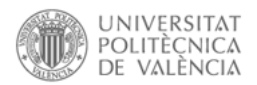

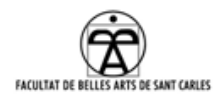

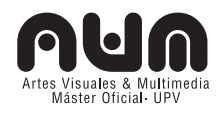

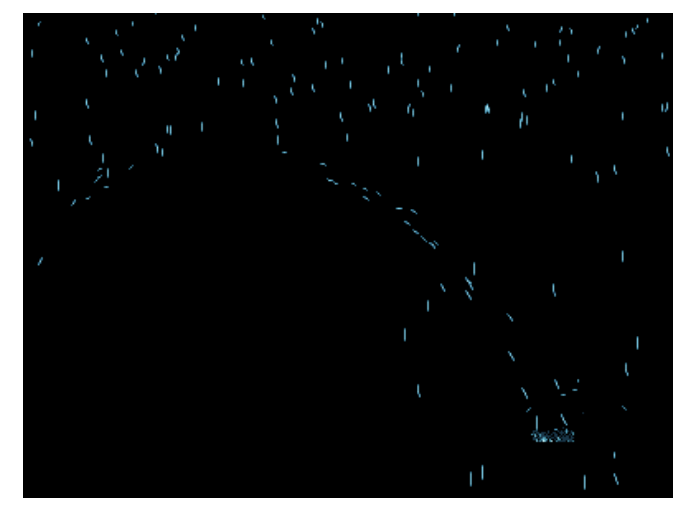

Ilustración 65: Lluvia con fijos invisibles

```
// dibujamos los Fijos 
void display() { 
fill(227,195,135);
//color beige stroke(227,195,135); 
strokeWeight(1); 
rectMode(CENTER); 
float a = b.getAngle(); 
pushMatrix(); 
translate(x,y); 
rotate(-a); 
rect(0,0,w,h); 
  popMatrix(); 
}
```
### **8.3.2 Unión de Processing + Box2D + PD +OpenCV + OSC**

#### **8.3.2.1 Cambio de posición de objetos fijos**

Eliminamos la casa anterior creada por elementos fijos, y programamos un botón del teclado, de forma que al pulsarlo, un objeto de la clase fijo cambiara de posición y tamaño de manera aleatoria, comprobando así que sigue teniendo las mismas propiedades.

Por ejemplo, la clase fijo, que son cada uno de los rectángulos formando la casa, tiene una función *display*, que mostrará un rectángulo, por cada cuerpo que hemos definido, y este se visualizará en la pantalla.

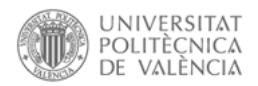

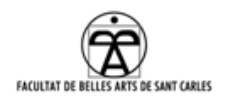

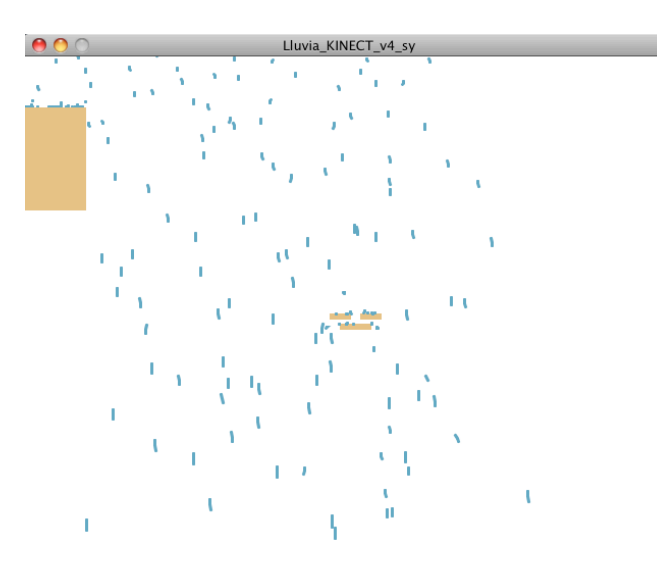

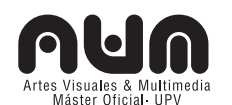

Advertimos que cada vez que cambia de posición, es necesario borrar el cuerpo (*body*) y también la forma que lo compone de box2D o las partículas siguen chocando en la "nada" $264$ 

Una vez comprobado esto, procedemos a unirlo con la primera prueba de Tracking Video: un blob

Ilustración 66: Cambio mediante botón de posición y tamaño de un objeto fijo

proveniente de Pure Data<sup>265</sup> a través de la librería OpenCV<sup>266</sup>.

La comunicación entre PD y Processing la realizamos mediante OpenCV, a través de  $\text{OSC}^{267}$  pasamos los datos del blob<sup>268</sup> a Processing, que los transforma en un objeto fijo de Box2D, para que las partículas reboten<sup>269</sup>.

Del primer blob que se detectaba, se enviaban mediante OSC las coordenadas x, y, alto y ancho a Processing.

Este primer blob, con forma cuadrada, se recoge por Processing y se transforma en un elemento con propiedades Box2D, en el cual van chocando las partículas.

Debido a que el blob va cambiando de posición y forma en cada *Step* de

<sup>264</sup> Como se indica en la explicación del anexo 8.3.1. Box2D, el cuerpo y la forma de Box2D son independientes del objeto dibujado en Processing.

<sup>265</sup> Dirección web del software: http://puredata.info/

<sup>266</sup> Dirección web de la librería: http://opencv.org/

<sup>267</sup> Dirección del protocolo: http://opensoundcontrol.org/

<sup>268</sup> Por su sencillez, utilizamos el módulo de OpenCv: *pix\_opencv\_contours\_boundingrect*, que devuelve un cuadrado alrededor de todo aquello que difiera del fondo anteriormente definido. http://hangar.org/wikis/lab/doku.php?id=start:puredata\_opencv

<sup>269</sup> Ver el video de la prueba en el cd adjunto en: VIDEOS/partículas/osc\_PD\_v2. Dirección web al video: http://vimeo.com/44312970

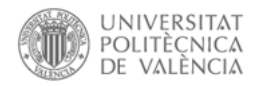

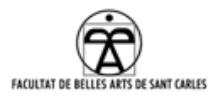

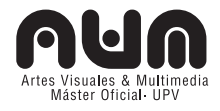

Box2D, y como sucedía en la anterior prueba $^{270}$ , necesitamos borrar el blob en cada paso y crearlo.

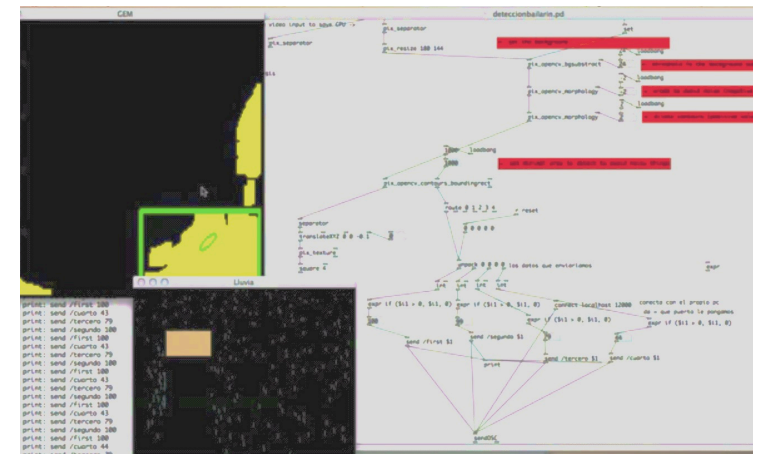

En este caso, el  $c$ ódigo $^{271}$ 

destacable es:

La conexión en OSC de Processing, donde conectamos por el puerto 12000 que es el puerto donde enviamos PD los datos. Y además

Ilustración 67: PD+Processing+Box2+OSC en funcionamiento.

añadimos que estaremos en la propia maquina, por esto la IP de *localhost* (127.0.0.1).

```
oscP5 = new OsCP5(this, 12000);myRemoteLocation = new NetAddress("127.0.0.1",12000);
```
Y la obtención de datos resultantes de PD, en el cual recogemos los valores de PD que se van enviando, por ejemplo, cuando recibimos "/first", este es el valor correspondiente a la coordenada X del blob. Guardamos para poder generar así el cuerpo en Box2D en esa posición X.

```
void oscEvent(OscMessage theOscMessage) { 
if(theOscMessage.checkTypetag("i") && 
theOscMessage.get(0)!=null) {
if(theOscMessage.checkAddrPattern("/first")) {
primerValor x = theOscMessage.get(0).intValue();
}
...
```
<sup>270</sup> Prueba realizada en el apartado 8.3.2.1

Código de la aplicación lluvia+osc: CODIGO/partículas/v2\_Lluvia\_osc

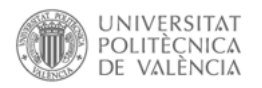

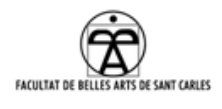

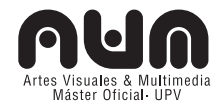

### **Dificultades encontradas:**

### *Con PD:*

Observamos que PD pasa a menudo datos negativos tanto en coordenadas como en posición, por lo que filtramos cualquier número menor que 0, e inicializamos a 1, aunque este problema supone que el blob no se detecta con exactitud, y en una escena, donde el usuario se mueve rápido no puede permitirse.

También percibimos que el blob desaparece a pesar de las buenas condiciones lumínicas y no hace una detección regular. Además esto se ve incrementado en la oscuridad de una escena teatral.

Este problema podemos solucionarlo incluyendo una cámara e iluminación de infrarrojos (IR). El coste de una cámara IR convencional y una iluminación IR es elevado y el filtrado manual de una cámara y unos focos, para convertirlos en infrarrojos no es una de las mejores soluciones.

## *Con Box2D:*

 $\overline{a}$ 

El blob detectado por PD, para que pueda servir en Box2D, debería estar formado por formas básicas (puntos, rayas, círculos o cuadrados) $272$ , algo que no conseguimos con ninguno de los blobs que ofrece la librería OpenCV.

### **8.3.3 TEOREMA DEL COSENO**

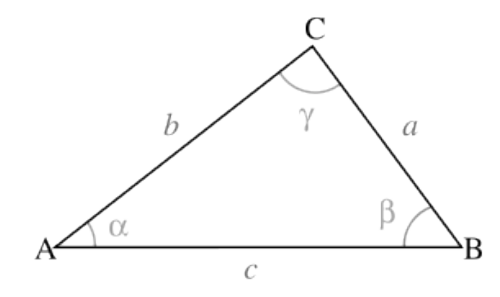

Ilustración 68:Teorema del coseno

El teorema del coseno dice: "Sean un triángulo cualquiera con vértices A, B, C, lados a, b, c y ángulos A, B y C respectivamente."

Entonces el teorema del coseno dice:

 $a^2 = b^2 + c^2 - 2bc^*cos(A)$ Luego,

$$
\cos(A) = (b^2 + c^2 - a^2)/2bc
$$

<sup>272</sup> Como se indica en la explicación del anexo 8.3.1. Box2D, en el apartado "Formas".

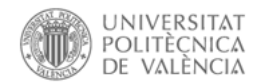

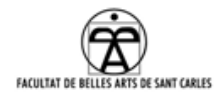

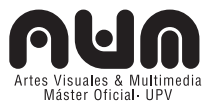

Aplicamos esto para todos los ángulos, resultando lo siguiente:

$$
\cos(A) = (b2+c2-a2)/2bc
$$
  
\n
$$
\cos(B) = (a2+c2-b2)/2ac
$$
  
\n
$$
\cos(C) = (a2+b2-c2)/2ab
$$

Luego los ángulos los calculamos como:

$$
A = \arccos[(b^2 + c^2 - a^2)/2bc]
$$
  
\n
$$
B = \arccos[(a^2 + c^2 - b^2)/2ac]
$$
  
\n
$$
C = \arccos[(a^2 + b^2 - c^2)/2ab]
$$

donde *arc cos* es la función inversa de *cos* (o también conocida como *acos*).

En Processing, podemos introducir la librería *Math* de java para poder realizar este cálculo.

import java.lang.Math.\*;

Hay que tener en cuenta que el ángulo hay que transformarlo a radianes para hacer la operación de *arcoseno*. Realizamos el cálculo para poder obtener el ángulo:

```
double calculaAngulo(float A,float b,float a){
  int c=90;
  //ANGULO en grados
  double angulo =
  Math.acos( (b * b + c * c - a * a) / (2 * b * c) * 180 /Math.PI;
  //convertir Deg a Rad: angulo Radianes
  double anguloRadianes = Math.toRadians(angulo);
  if(anguloRadianes>1) anguloRadianes=1;
  double valor = Math.acos(anguloRadianes);
  println("acos de " + anguloRadianes + "9 = " + valor);double angGrados = Math.toDegrees(valor);
  println("real en angulo: Rad a Deg: " + angGrados) ;
  return angGrados;
}
```
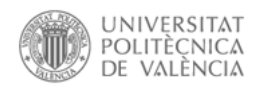

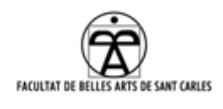

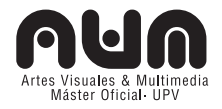

### **8.3.4 KINECT**

### **8.3.4.1 SimpleOpenNI**

En Processing, al emplear OpenNI, hay que realizar unos pasos previos de configuración y visualización. Una vez instalada OpenNI importamos la librería SimpleOpenNI<sup>273</sup>.

Del código referente a SimpleOpenNI destacamos:

• Importamos y declaramos un objeto del tipo SimpleOpenNI, el cual usamos para acceder a los datos de Kinect.

```
import SimpleOpenNI.*;
SimpleOpenNI kinect;
```
• En la función *setup()* de Processing, declaramos el tamaño de la pantalla con el tamaño de la imagen de Kinect, (Puede ser mayor, siempre que respetemos que la imagen de Kinect siempre será de este tamaño).

```
void setup() {
size(640,480);
```
• Instanciamos el objeto SimpleOpenNI:

```
kinect = new SimpleOpenNI(this);
```
• Dependiendo de que se desee hacer en la aplicación activaremos las cámaras de profundidad o de RGB normal<sup>274</sup>.

```
kinect.enableDepth();
```
o

 $\overline{a}$ 

kinect.enableRGB();

• En la función update() que llamamos en *loop draw()* de Processing, realizamos la recogida de los datos actuales de Kinect dependiendo de que cámara activa en el *setup().*

void draw() {

<sup>273</sup> SimpleOpenNI es un wrapper (envoltorio) para Processing del Toolkit OpenNI, lo que nos proporciona las capacidades de OpenNI en Processing, dejándonos escribir código que permita recoger las ventajas que proporciona PrimeSense en su Framework.

<sup>274</sup> Esta función devolvería TRUE si está conectada y FALSE si no encontrara la Kinect.

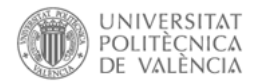

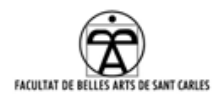

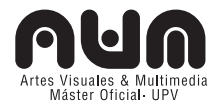

kinect.update();

• Acedemos a la imagen recogida por Kinect a través del tipo PImage<sup>275</sup> de Processing.

La imagen de profundidad:

PImage imagen profundidad= kinect.depthImage();

La imagen en color:

PImage imagen rgb= Kinect.rgbImage();

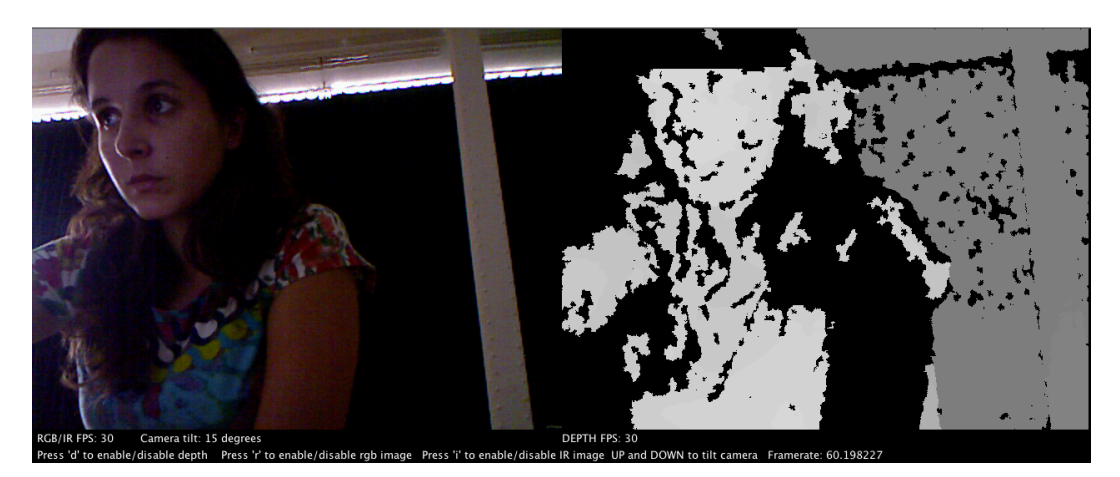

Ilustración 69: Imagen de Kinect RGB a la Izquierda e imagen de profundidad a la derecha.

## **8.3.4.2 Imagen de profundidad**

# **Acceder a la profundidad de cada pixel:**

A través del color (brillo) del pixel, podemos saber la distancia de los objetos. Los valores de brillo en Processing son de 8 bits  $(2^8)$  por lo que van desde 0 a 255. SimpleOpenNI proporciona una función *depthMap(),* que devuelve la distancia de profundidad con mas precisión, a 11 bits por píxel  $(2^{11})$ , es decir, de 0 a 2047 valores.

A partir de esta función, guardamos los valores en un array de números enteros(píxeles), para acceder posteriormente a cada pixel y con él a las medidas de profundidad que representan.

int[] profundidad = kinect.depthMap();

## **Acceso al array de pixeles:**

 $\overline{a}$ 

Es interesante destacar como guarda Kinect los números de profundidad

<sup>275</sup> Tipo de dato para guardar imágenes: http://processing.org/reference/PImage.html

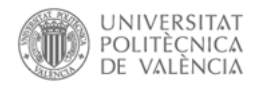

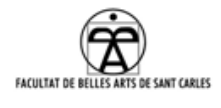

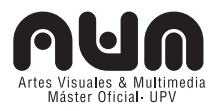

en el array. Para acceder a la ubicación en la imagen, son necesarios unos cálculos relacionados con la imagen y el array.

Por ejemplo, partimos la imagen en pixeles y se introduce en un array como si fuera una caja que contiene pixeles, pixel a pixel:

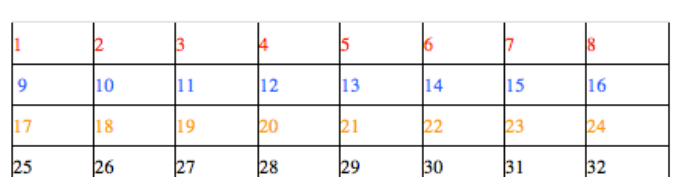

 $2$  3 4 5 6 7 8 9 10 11 12 13 14 15 16

Se empieza con el pixel de arribaizquierda de la imagen. Se pone en la caja, nos movemos hacia la derecha alrededor de toda la fila de pixeles

#### Ilustración 70: Ejemplo acceso array de píxeles

superior. Ponemos cada pixel en una posición de la caja. Cuando acabemos la fila bajamos a la siguiente y así se repite continuamente hasta que se alcance el final, el último pixel de la derecha.

Se obtiene así un array con todos los datos por filas, uno detrás de otro.

Esto es exactamente lo que devuelve *dephtMap()*. Al ser una imagen de 640×480 pixeles, el array contiene 307,200 números enteros.

Se observa entonces que cada primer pixel de cada fila será un múltiplo de 640.

Por lo tanto, para obtener el pixel número 5, en la fila 12, por ejemplo:

- La "posición x" la sabemos (5).
- La "posición y" es 12×640 (nº de fila × ancho de fila).

Por lo tanto la posición concreta de un pixel de la imagen en el array de enteros se calcula, sumando "posición x" más "posición y" por el ancho:  $x + y \times$  ancho

Todo esto es necesario para entender porque en el código se realiza un doble *for* a través de las medidas x e y de la imagen.

Al hacer el recorrido de todos los valores en x e y en el array, vamos pixel a pixel recorriendo la imagen.

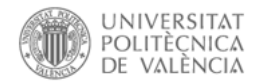

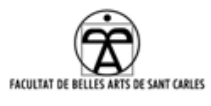

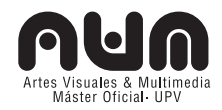

int[] profundidad = kinect.depthMap();//recojo el array de profundidad for (int x=0; x<w; x++) {// fila for (int y=0; y<h; y++)  $\frac{1}{2}$  columna //Por cada pixel recoger la posición del arrya int posicion en array =  $x+y*w;$ //recoger el correspondiente valor de la array int profundidad pixel actual =profundidad[posicion en array];

### **Nivel de profundidad:**

En efecto, cada valor devuelto en esa posición es la distancia en mm del objeto que detecta Kinect. Cuando no está en el rango de visión de Kinect, ésta devuelve 0. El objeto más cercano (las partes más brillantes de la imagen) que puede que devolver Kinect es aproximadamente 450 mm (45cm) y el mas lejano (las mas oscuras) 8000mm (8m).

#### **8.3.4.3 Nube de puntos**

 $\overline{a}$ 

Esta vez, preguntaremos a SimpleOpenNI por un array mas sofisticado que el que contenía valores de profundidad, el cual teníamos que recorrer a través del eje x e y de la imagen.

SimpleOpenNI nos proporcionará una función *depthMapRealWorld()*, que nos devuelve un array con los puntos en tres dimensiones, por lo que en cada posición del array tendremos un vector con las posiciones x, y, z de un punto.

Para ello lo almacenaremos en un array de vectores con la clase PVector de Processing. y se recorre para obtener todos los puntos de la nube de puntos.

```
PVector [] puntosProfundidad =kinect.depthMapRealWorld();
```
Resumiendo, los cambios para poder obtener la nube de puntos son estos:

-En el *setup()* se añade el motor P3D<sup>276</sup>:

void setup(){ size(640, 480,P3D);

<sup>276</sup> Necesario cuando se trabaja con dimensión z o 3D: http://processing.org/learning/3d/

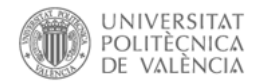

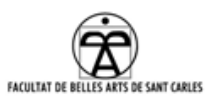

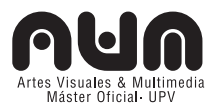

- La función *depthMapRealWorld()* nos da los vectores de puntos que necesitamos en las 3 dimensiones de la escena que está enfrente de la Kinect. Al contrario que las otras funciones, ésta es procesada de diferente manera, eliminando distorsión y proyectándola en un espacio realista 3D. Debido a esta proyección, *depthMapRealWorld()* devuelve los valores movidos en la dirección y. Para arreglar este problema, centramos la imagen, la alejamos para poder visualizarla, y lo rotamos a través del eje y.

Por lo tanto, en el *draw()*, posicionamos la imagen en el centro de la pantalla.

```
translate(width/2,height/2,-1000); //centramos la imagen en x, 
y, z
```
Rotamos en x (volteamos verticalmente).

rotateX(radians(180));// rotamos en el eje X al "mundo real"

Solo se mostrarán los puntos si los rellenamos con un color, sino aparecerían puntos invisibles.

stroke(255);

Creamos un array de vectores y almacenamos los datos: //recoger datos de profundidad como puntos 3D.

PVector [] puntosProfundidad =kinect.depthMapRealWorld();

Recorremos el array con los puntos y los almacenamos en un vector para obtener punto a punto el espacio 3D:

```
for (int i=0; i<puntosProfundidad.length; i++) {
PVector puntoActual=puntosProfundidad[i];//obtener el punto
actual.
//Dibujamos los 3 puntos en cada interaccion del for
point(puntoActual.x,puntoActual.y,puntoActual.z);
}
}
```
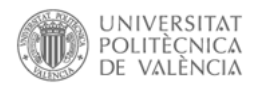

 $\overline{a}$ 

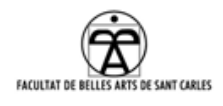

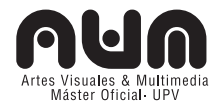

### **8.3.4.4 Detección del punto mas cercano**

Se prueba<sup>277</sup> con la detección del punto más cercano, centrando el punto de interés en un rango de distancia.

Utilizando el array de profundidad se ha definido en umbral mínimo y máximo<sup>278</sup>, para poder traquear las personas que acceden al escenario, y eliminar todo lo que no sirva por delante y por detrás.

Lo más destacable del código de estos cambios es:

- Definición de umbral mínimo(ui) y máximo(ua).

int ua=4200; int ui=3800;

- Dentro del recorrido del array de profundidades comparamos si el pixel actual esta dentro de nuestro umbral y si éste es menor que cualquiera detectado hasta entonces. Si es así dibujamos el punto mas cercano con una bolita.<sup>279</sup>

Se le añade el parámetro skip, que decide cada cuantos pasos se realiza el bucle:

```
for (int x=0; x<w; x+=skip) {//por cada fila en el depth image
for (int y=0; y<h; y+=skip) {//columna
int posicion en array = x+y*w;int profundidad pixel actual = profundidad[posicion en array];
if (profundidad_pixel_actual>ui_ &&
profundidad_pixel_actual < ua_ && 
  profundidad_pixel_actual<valorMasCercano)
valorMasCercano=profundidad pixel actual; valorXmasCercana=x;
valorYmasCercana=y;
}
image(kinect.depthImage(),0,0);
fill(255, 0, 0);
ellipse(valorXmasCercana, valorYmasCercana, 20, 20);//dibujar 
punto
```
<sup>277</sup> Ver código en CODIGO/lluvia/pruebas\_punto\_mas\_cercano y el video de la prueba en VIDEOS/particulas/pruebas\_punto\_mas\_cercano

<sup>278</sup> Video en cd adjunto VIDEOS/partículas/v3.F\_paso0\_nube\_puntos\_con\_umbral

<sup>279</sup> Video en cd adjunto VIDEOS/partículas/v3.F\_paso0\_nube\_puntos\_con\_umbral

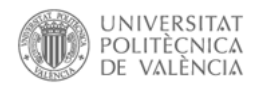

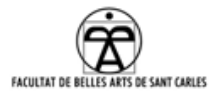

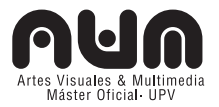

### **8.4 Relación de parámetros intrínsecos de los proyectores**

Estos han sido los parámetros intrínsecos para los dos proyectores utilizados:

- 1. Escena Mapping y sombras: *Optoma gt-750*
- 2. Escena Partículas: **EPSON EB-X8**

**Resolución nativa:** La resolución a la cual proyecta nativamente y donde extrae la mayor calidad.

- 1. Nativa y usada:  $1280x800$  pixeles + cable HDMI $^{280}$ .
- 2. Nativa:  $1024 \times 768$  Usada:  $640x480^{281}$  pixeles + cable VGA.

**Óptica:** Determina la proporción de imagen desde una misma distancia e influye directamente en el proceso de calibración del mapeado.

- 1. Óptica gran angular $^{282}$ . Lente: F= 2.55, f= 10.19 mm.
- 2. Óptica estándar. Lente: F= 1.58 1.72 ,f= 16.9 20.28 mm

**Relación de aspecto:** Proporción entre su anchura y su altura

- 1. 16:10
- 2. 4:3

**Contraste:** es la relación con la que se mide la comparación entre negros y blancos proyectados.

- 1. 3000:1
- 2. 2000:1

 $\overline{a}$ 

**Luminosidad (***Lumens*): Medida de luminosidad de los sistemas de proyección

1. 3000 Lumens ANSI

<sup>280</sup> Esta resolución nos ha obligado a usar un cable HDMI, en vez de usar el VGA que disponíamos, puesto que al ser una resolución digital (proyector domestico, resolución panorámica -WXGA- que presentan los ordenadores actuales), el VGA no sacaba su resolución nativa, y solo ha sido posible mediante un cable digital.

<sup>281</sup> Kinect solo obtiene la imagen en 640 x 480 y para proyectar en pantalla completa es necesaria esta resolución. De esta manera se tendrían controladas las otras escenas con el proyector propio, puesto que son proyecciones con mas dificultad de calibración con los objetos en escena y para la escena de las partículas se tendría solo en cuenta resolución y posición del proyector respecto a Kinect.

<sup>282</sup> Proyección de pantallas grandes a distancia corta debido a la distancia focal, menor a la del objetivo normal, resultando un ángulo de visión mayor al de la visión humana (entre 60 y 180°). Muy útil para escena y danza, cuando la pantalla tiene que ser grande y el proyector, a menudo va a poca distancia de la proyección, a pie de escenario, por ejemplo.

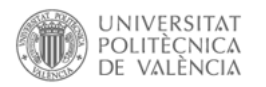

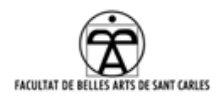

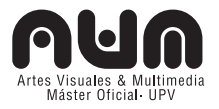

### 2. 2500 – 1960 Lumens ANSI

*Keystone:* Se utiliza para solucionar la distorsión trapezoidal que se produce cuando el proyector no está en posición perpendicular a la pantalla.

- 1. *Keystone* vertical: Utilizado 40º.
- 2. Automático ±30°

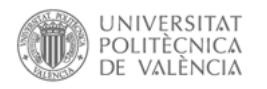

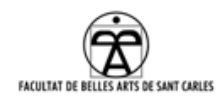

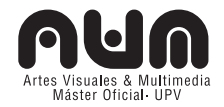

## **9. ANEXO ESCÉNICO Y ARTÍSTICO**

#### **9.1.1 Breve descripción de la dramaturgia de la obra**

#### **9.1.1.1 Interpretes**

Los tres interpretes<sup>283</sup> tienen en común a un personaje, el "*Tío Pep*"<sup>284</sup> y sus historias se van entrelazando a lo largo de toda la obra.

*Cris*: Quiere hacerse una bicicleta voladora, y busca a alguien que le ayude a hacerlo. Es soñadora, divertida y un poco alocada.

*Aurora*: Tiene afán de reportera. Se muda en la antigua casa-taller del *"Tío Pep*" reformada. Conoce al mecánico Quique.

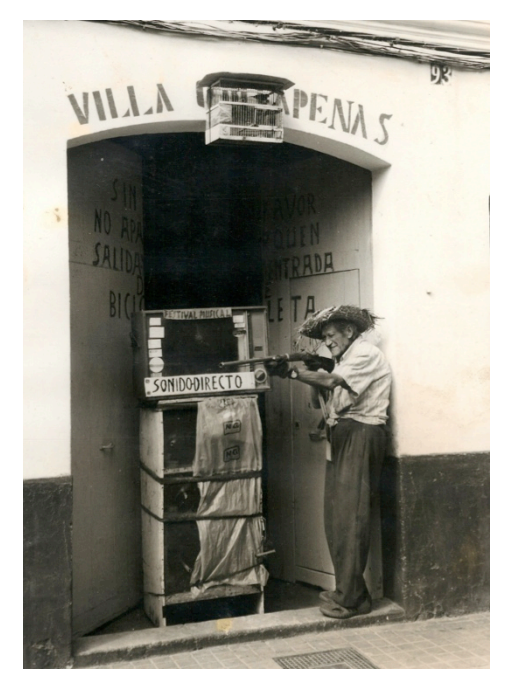

Ilustración 71: La auténtica *Villa Quitapenas* y el "*tío Pep*"

*Quique*: Mecánico de bicicletas, aprendió la profesión gracias al "*Tío Pep*". Es un mecánico al estilo "científico loco". Su taller, que está lleno de probetas y herramientas de mecánica, es donde realiza sus experimentos.

### **9.1.1.2 Escenas**

Las escenas se desarrollan en diferentes espacios del teatro. Uno es el escenario principal, donde irá ubicada toda la tecnología y los otros dos espacios escénicos

variaran según el lugar donde se represente.

En la ilustración 24 podemos ver un esquema de lo que sería el espacio escénico en general y una distribución de los dispositivos usados:

<sup>283</sup> Ver anexo 9.3: Ficha artística

<sup>284</sup> Las casualidades hicieron que se cruzara en nuestro camino un mecánico real que nos contó la historia del *"tío Pep"* y de . La gran conexión de nuestra historia con este personaje nos planteo la idea de realizar la obra en torno a él.

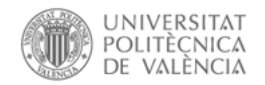

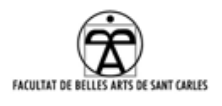

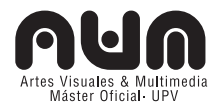

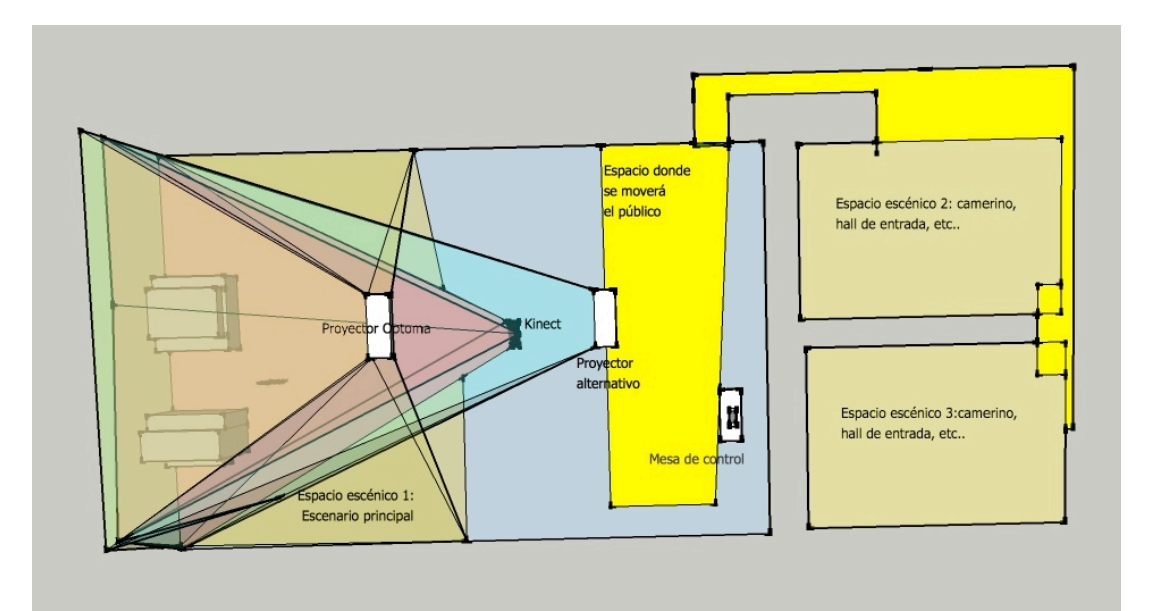

Ilustración 72: Diferentes espacios escénicos

#### **Primera escena:**

La obra empezará con la proyección de tres videos, cada uno respectivo a uno de los interpretes, en donde presentan algunas características de su personaje285. El público escogerá con que personaje irse en este momento $286$ .

### **Segunda escena:**

Desde aquí, sucederán simultáneamente en diferentes espacios del teatro estas subescenas:

- 1.  $EE.2^{287}$ : Quique, el mecánico, en su taller, se encuentra montando la bicicleta.
- 2. *EE.1288:Escenografía casa:* Aurora, en su casa nueva (no sabe que es la antigua "*Villa Quitapenas*"). Se encuentra desempaquetando

- **Video interactivo:** http://www.youtube.com/watch?v=PR2PE\_AWe0o
- **Video presentación personajes**: http://vimeo.com/38277582

 $\overline{a}$ 

<sup>288</sup> Espacio Escénico 1.

<sup>285</sup> Pruebas para estos videos realizados por Aurora Diago y por mi durante la asignatura de Medios Fílmicos durante el curso AVM:

<sup>286</sup> Diago, Aurora. Ob cit. Más información en el anexo 7.4.4 Interactor espectador.

<sup>287</sup> Espacio Escénico 2.

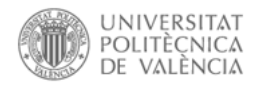

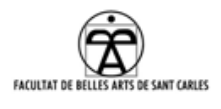

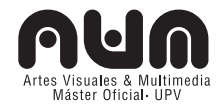

las cajas de la mudanza. 289

- 3.  $EE.3^{290}$ : Cristina, explica al público que su intención es hacerse una bicicleta voladora, para ello necesita ayuda y pregunta qué puede hacer, según la respuesta del público, éste se divide.
	- a. Van a buscar a un mecánico, y se unen con la subescena 1 (EE.2).
	- b. Se van a buscar al "*tío Pep*" a la *Villa Quitapenas*, y se unen con la subescena 2 (EE.1).

### **Tercera escena:**

- 1. *EE.1: Escenografía casa:* a través del **mapping de la casa<sup>291</sup>** a la cual Aurora<sup>292</sup> acaba de mudarse **y** se cuenta la memoria de la misma, mostrando quién vivió en ella,. Se explicará, mediante la proyección, el paso del tiempo a través de varios elementos como cambios de la casa, distintas presencias y visualizaciones a través de la ventana.
- 2. EE.2: En el taller, continúan intentando arreglar una bicicleta y Quique cuenta historias del "*tío Pep*".

### **Cuarta escena:**

- 1. *EE.1: Escenografía casa:* Cris entra en la casa de Aurora y le pregunta que desea hacer una bicicleta voladora y que buscaba en esa casa al "*tío Pep*". Esto se realiza a través de una coreografía conjunta.
- 2. EE.2: El público de Quique ve la escena 1 a través de una cámara en directo.

### **Quinta escena:**

1. *EE.1: Escenografía exterior:* Cris realiza una coreografía individual con la bicicleta, con la que desea volar. Aquí se inicia **la** 

l

<sup>289</sup> En escenario principal, donde se llevarán a cabo todas las escenas relativas a este PFM.

<sup>290</sup> Espacio Escénico 3.

<sup>291</sup> Ver marco práctico: 3.3. *Mapping*

<sup>292</sup> En este caso, como intérprete de la obra.

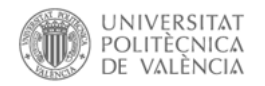

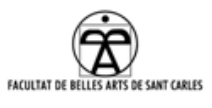

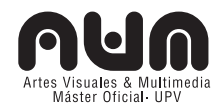

**interacción con el motor de juegos y las sombras 3D**293, de modo que las sombras de las cajas y de la bicicleta "virtuales" bailan y juegan con ella. Los movimientos de la bailarina se mezclan con las sombras que amenazan, persiguen, giran, se alejan, se acercan, de manera que ella danza y reacciona en tiempo real a lo que las sombras realicen en ese momento, sin pauta, de modo que la bailarina improvisará sus movimientos en directo.

2. EE.2: Aurora y Quique hacen una coreografía en lengua de signos hablando sobre el "*tío Pep*".

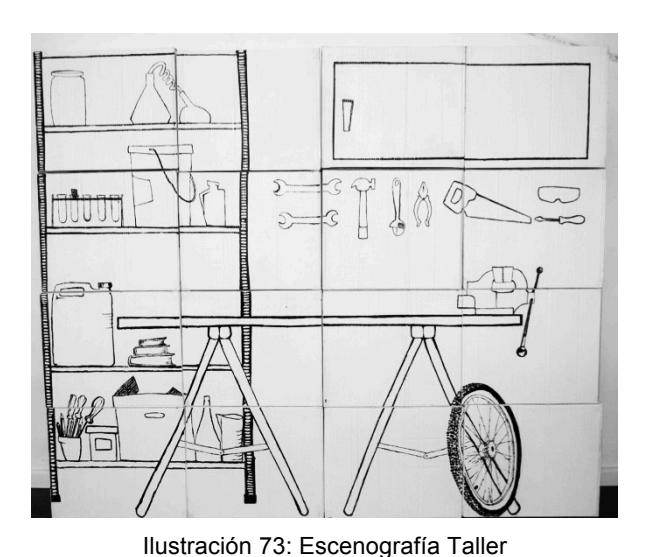

#### **Sexta escena:**

1. EE.1*: Escenografía Taller*: Cris, Quique y Aurora intentan realizar una bicicleta voladora a modo de "operación quirúrgica". **Séptima escena:**

1. EE.1*: Escenografía Taller*: Mapping del taller: el

mapping se inicia con una reacción química que sucede en el taller.

# **Octava escena: (todos los interpretes en escenario principal)**

1. EE.1: *Escenografía exterior:* el público elije quien prueba la bicicleta voladora (el personaje escogido hace una coreografía) que finalmente no funciona debido a un accidente.

## **Novena escena: (todos los interpretes en el escenario principal)**

1. EE.1: *Escenografía taller:* En este momento los bailarines realizan la coreografía al revés hasta llegar al taller, el mapping anterior se inicia del revés también, hasta llegar la primera parte del mapping

<sup>293</sup> Ver marco práctico: 3.4 Sombras 3D.

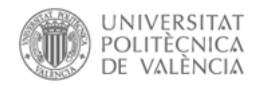

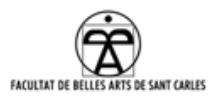

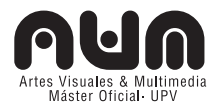

de la 7ª escena, subescena 1, donde estaba la reacción química. Aquí, se **inicia la escena de partículas interactivas294,** en escena estarán los tres bailarines y la bicicleta<sup>295</sup> donde los interpretes interaccionarán con las burbujas, proyectadas en la pared del escenario, animando al público a entrar dentro.

### **Décima escena: (todos los interpretes en escenario principal)**

1. EE.1: *Escenografía taller:* Continuando con la escena anterior se lanzaran burbujas de jabón reales, procedentes del pedaleo en la bicicleta, la cual tendrá una maquina de hacer burbujas, aun en fabricación, instalada en ella.

Al finalizar esta escena, se fundirá a negro la pantalla y se proyectará un video donde la bicicleta está metida dentro de una burbuja y según la dramaturgia de la obra, consigue uno de los objetivos perseguidos en la obra: hacer "volar" la bicicleta.<sup>296</sup>

### **9.2 CAJAS PARA LA ESCENOGRAFÍA MODULAR**

#### **9.2.1 Material**

l

La idea inicial fue realizar la escenografía modular con cajas.

En primer lugar se barajaron varias posibilidades de materiales, como plástico, PVC, o cartón de diferentes grosores.

Llamamos a diferentes fábricas de realización de cajas, pero finalmente optamos por reciclar cajas de un supermercado, con estas medidas 30x40x50, que eran ligeras para transportar y al ser gratuitas, suponían un gasto menos para el equipo.

### **9.2.2 Posición final de las cajas**

La posición y medidas de las cajas en las diferentes escenas será la siguiente:

<sup>294</sup> Ver marco práctico: 3.2.Tracking video y partículas interactivas

<sup>295</sup> Las cajas se apartarán y servirán como juego para interaccionar con las burbujas en varios momentos de la coreografía.

<sup>296</sup> Ejemplo de luz negra y "volar": http://www.youtube.com/watch?v=1yD\_FkEsyzc [Consulta: agosto 29, 2012]

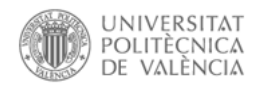

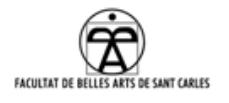

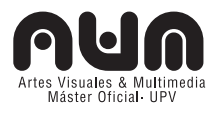

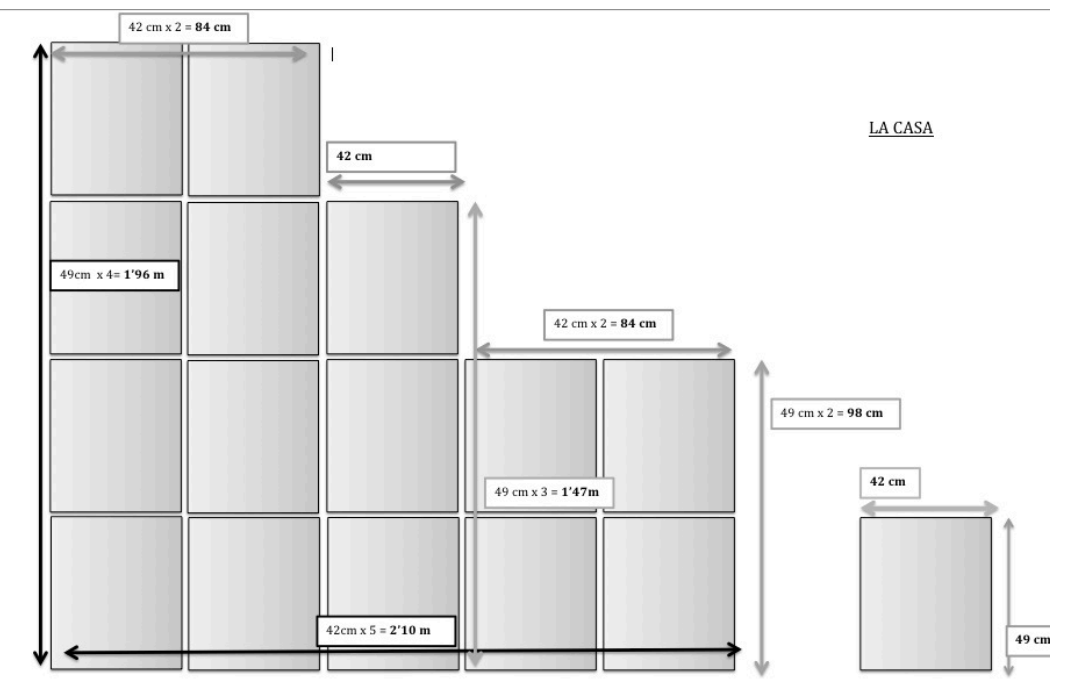

Ilustración 74: Posición de la escena de la casa

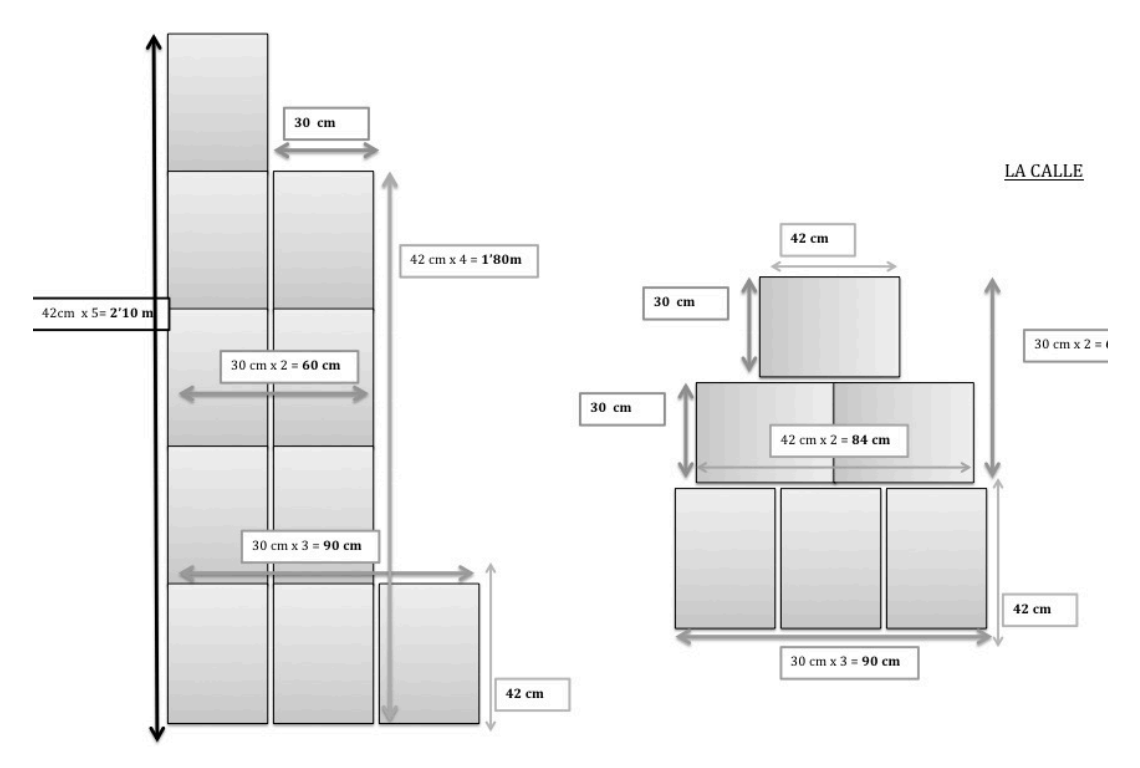

Ilustración 75: Posición de la escena del exterior

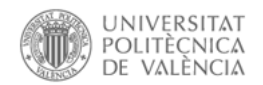

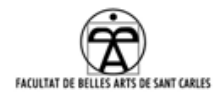

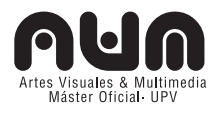

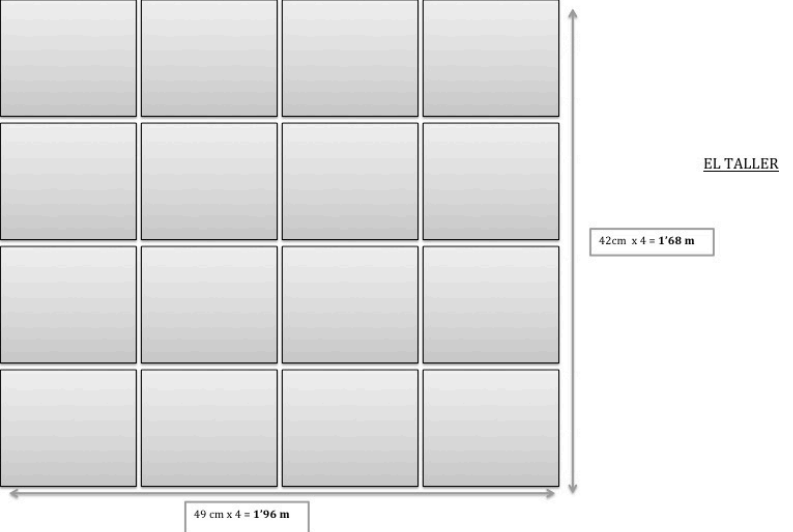

Ilustración 76: Posición de la escena del taller

### **9.2.3 Dibujos (bocetos y definitivos)**

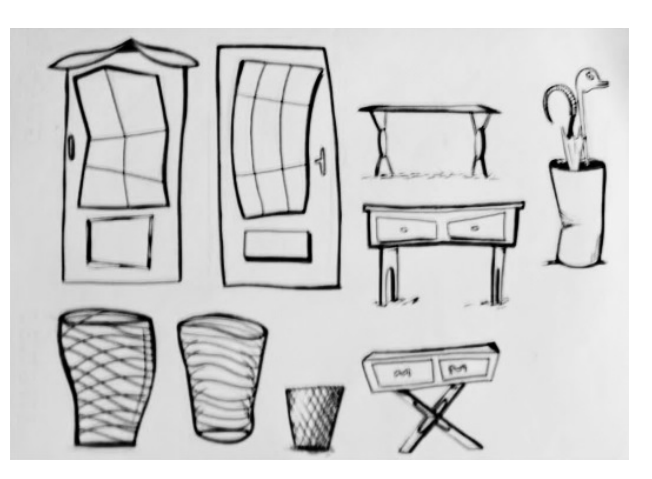

Después de la realización de varios bocetos<sup>297</sup>, se eligieron los definitivos y se realizó el dibujo final $^{298}$ .

# **9.2.4 Montaje y pintado de las cajas**

Después de una primera prueba sobre el pintado

de las cajas,<sup>299</sup> se realizó el montaje y pintado definitivo. Ilustración 77: Bocetos para la escena de la casa

Para pintarlas<sup>300</sup> de blanco se utilizó pintura plástica acrílica, de la cual se dieron 3 capas, esto además de dar color aportaba dureza a la caja.

Se reforzaron con cinta encolada las esquinas de las tapas para

 $\overline{a}$ 

http://escenografiaaumentada.wordpress.com/2012/06/22/montaje-y-pintado-de-las-cajas/

<sup>297</sup> Fotos de los bocetos: http://escenografiaaumentada.wordpress.com/2012/06/09/bocetos-de-dibujos/

<sup>298</sup> Dibujos finales en las cajas: http://escenografiaaumentada.wordpress.com/2012/06/23/cajas-de-escena/

<sup>299</sup> Pruebas de pintado http://escenografiaaumentada.wordpress.com/2012/05/25/prueba-pintado-cajas-decarton-y-mapping/

<sup>300</sup> Video del montaje y pintado de las cajas definitivas:

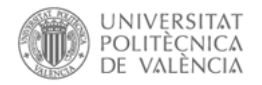

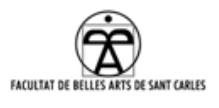

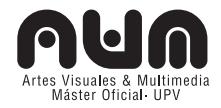

#### endurecer estos puntos más débiles.

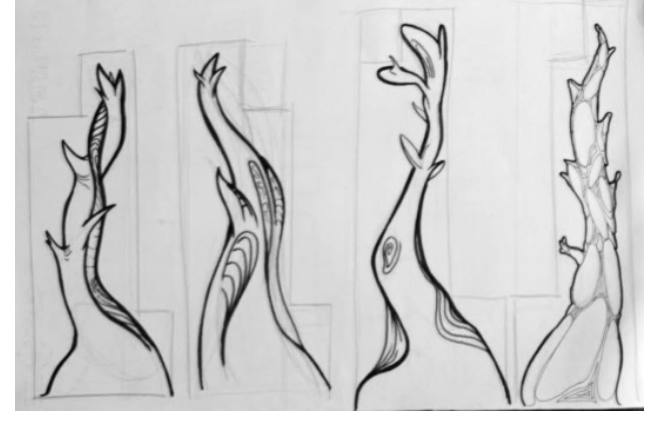

Se dibujo a lápiz, y posteriormente se pinta con pintura negra, finalmente se barnizó con barniz (tres partes de agua con una de látex).

Ilustración 78: Bocetos para la escena del exterior

### **9.2.5 Cerrado de las cajas**

Se necesitaba que las cajas se mantuvieran cerradas durante la obra, pero que se pudieran doblar para el transporte. Por ello se optó por el cerrado con velcro<sup>301</sup>, el cual, se ha reforzado con pegamento de contacto.

## **9.3 FICHA ARTÍSTICA**

 $\overline{a}$ 

Cristina Gómez Vicente, Titulada en Estudios Superiores de Danza Contemporánea en la Universidad Miguel Hernández de Altea, creadora de la compañía "La Casa Amarilla", con la que ha realizado varios espectáculos. También ha formado parte de compañías como "La Coja Dansa", "Savoir faire" y "Tres Teatre".

Enrique Bataller Prats, Licenciado en Filología Hispánica, Diplomado en Artes Escénicas en El Tutú de la Abuela, Máster en Danza y Artes en Movimiento por la UCAM, Máster de Gestión en Artes Escénicas por el ADEIT. Ha trabajado principalmente como actor en obras con el componente del movimiento en compañías como "Teatro de lo Inestable", "Copia izquierda" o "L'Obert Dansa". Además investiga en el campo de la dramaturgia y de creación escénica.

<sup>301</sup> Cerrado de las cajas con velcro: http://escenografiaaumentada.wordpress.com/2012/06/22/cerrado-de-lascajas/

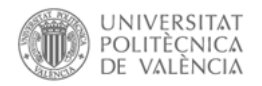

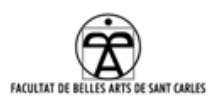

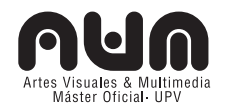

Aurora Diago Romero, Estudiante de último curso de la especialidad de Coreografía de Contemporáneo en el Conservatorio Superior de Danza de Valencia y del Máster de AVM. Ha trabajado para compañías como La Coja Dansa o La Casa Amarilla, enÁmbar danza y codirección en "estar volar" del Proyecto Fabricante de Lluvia.

Helena Gómez Pérez, titulada en Grado Medio de Danza Clásica en el "Centre Professional de Dansa Valencià" y en Grado Superior de Interpretación y Coreografía de Danza Contemporánea en el Conservatorio Superior de Danza de Valencia, es también licenciada en Bellas Artes en la Universidad Politécnica de Valencia. Ha formado parte de la compañía de danza Mª José Crespo y ha trabajado como bailarina en el Palau de les Arts de Valencia en la ópera "Aida" de Verdi.

### **9.4 PRESUPUESTO**

Partiendo de una inexistente financiación, se ha realizado el proyecto con los recursos técnicos y financieros que hemos podido, mínimos.

El material necesario ha sido comprado, prestado, alquilado, reutilizado, reciclado, haciendo trueques con otras personas a las que hemos podido aportar algo y se tiene pensado usar la plataforma de *crowfounding* Goteo<sup>302</sup> para cofinanciar el proyecto a un mes del estreno.

En el presupuesto hemos incluido el coste del material como nueva adquisición, aunque ya disponíamos de parte del mismo.

Los ingresos que se reciban posteriormente por las actuaciones serán destinados primero a cubrir los gastos correspondientes del material y éste posteriormente dividido entre los compañeros del equipo.

Como material técnico incluyo la suma de los costes generales de cada

<sup>302</sup> http://www.goteo.org/

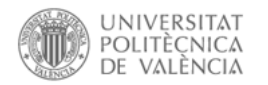

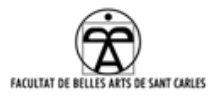

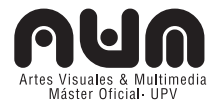

uno de los materiales para las escenas, específicos o generales<sup>303</sup>. Esto asciende a 4650€.

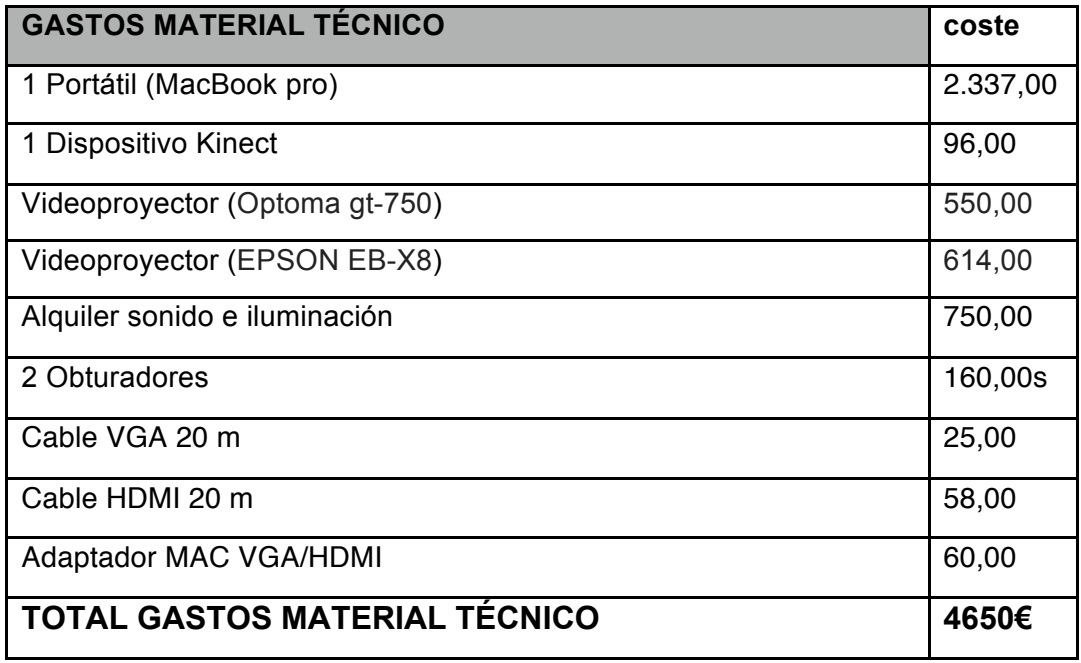

Como costes de producción<sup>304</sup> se incluyeN gastos deL material fungible utilizado para el montaje de las escenas<sup>305</sup> y gastos del proceso de marketing que se realizará un mes antes del estreno.

Finalmente se prevé que habrá gastos imprevistos que puedan surgir hasta la fecha de estreno. Estos gastos ascienden a 2110€.

| <b>GASTOS- PRODUCCIÓN</b>                       | coste  |
|-------------------------------------------------|--------|
| Página Web, campaña de comunicación y promoción | 300,00 |
| Diseños e impresión de cartelería               | 300,00 |
| Alquiler espacio ensayo Valencia                | 200,00 |
| Desplazamientos a Barcelona                     | 900,00 |

<sup>303</sup> En el presupuesto se han contado materiales cedidos por la Residencia artística y sujetos a disponibilidad en los teatros.

<sup>304</sup> Algunos gastos de producción aun en fase de realización.

<sup>305</sup> No se tiene en cuenta el material utilizado por Aurora Diago en su proyecto.

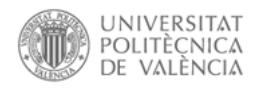

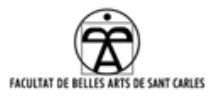

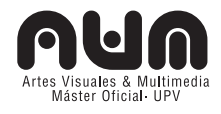

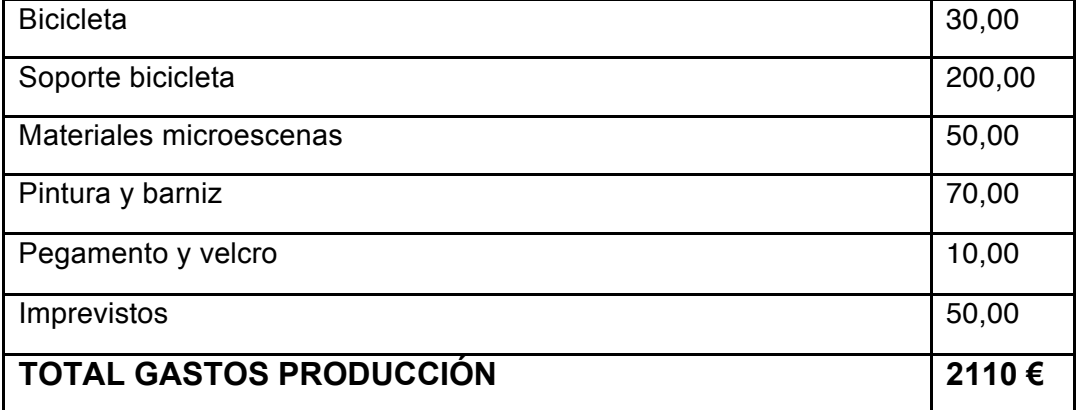

Así pues en total el **COSTE DEL PROYECTO es de 6760 €**

## **9.5 RESIDENCIA EN FABRA I COATS**

La residencia artística en Fabra i Coats constaba de la presentación del espectáculo durante el festival Mira!, el apoyo técnico de Telenoika y el uso de las salas del mismo y el material técnico que dispusieran (Proyectores, cables, equipo sonido).

Bien es cierto que al apoyo técnico ha sido básico, y a veces complicado, al no estar en las mismas instalaciones. Telenoika forma un colectivo con mucha gente, cada uno con sus temas laborales aparte y a veces a sido imposible su ayuda por la temática, dificultad del problema o simplemente falta de tiempo.

Por otro lado, en Fabra i Coats hemos trabajado básicamente en dos espacios, en una mesa de oficina que nos asignaron al principio de la residencia y en las salas de ensayo que han ido cambiando según la disponibilidad y necesidades.

### **9.5.1 Sala de ensayo**

Las salas de ensayo son espacios amplios de diferentes tamaños  $(92m^2, 182m^2, 220m^2)$ . Todas poseen suelo de parquet, cortinas para oscurecer la sala.

Las paredes son, una blanca y la otra negra.

Debido a la disposición de dichas paredes, se han montado las escenas de manera que el proyector enfoca una de las paredes blancas (del otro

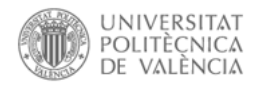

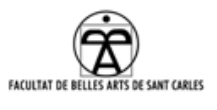

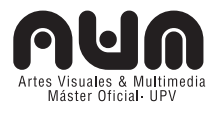

modo no había suficiente rango de anchura), aun a pesar que en el teatro las paredes las asumimos negras.

Se montó el proyector sobre una escalera, puesto que no existían barras donde poder colgar en picado éste, a la espera de una adjudicación definitiva de la sala para el estreno.

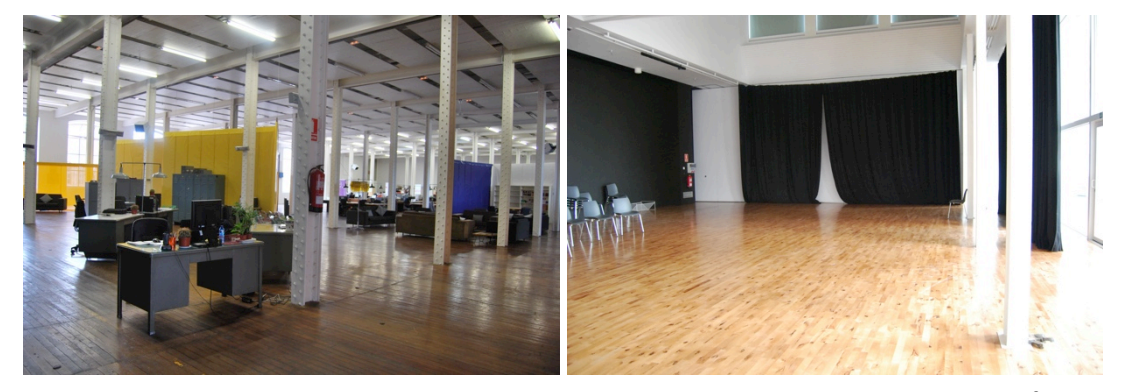

Ilustración 79: Espacio de trabajo de oficina  $\frac{1}{10}$ Ilustración 80: Sala de ensayo de 182m<sup>2</sup>

#### **9.5.2 Sala de estreno**

Las negociaciones ente Fabra i Coats y el Festival Mira! Continúan a fecha de hoy, por lo que aun no tenemos asignado ningún espacio. Si bien tenemos posibles soluciones, aun no son definitivas y las características tampoco convencen al equipo.

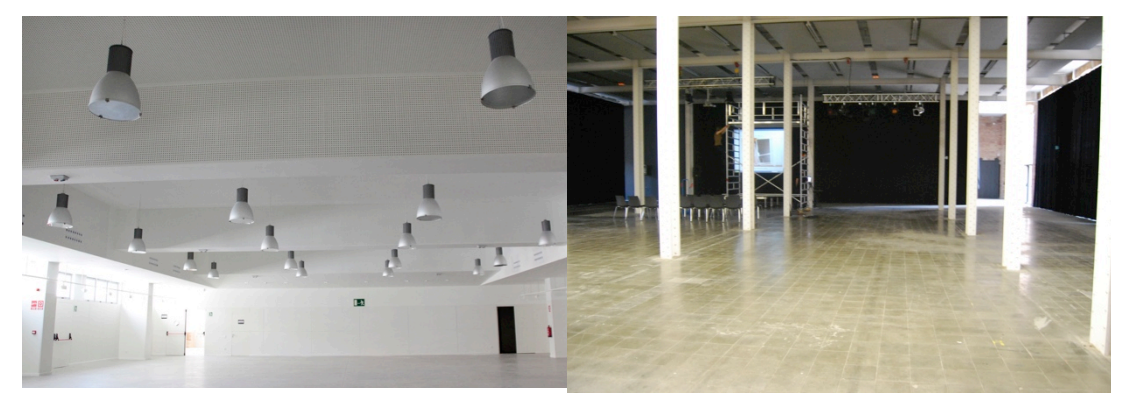

Ilustración 81: *La Sala del Districte* Ilustración 82: La sala Polivalente

*La Sala del Districte*: pertenece al distrito donde se ubica la fabrica de Fabra i Coats y es por ello que no depende totalmente de la adjudicación de la misma por parte de Fabra.

Es una sala amplia de 500m2 pero tiene dos grandes inconvenientes, no posee cortinas para oscurecer la sala y tampoco dispone de barras para

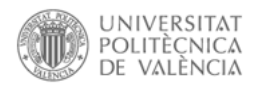

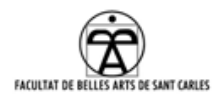

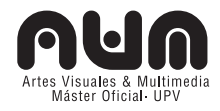

colgar los proyectores y focos.

# **La Sala Polivalente:**

Está ubicada en la planta baja del edificio de Fabra i Coats. Es muy amplia, con 868m<sup>2,</sup> y posee cortinas para oscurecer, pero tiene dos grandes inconvenientes para que los bailarines realicen su trabajo, el suelo y las columnas.

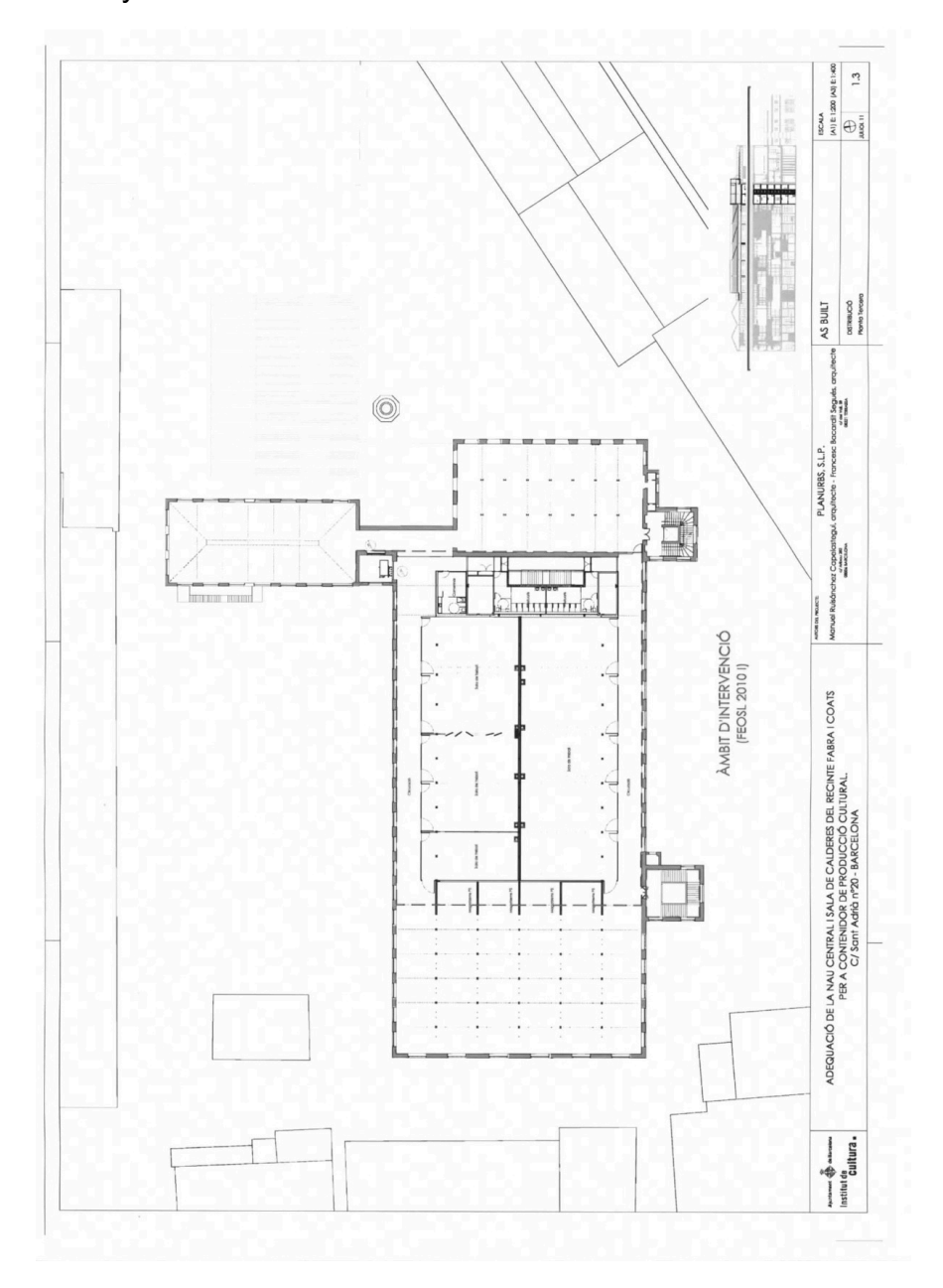

Ilustración 83:Plano de las salas de ensayo en Fabra i Coats
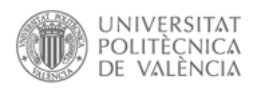

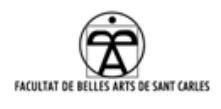

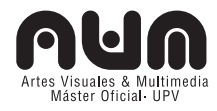

## **10. ANEXO BIBLIOGRÁFICO**

## **10.1 Relación de sitios web de ingenieros, laboratorios, artistas y compañías**

- 4Dart: http://www.4dart.com/home.html
- AntiVJ: http://www.antivj.com/
- Ars Electronica Center: http://www.aec.at/futurelab/en/
- Blog Festival Mira!: http://www.mirabcn.cat/blog/?lang=es
- Daniel Shiffman: www.shiffman.net
- Department of Theatre at the University of Kansas: http://www2.ku.edu/~ievr/
- Eloi Mardurell: http://www.playmodes.com/
- Festival MIRA!: http://www.mirabcn.cat/
- Fumio Koshino: http://www-human.ist.osakau.ac.jp/~kishino/index\_eng.html
- Golan Levin: http://www.flong.com/
- klaus Obermaier: http://www.exile.at/ko/klaus\_bio.html
- Konik Theatre: http://koniclab.info/
- La Fura dels Baus: http://www.lafura.com/
- Marcel-lí Antúnez: http://marceliantunez.blogspot.com.es/
- Paul Milgram: http://www.mie.utoronto.ca/faculty/profile.php?id=35
- Telenoika: http://www.telenoika.net/
- The Gertrude Stein Repertory Theatre: http://www.gertstein.org/
- Zachary Lieberman: http://thesystemis.com

## **10.2 Relación de Software y librerías utilizadas o consultadas**

- Arduino: www.arduino.cc.
- Blender: http://www.blender.org/
- Box2D: http://box2d.org/
- Eyecon: http://eyecon.palindrome.de/
- Instalación de OpenNI: http://code.google.com/p/simpleopenni/wiki/Installation

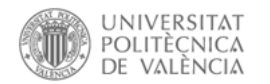

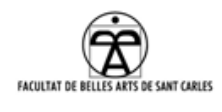

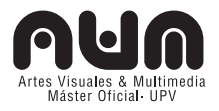

• Instalación de una librería en Processing:

http://wiki.processing.org/w/How to Install a Contributed Library

- Irmappio: http://irworkshop.com/products/mapio
- Isadora: http://troikatronix.com/isadora/about/
- Java Box2D: http://www.jbox2d.org/
- Life Forms:. http://www.credointeractive.com/products/lifeforms/index.html
- Max/Msp: http://cycling74.com/products/max/
- OpenCV para PureData:
	- http://hangar.org/wikis/lab/doku.php?id=start:puredata\_opencv
- OpenCV: http://opencv.org/
- OpenFrameworks: http://www.openframeworks.cc/
- OpenKinect: http://www.shiffman.net/p5/kinect/
- OpenNI: http://www.openni.org/
- OSc para Processing: http://www.sojamo.de/libraries/oscP5/
- OSC para Pure Data: http://puredata.info/downloads/osc
- OSC: http://opensoundcontrol.org/
- PBox2D: https://github.com/shiffman/PBox2D
- PrimeSense: http://www.primesense.com/
- Processing: http://processing.org.
- PureData: http://puredata.info/
- Resolume :http://resolume.com/
- Sensebloom: https://github.com/Sensebloom/
- Synapse-reciever: https://github.com/danomatika/Synapse-**Templates**
- Synapse: http://synapsekinect.tumblr.com/post/6610177302/synapse
- Syphon: http://syphon.v002.info/
- WrapMap:

http://www.playmodes.com/index.php?option=com\_content&view=a rticle&id=118:warpmap-first-release-&catid=41:researchgeneral